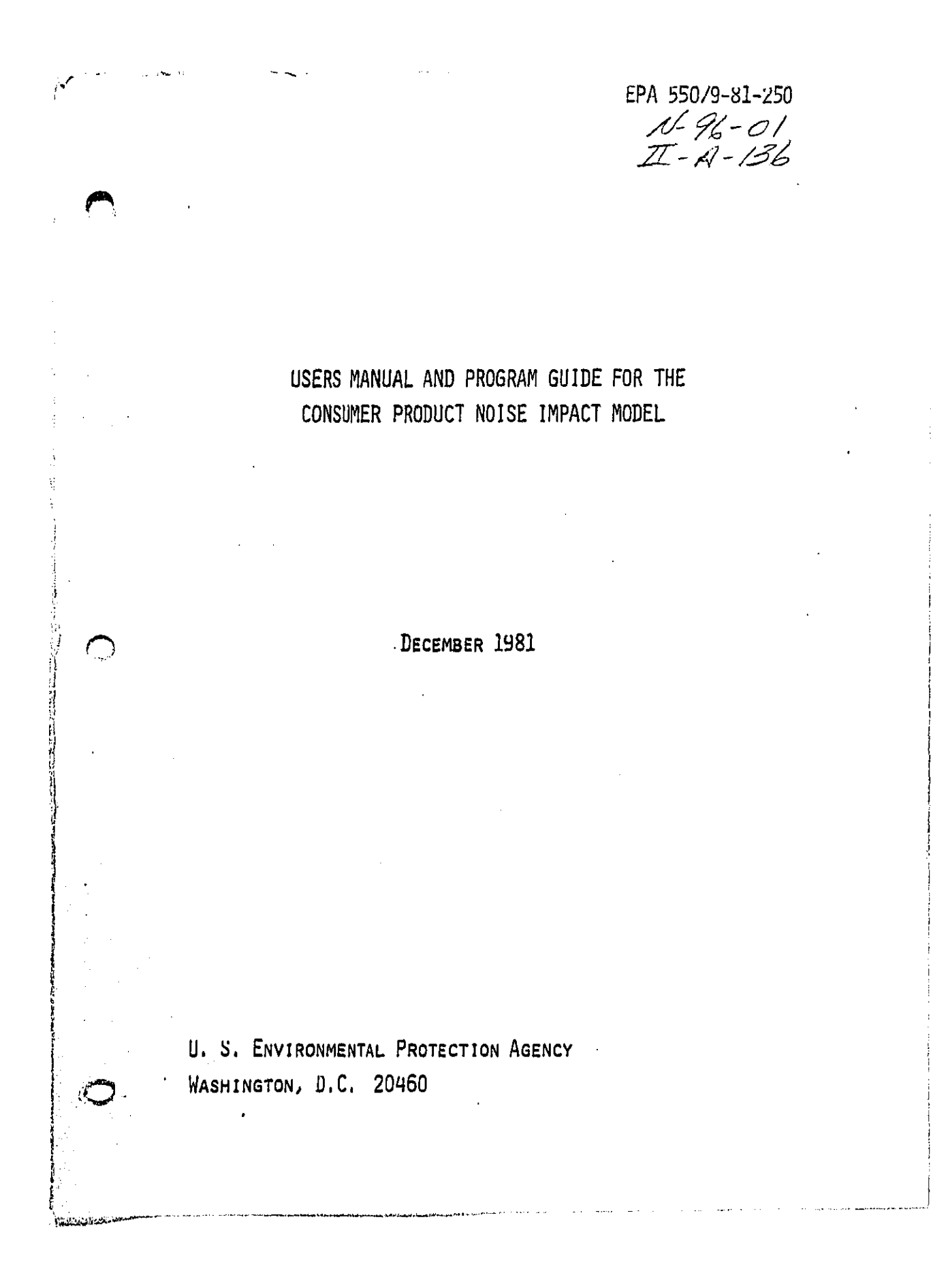

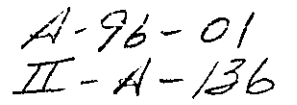

USERS MANUAL AND PROGRAM GUIDE FOR THE CONSUMER PRODUCT NOISE IMPACT MODEL

DECEMBER 1981

OFFICE OF NOISE ABATEMENT AND CONTROL U.S. ENVIRONMENTAL PROTECTION AGENCY WASHINGTON, D.C. 20460

This report has been approved for general avail-<br>ability. The contents of this report reflect<br>the views of the contractor, who is responsible<br>for the facts and the accuracy of the data pre-<br>sented herein, and do not necess

Permission is granted to reproduce this material without further clearance.

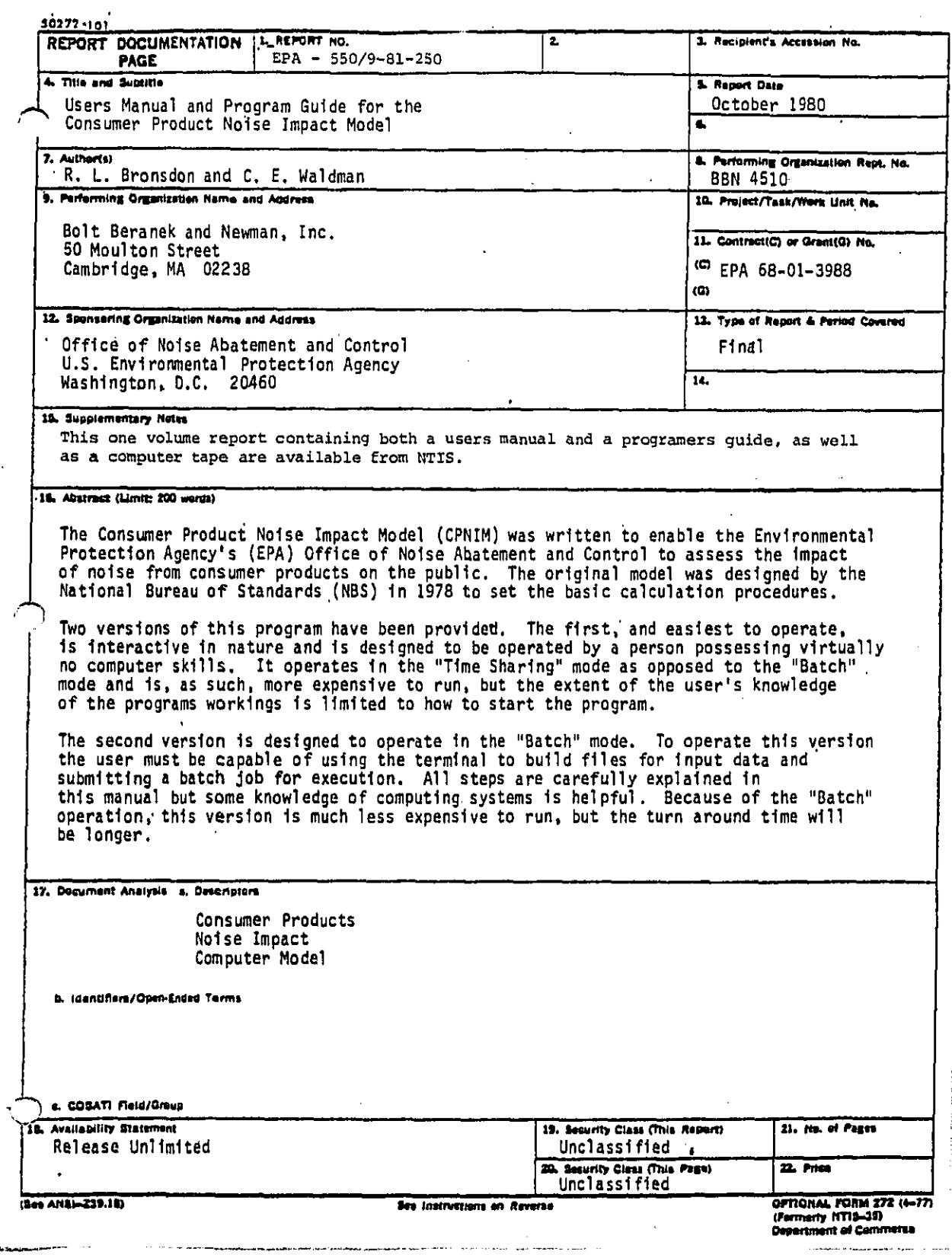

 $\hat{\boldsymbol{\beta}}$  $\frac{1}{4}$ 

 $\begin{array}{c} 1 \\ 1 \\ 2 \end{array}$ 

## FOREWORD

The user is assumed to be familiar with the follwoing documents:

- National Computer Center IBM System,  $\bullet$ "NCC - IBM WYLBUR Guide"
- U.S. Environmental Protection Agency,  $\bullet$ "NCC - IBM User's Guide"
- IBM, "OS/VS2 TSO Command Language Reference Manual"  $\bullet$  $GC28 - 0646 - 4.$

This user's manual and program guide describes the consumer product noise impact model as it existed on the NCC computer system on July, 1981.

 $11$ 

 $\bar{z}$ 

## TABLE OF CONTENTS

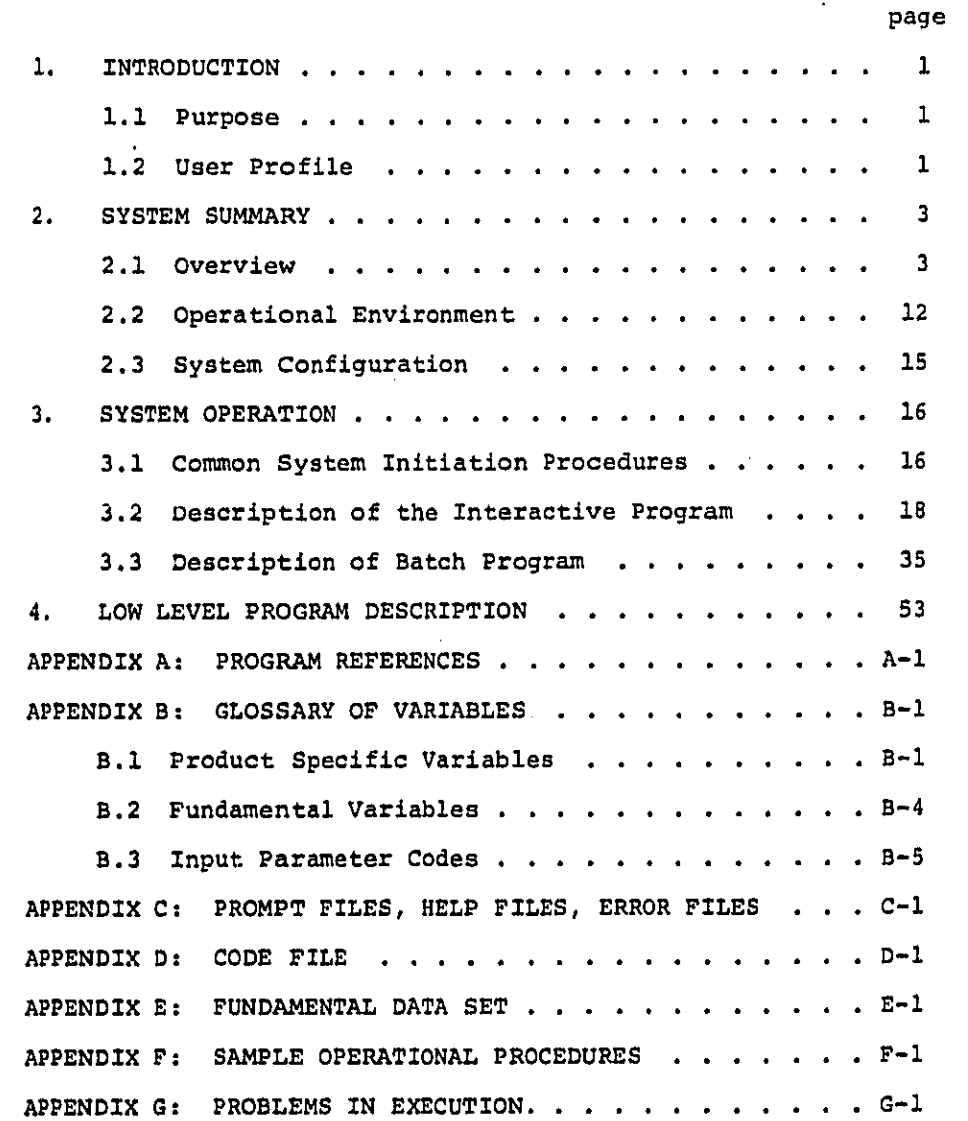

## 1. **I**N**T**RODUC**TI**ON

## i.**i P**u**r**pose

**T**his **c**ompu**t**er m**o**de**l** has been w**r**i**tt**en **to** enable t**h**e **En**vi**ro**n\_ mental **P**rote**c**tion Agency's (**EP**A) Office Of Noise Abatement and Con**t**rol to assess **t**he impact of no**i**se **f**rom consumer **p**roducts on the pub**l**ic. Su**c**h an assessment is ne**c**essary in dete**r**mining wh**ic**h p**r**oducts in an in**c**reas**i**ngly noisy home environment need to be evaluated pur**s**uant to a Sect**i**on **6** regu**l**a**t**ory, or Section 8 labeling, **t**ype o**f** e**ff**ort in the fulfillment o**f EP**A's char**t**er as set **f**orth in the No**i**se Con**t**rol Act o**f** 197**2**. **T**he o**r**iginal model was desi**g**ned by **t**he National Bureau of Standar**d**s (NBS) in 1978 to set the basi**c** cal**c**ulation procedures. **I**n **1**980 Bolt, Beranek and Newman **I**n**c**. (BBN), un**d**er **EP**A contract, deve**l**oped a user in**t**erfa**c**e and a**d**apte**d t**he model to **EP**A's Nat**i**onal Compute**r** Center (N**C**C) system.

**T**he seve**r**ity **o**f in**d**ividual no**i**se exposures is estima**t**e**d** by noi**s**e emis**si**on **d**a**t**a and data on noise isolation between the sou**rc**e z**-**\_ an**d** va**rio**us **l**is**t**ene**r** l**oc**a**ti**o**n**s. **T**he ex**t**ent **of** the no**is**e ex**po**s**u**res **is es**t**i**mat**ed fro**m **dat**a **o**n **p**o**p**u**lati**o**n gr**o**u**p**i**n**gs by nu**mbe**r** of **p**e**opl**e**, by** a**m**o**un**t o**f tim**e**, by typ**e o**f d**we**l**l**i**n**g, b**y r**oom in dw**e**lling; fur**t**h**e**r**, **d**a**t**a o**n** nu/\_**ber, ti**me **of d**a**y, a**n**d leng**t**h of** t**ime** o**f p**r**oduc**t **u**t**ili**sa**ti**o**n mus**t **b**e u**s**e**d i**n **e**s**t**imat**i**ng ex**t**e**nt of n**o**ise e**x**p**o**sure**s. **Fi**na**lly, a proc**e**d**u**r**e **is** nee**ded fo**r **combi**n**i**ng est**im**ate**s of severity** a**nd** exten**t in**t**o** a s**ingl**e es**ti**ma**te of** to**t**a**l** p**opul**a**tion impact,** a**nd this i**s ac**compli**s**h**e**d** b**y m**e**an**s o**f w**e**ighting fu**n**ction**s**. I**t **can be** s**e**en **th**a**t** t**h**e **sp**e**cific** varia**bl**e**s** l**isted in Appe**n**dix** B **fi**t **int**o t**he** r**a**the**r** ge**ner**a**l cat**e**gor**ie**s g**ive**n h**e**r**e**. Defini**t**i**o**ns** o**f th**e **vari**o**us w**e**i**g**hting func**t**ions** u**se**d **c**a**n b**e **found o**n **p**a**g**es **32-35 a**n**d pag**es 47**-5**0**.**

## **1.2** U**s**e**r Pr**o**fil**e

|

**Tw**o **v**e**rsions** o**f this** pro**gram** have bee**n p**ro**vided. Th**e **fir**s**t,** a**nd** e**a**s**i**e**s**t **to op**e**r**a**t**e**, is in**te**ractive in natur**e a**nd is d**e**sign**ed **t**o **be op**e**rat**e**d by** a **p**e**r**s**o**n pos**s**e**s**s**ing virtu**a**lly n**o **c**om**put**e**r** s**kills. T**h**is** a**llo**w**s** inexpe**ri**en**c**ed pe**rso**nn**el** to **pr**o**c**e**ss** d**a**ta **a**n**d o**bta**i**n **r**e**sul**ts **with**o**u**t **exten**s**ive f**am**ili**a**ri**z**a**t**i**on **tim**e**. It op**e**rat**es **in**

**t**he "**T**ime Sh**ari**ng" mode as **o**pposed **t**o **t**he "Ba**tc**h" m**o**de and **i**s**,** as such, more expensive to run, but the extent of the user's knowle**dg**e of the programs workings **i**s l**i**mited to how to s**t**art the progra**m**. A**f**te**r** that\_ the pro**g**ram asks **f**or all inpu**t**s and even answe**r**s quest**i**on**s** about the meaning o**f** input variables.

**T**he second version **i**s **d**esi**g**ned to operate in the "Ba**tc**h" mo**d**e. **T**O ope**r**a**t**e **t**his version the user must be capable o**f** using **t**he terminal **to** build files **f**or **i**nput **d**ata and submitt**i**n**g** a batch Job **f**or exe**c**u**t**ion. Al**l** steps are care**f**u**ll**y explained in **t**his manual bu**t** some knowled**g**e o**f** computin**g** systems is help**f**ul. Be**c**ause o**f** the "Ba**tc**h" opera**ti**on, **t**his version is mu**c**h less expen**s**ive to run, but the turn ar**o**und **t**ime will be longer.

2

)

©

J

## 2. SYSTEM SUMMARY

## **2**.**1** Ove**r**view

**T**his subse**c**t**io**n **c**ons**i**sts **m**ai**n**l**y o**f a **d**es**c**r**i**p**ti**on **o**f the f**lo**w diagram presen**t**ed at **t**he end of **t**he subsection. While a ma**j**or portion o**f** this system code is designed **t**o pro**d**uce a user interfa**c**e, the mos**t** important sections deal with the **c**alculations whi**c**h lea**d** to **t**he output values. As such, the system **d**es**c**rip**t**ion will be on two levels, a very h**i**gh level for user inter**f**ace fun**ct**ions, an**d** a lower level for impact calculations.

## 2.1.1 Overview o**f** interactive program

**T**he in**t**eractive prog**r**am stru**ct**ure is based on a modular approach wherein mos**t** indivi**d**ual **t**asks are per**f**ormed in separate subroutines. **T**he flow d**i**scussed in this section is very high level, **t**ha**t** is not very speci**f**ic; a more detai**l**ed discuss**i**on **c**an be **f**oun**d i**n Se**c**tion 4 of **t**h**i**s users gui**d**e. **T**he approach **t**aken he**r**e **is** to d**iscuss** p**ro**g**r**am **flo**w a**s** i**t** impacts **t**he **p**o**te**nt**i**a**l** us**e**r **i**n an e**ff**o**r**t to make the flow o**f** information between user and **pr**og**r**am, an**d** p**r**o**gr**am an**d** user, more easily understoo**d**. A **F**low Diagram is shown **i**n **F**i**g**ure 1. A sample inte**r**ac**t**i**o**n wi**t**h **t**he **p**rog**r**am **c**an be **f**oun**d i**n Appen**di**x F.

All o**f t**he **co**mman**d**s nee**d**ed to be**gi**n execution o**f** the pro**g**ram are store**d i**n a CL**IST**, or Command L**I**S**T f**ile. By exe**c**u**t**ing this **CLI**S**T f**i**l**e (ca**l**led **G**O.L**I**S**T**), th**r**ee **f**un**c**tions are per**f**orme**d**. **F**ir**s**t, the **pr**og**r**am is **l**oa**d**ed in**t**o the **c**om**p**u**t**er's memory. Se**co**n**d**, **t**h**e pr**o**gr**am i**s g**iven a**cc**ess **to** al**l t**he **f**iles **i**t needs **f**or exe**c**ut**i**on. **T**hi**rd**, a**c**tual e**x**ecu**ti**on is be**g**un. **T**he **p**ro**gr**am w**il**l no**t** exe**c**ute **if t**he **r**equi**r**e**d f**i**l**es h**a**ve been armhieve**d**. See Ap**p**en**d**ix **G f**o**r** an a**p**p**r**oa**c**h **t**o **d**e-ar**c**hiv**i**n**g t**he f**i**les.

**T**he pro**g**ram then pro**c**eed**s t**o in**t**iializs itse**lf**. Option code**s**, variab**l**e names, **p**arameter codes, an**d** pa**r**ameter names a**r**e

r\_

read in. The fundamental data set is read in, and the user specific data set is initialized to the NBS supplied sample data set values. Then the error, prompt, help and output files are defined and information is read from each of these files to enable direct access to the appropriate records.

At this point, the first program/user interaction takes place. The program prints out an introduction to the user describing the program, its intended use, and some of .the instructions necessary to move successfully between the many modes of program operation. After printing the introduction, the program calls subroutine OPTION. This subroutine prints out the option selections available to the user and then waits for the user to specify one. Depending on the user specification, OPTION will then call one of the working subroutines to perform the required task.

Specification of the change option will cause the calling of the subroutine CHANGE. This routine will ask the user which variable is to be changed and the user will respond with one variable name from either the product specific or the fundamental data set. If the user specifies a product specific variable which is defined by an array of values, the user has the option to change all of the elements in the variable array or Just a single element. The user can only change single elements in the variable array for the fundamental data set. Separate subroutines are called, depending on the response, to locate the appropriate data value or array and to prompt for the proper inputs. This procedure is repeated as long as necessary to change all values as required for the next impact calculation. Typing

SOS will return the user to the OPTION subroutine. The user may f**i**nd **i**t necessary to type SOS twice if the program is in one o**f t**he lower level subroutines.

Speci**f**i**c**ation of the input option will cause the calling o**f** the **I**NPUT subroutine. This subroutine will then proceed to prompt the user to input all of the product specific input data, one number at a **ti**me unt**i**l the entire data set is complete. While the program may be directed to return to the OPT**I**ON subrout**i**ne at any time, it will automatically return at the completion of the input data set.

Spec**i**fication o**f** the list op**t**ion will cause the calling of the L**I**S**T** subroutine.\_ This subrou**t**ine will provi**d**e a complete list o**f t**he total product spe**c**i**f**ic data set, as i**t** ex**i**sts at the time, on **t**he user's terminal. At the conclusion of **t**he llstlng **t**he program returns to the O**P**T**I**ON sub**r**ou**ti**ne.

Spe**cific**a**t**ion o**f** the print opt**i**on will cause the calling of **th**e **P**R**I**N**T s**ub**r**o**u**t**in**e. **T**h**i**s **su**broutine w**ill** pr**o**m**p**t **t**he u**s**er to **sp**e**cify** w**hich ru**n**s ar**e **to b**e **prin**te**d,** an**d wh**et**h**e**r th**e **pri**n**ti**n**g should** be at **the t**e**r**m**in**a**l, or if** t**h**e **ou**tp**ut sh**ou**ld be dir**ec**ted** to **a fil**e**. If the u**se**r ch**o**oses** to o**utp**u**t** a **file, ins**tr**uctions ar**e **giv**e**n conc**e**rning ho**w t**o prin**t **t**h**at fil**e **on th**e **comput**er **c**e**n**te**r's high speed** p**rinter. Ou**tpu**t prin**te**d o**n **t**h**e hig**h speed **p**r**in**te**r will** be **mailed t**o **th**e **address s**pe**cifi**e**d f**o**r th**e **EPAJ**H**T** a**c**co**unt. When th**e **prin**t**ing** is **co**m**pletely sp**e**cifi**e**d, th**e u**ser is** r**e**t**urn**e**d t**o **t**he **OPTION l**e**vel. If** t**h**e **us**er w**ish**e**s** t**h**e **out**p**ut** ro**u**te**d to** a**no**the**r loc**at**ion, h**e ma**y do so by usi**n**g th**e **LIST** o**pt**ion **an**d **suppl**eme**n**t**ing it with th**e **f**ollo**wing co**m**m**a**nds**z

## t**s**o**wy**l

#### C**O**MMAND?

\_ b**y** N**CC** when **an** a**cco**u**nt is** e**st**ab**l**i**s**he**d** w**i**th **t**hem.

**l**is**t** o**ffl**ine unnumbere**d** remo**t**e **=** nnn box = XXXX

whe**r**e enn **i**s **th**e i**d**enti**f**i**c**at**i**on n\_be**r** o**f** a remote te**r**minal and XXXX i**s** a mail**i**n**g** code. Both o**f** the**s**e iden**tif**ier**s** can be p**r**ovi**d**e**d** by NCC when an account is established with them.

Selection of the run option will cause the calling of the  $\lambda$ RUN subroutine. This subroutine sets in motion the steps necessary for the calculation of the impacted population results.

مسمع

 $-5A$ 

**T**he **fi**rs**t** s**t**ep **i**s **to** ca**ll** the sub**r**out**i**ne ERROR **t**o **c**he**c**k for error**s** in **t**he product speci**f**i**c** data file. If any errors exis**t** the**y** are **d**escribe**d** in erro**r** messages on the user's t\_rminal and the **p**rogram returns to the OP**TI**ON s**u**broutine where the e**r**rors may be **corr**ected (see p. C-15f**f** for a listing o**f** the error messages.) **If** n**o** errors are **d**etected, the subroutine then cal**l**s the sub**r**ou**t**ine **P**RECAL. **T**h**i**s subroutine ca**lc**ulates **t**hose parameters necessary and common to al**l** of the vari**o**us weighting **f**unc**t**ion **c**al**c**ulations. **T**he program then returns to RUN where the **t**we**l**ve weigh**t**ing functions are evalu**t**e**d**, an**d** the impacted populations a**r**e a**cc**umulate**d**. RUN **c**alls one of three s**u**brout**i**nes **f**or **t**he **p**roper weight calculations, ALLEQ for L<sub>eq</sub> or L<sub>dn</sub> type calculations, **SPEECH f**or **t**he spee**c**h interference calculation, and su**b**rou**t**ines a**r**e **t**he two sleep **di**sruption weigh**t**s. Returne**d** f**r**om **t**hese subroutines a**r**e **t**he number o**f** equivalent impacted persons **f**or ope**r**ators, people exposed in **t**he pr**i**mary dwe**l**lin**g** (non-operato**r**s), peo**p**le ex**p**ose**d** in **t**he secondar**y** dwelling, an**d t**he to**t**al impac**t** o**f** "\_ **p**e**opl**e **in t**he **pri**mar**y d**we**lli**n**g**. When a**ll** twe**l**ve impact **c**a**lc**u**l**ation**s** have been comp**l**ete**d**, **t**he subroutine wil**l** prompt, asking **if t**he user would **l**ike a list of **t**he **r**esults on **t**he user's termina**l** an**d t**hen **r**e**t**urn to the O**P**T**I**ON subrou**t**ine.

**S**elec**t**ion o**f** the stop op**t**ion wi**l**l cause the call**i**n**g** o**f** s**u**broutine F**I**N**I**. **T**his s**u**broutine requests the operato**r**'s veri**f**i**c**ation **t**ha**t** in**d**ee**d t**he sess**i**on is to be **t**erminate**d** an**d** if **t**he answer **i**s ye**s**, te**r**m**i**nates the program execution. **I**f **t**he response i**s** no, **t**he program **r**eturns to **t**he O**PTI**ON subro**u**tine and asks **f**or the **s**e**l**e**c**tion **of** anothe**r** option.

i

**S**e**l**e**c**t**i**on o**f** the ve**r**i**fy** op**t**ion will **c**ause **t**he calling of the V**ERI**FY su**b**routine. **T**his **su**brou**ti**ne will ask **t**he u**s**er whi**c**h va**r**iable is **t**o be **d**isplayed and **t**he use**r** w**i**l**l r**espond w**i**th one

**6**

.<br>H

va**ri**ab**l**e name **fr**om e**it**her the pro**d**u**ct** spe**c**i**f**i**c** or **f**undamen**t**a**l** da**t**a se**t**. **If** the user speci**f**ies a variable which is defined by . an array of values the user has the option to look at a**l**l the elemen**t**s **i**n the variab**l**e array or just a single element. Sepa**r**a**t**e subroutines are calle**d**, depending on **t**he response, to lo**c**a**t**e the appropriate **d**ata values or array. The user may veri**f**y as many parameter va**l**ues as desired. **T**yping SOS will re**t**urn the user to the Q**PTI**ON subroutine. **T**he user may **f**ind it ne**c**essa**r**y **t**o **t**ype SOS **t**wi**c**e if **t**he program is in one o**f t**he lower level subroutines.

**If** no option is sele**c**ted, the subrout**i**ne O**PTI**ON calls ERROR wh**ic**h returns **t**he appr**o**pr**i**ate error message an**d** then returns **t**o **l**i**st t**he op**t**ions.

A**s t**he p**r**o**g**ram moves **f**rom level to level **i**n the subroutine **s**tru**c**ture, of**f**erin**g** prompts **t**o the user, the user has some degree o**f c**ontrol ove**r t**he **f**low th**r**ough several program direction codes. By typing a question mark (?) the user is presented a list of the • assistance codes, which are lis**t**ed and explained as follows:

- H**E**L**P**, **t**he user is presente**d** wi**t**h an expansive exp**l**ana**t**ion of the para**m**e**t**er or input request an**d** then the o**r**ig**i**nal prompt is repea**t**e**d** (see p. C-4ff).
- COD**E**, the user **i**s presen**t**ed a listing o**f** the parameter subs**c**r**i**p**t**s (see p. B-**Sf**f).
	- SOS, **t**he user is moved one level **u**p **i**n the program **fl**ow. **I**f **t**he prog**r**am is in the **c**hange mo**d**e**,** SOS wil**l** return to the opt**i**on mo**d**e, i**f** the pro**g**ram is in a l**o**we**r** leve**l** o**f** co**d**in**g**, **S**OS will return **t**o **c**hange, an**d** SOS again wil**l r**e**t**urn **t**o option (see no**t**e 4 in Appen**di**x G **f**or an example o**f t**he u**s**e o**f** SOS).

Report No. 4510

 $\sum_{i=1}^k$ 

Bolt Beranek and Newman Inc.

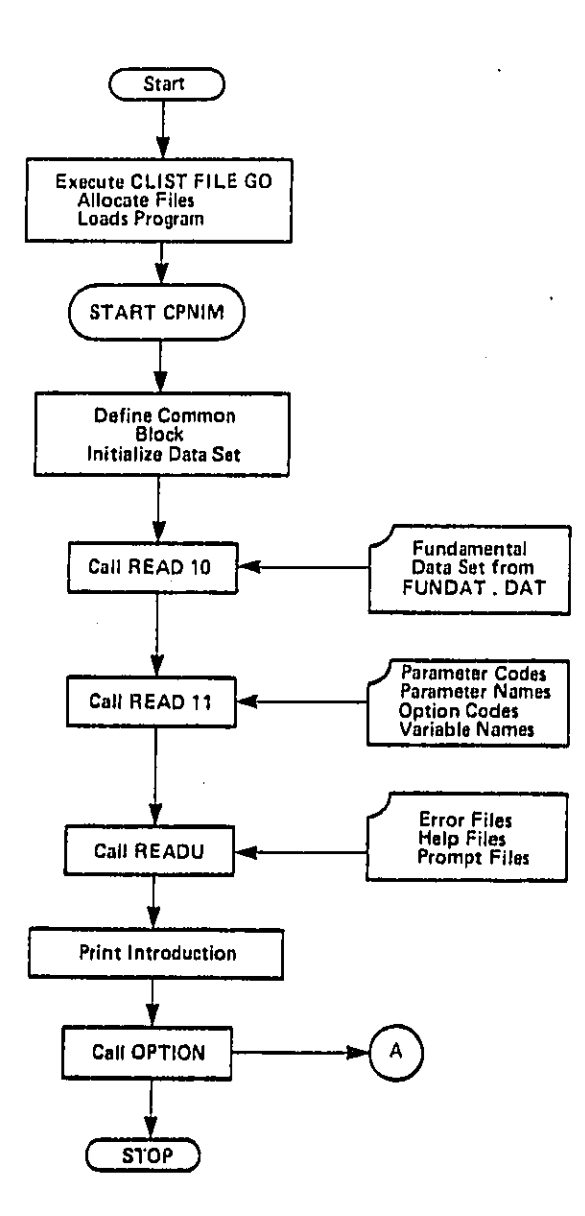

FIG 1. FLOW DIAGRAM OF INTERACTIVE MODE OF CPNIM

بسوادي ومتحصرا والشودان

 $\boldsymbol{8}$ 

 $\frac{1}{2} \left( \frac{1}{2} \right) \left( \frac{1}{2} \right) \left( \frac$ 

.<br>A construction of the construction of the construction of the construction of the construction of the construction of the construction of the construction of the construction of the construction of the construction of th

Report No. 4510

 $\hat{\mathcal{A}}$ 

 $\epsilon_{\rm{th}}$ 

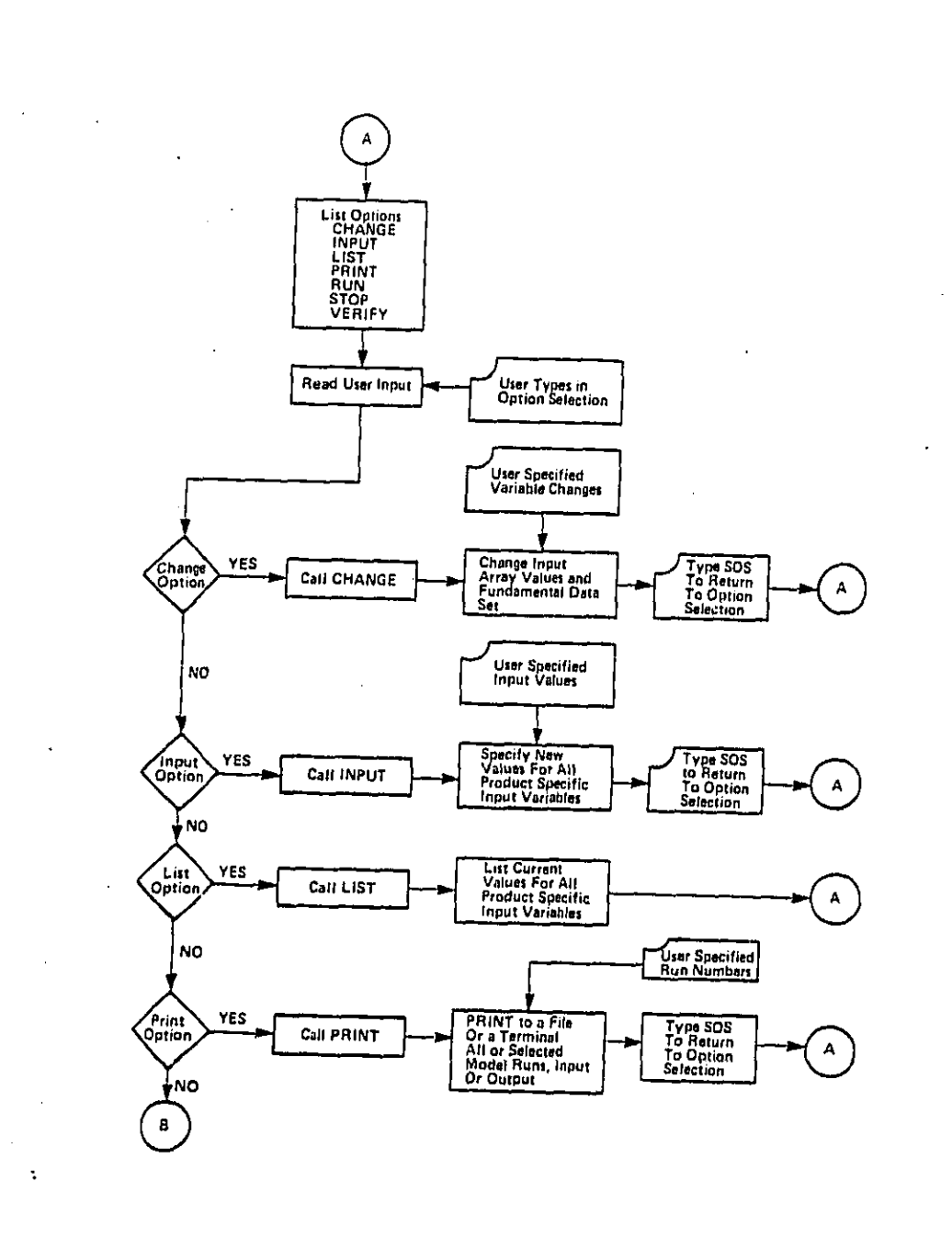

9

الجوار للمتقلقين

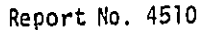

 $\begin{bmatrix} 1 \\ 1 \\ 1 \end{bmatrix}$ 

 $\bar{z}$ 

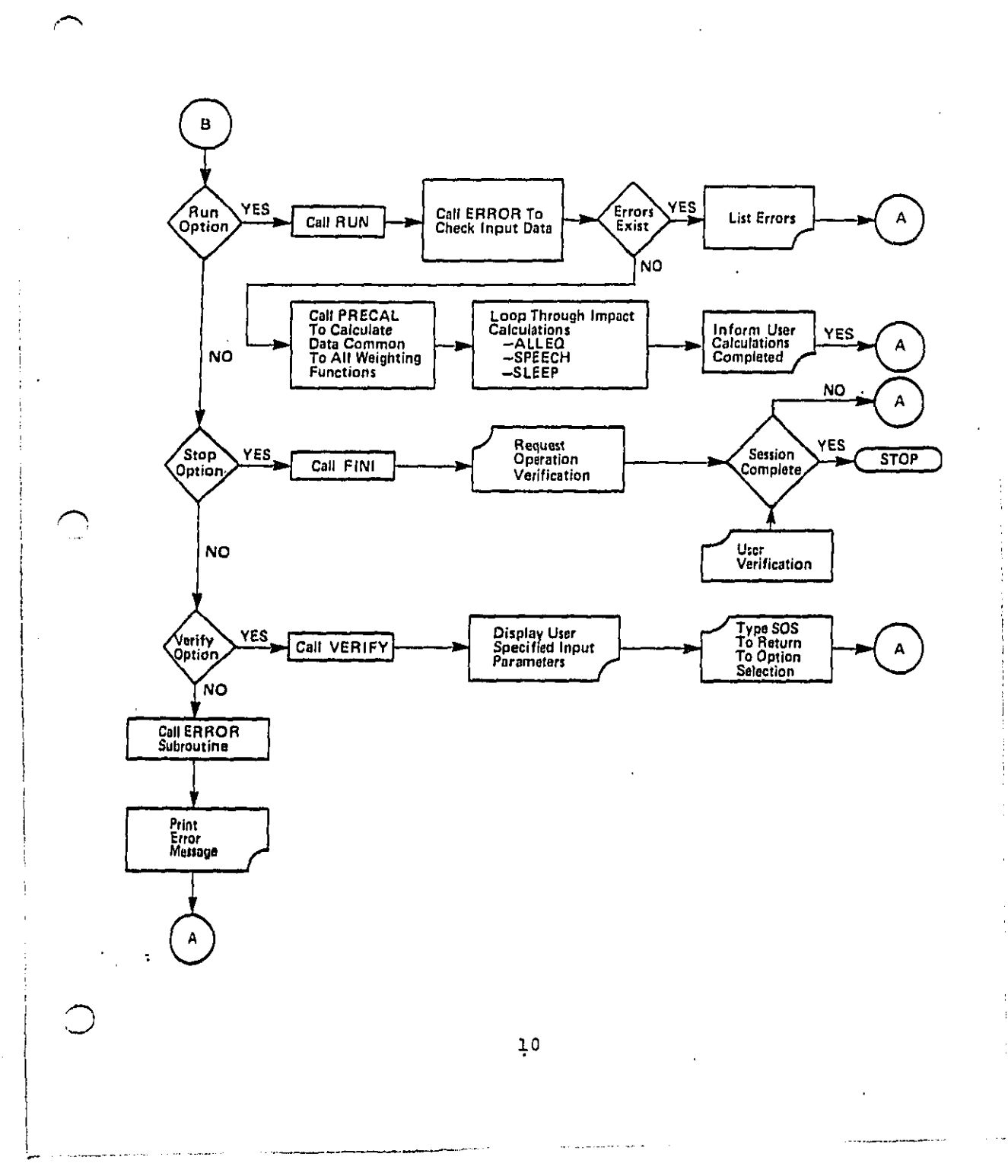

Report No. 4510 Bolt Beranek and Newman Inc.

OOPS, allows the user to reenter a single array of data if an error in entry is made. This avoids having to go through change to fix errors made in the input subroutine.

2.1.2 Overview of batch program

The batch version of the program is written to interface directly with many of the subroutines used in the interactive mode of CPNIM. The file BATCH actually contains Job Control Language (JCL) for the operation of the program BACH, which is the controlling program. After the necessary files are defined  $\cdot$  and allocated to certain unit numbers, BACH begins to execute.

**I**nitial steps define c**o**mmon block and initialize the product specific data to the NBS data set. The program then draws in Fr**o**m already existing files the fundamental data set, the listing of parameter codes, the error messages and prompts, and the product specific input data. These data are read in by calling Read subroutines used in the interactive mode as well, READ10, READII, and Subroutine READU defines the error, prompt, help and output files, and reads information from each of these files to enable direct access to the appropriate record. Product' specific input data is read off of file CPNIM.INFUT through subroutine BACH!N.

The program then calls subroutine ERROR to check for errors in the product specific input data. If any input errors exist, they are all detailed in error messages and placed in the output file. Program execution is terminated and the output file is created. If no errors exist, the program continues and calls

Ii

subrout**i**ne PR**EC**A**L** which per**f**orms bas**i**c ca**lc**u**l**a**t**i**o**ns **c**onunon t**o** al**l i**mpac**t** calculations such as ca**lc**ulat**i**ng the n**t**unber of expose**d** persons, **t**he **t**otal popu**l**ation, and the norma**l**ized noise spectrum.

**I**mpac**t** calcula**t**ions are then perf**o**rmed by **c**a**ll**ing **t**he ap**p**rop**ri**a**t**e subr**o**u**t**ines. Subrout**i**ne A**L**LEQ **c**alcual**t**es impact we**i**gh**t**s for weighting func**t**ion **r**equ**i**r**i**ng Leq or L**d**n types o**f** va**l**ues. **T**hese include Fract**i**onal Exp**o**sure, Loss o**f** hear**i**n**g**, an**d G**eneral Adverse **r**esponse calcu**l**ations. Subroutines S**PEE**CH an**d SLEEP c**alcu**l**ate weighted p**o**pulation **f**i**g**ures for the respec**t**ive **i**mpa**cts**. A**ft**er the **c**alc**u**la**t**ions are comp**l**e**t**ed**,** the OU**TP**U**T** is sen**t t**o a **f**i**l**e called C**P**N**I**M.OU**T**PUT. This **f**ile **i**s de**fi**ned **t**hrou**g**h a JCL **s**ta**t**emen**t** in BA**T**C**H**. **If** some other ou**t**put is des**i**re**d**, BA**T**C**H** mu**s**t he **c**hange**d**. Consu**l**t an **I**BM JCL manual **f**or ins**t**ruc**t**ion**s** on how to make su**c**h chan**g**es.

When a**ll** we**i**gh**ti**ng **f**un**c**t**i**ons have been eva**l**ua**t**ed and the **o**u**tp**u**t f**ile is **c**omp**l**e**t**e the pro**g**ram tez\_minates execution. The :\_ ou**tp**u**t fil**e w**ill** c**o**nta**i**n ei**t**he**r** err**o**r messgge**s**\_ or bo**t**h **t**he **i**np**u**t an**d** ou**tp**u**t** data se**t**s.

Prog**r**am BA**T**C**H fl**ow is shown **i**n the **fl**ow diagram in Figu**r**e **2**.

## **2**.**2 O**pera**t**ional Environment

**Th**e o**rig**inal **c**o**di**n**g d**evelope**d** by NBS was desi**g**ned to o**p**erate on a Univac **11**0**8 co**m**p**u**t**er usin**g** a Fortran V **c**om**p**ile**r** in a ba**tc**h mode o**f** opera**t**i**o**n. **T**he configurations **d**es**c**ribed in th**i**s U**s**e**rs Guid**e have been rewr**itt**en to be compa**r**ab**l**e w**it**h **t**he **E**PA/ N**CC I**BM **3**7**0 c**om**p**ute**r** u**si**ng e**it**he**r t**he Time Sharin**g Op**t**i**on (**T**SO**)** or \_D\_**L**BUR o**p**e**rati**ng s**y**ste\_. M**i**no**r** revis**i**ons were requ**ir**ed **t**o make the **p**ro**g**ra**n**uning **c**om**p**a**t**able with a **F**o**r**t**r**an **I**V **G** compi**l**er.

 $\label{eq:reduced} \frac{1}{2\pi}\left(\frac{1}{2\pi}\frac{1}{2\pi}\left(\frac{1}{2\pi}\left(\frac{1}{2\pi}\frac{1}{2\pi}\left(\frac{1}{2\pi}\left(\frac{1}{2\pi}\right)\right)\right)\right)-\frac{1}{2\pi}\left(\frac{1}{2\pi}\left(\frac{1}{2\pi}\left(\frac{1}{2\pi}\left(\frac{1}{2\pi}\right)\right)\right)\right)\right)}{2\pi\left(\frac{1}{2\pi}\left(\frac{1}{2\pi}\left(\frac{1}{2\pi}\left(\frac{1}{2\pi}\right)\right)\right)\right)}$ 

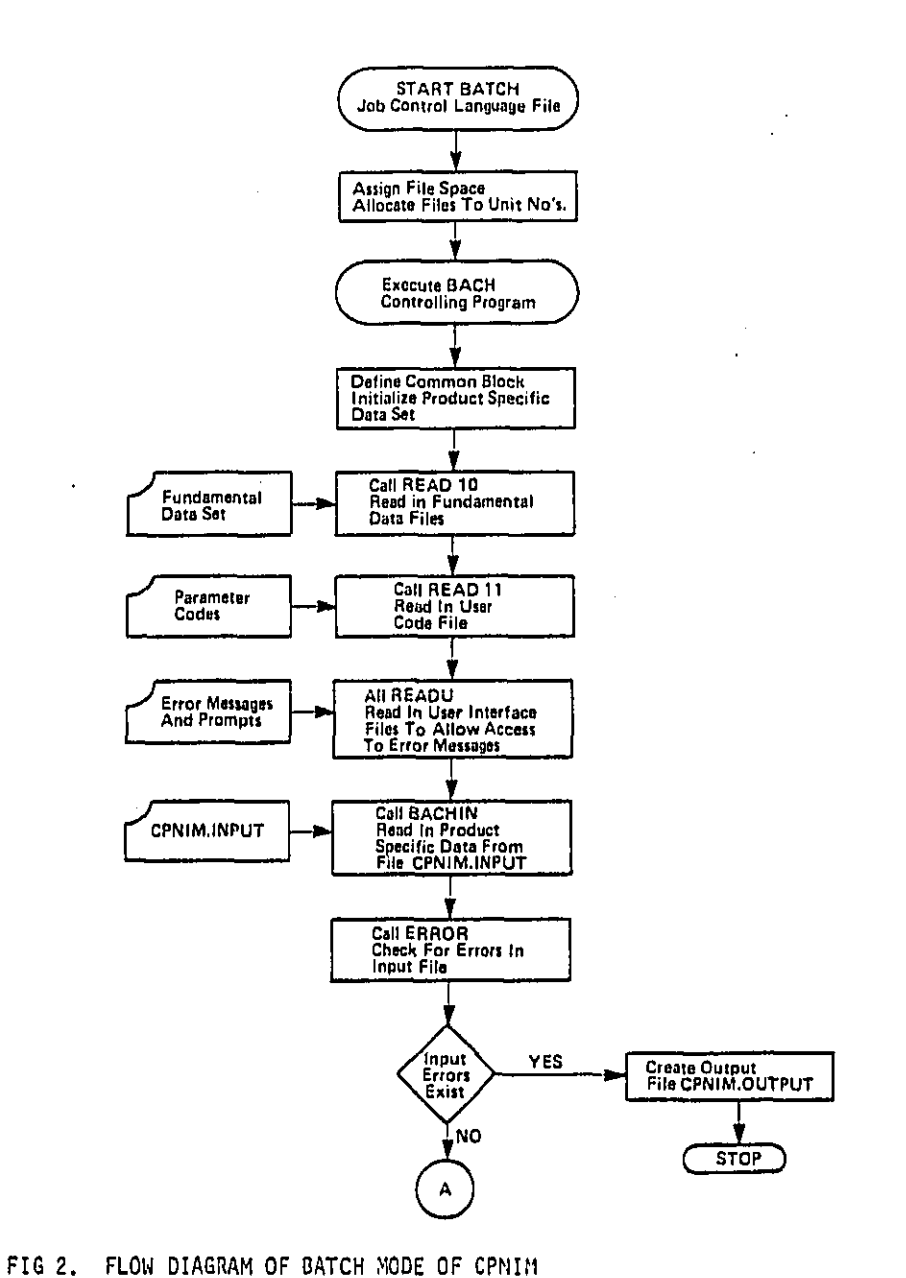

 $\mathcal{F}_{\mathcal{A},\mathcal{A}}$ 

 $\frac{1}{\epsilon}$  $\bar{z}$   $\tilde{\mathbf{u}}$ 

#### $2.3$ System Configuration

This programming is designed to run on EPA's NCC, IBM 370 system. Access to both the interactive and batch programs is through a low speed terminal although output can be obtained on either high speed or low speed terminals. No provisions have been made for card or tape inputs. A default data set is contained in block data within the program structure.

#### $3.$ SYSTEM OPERATION

#### $3.1$ Common System Initiation Procedures

The procedures which must be followed to intiate the CPNIM model in both the interactive and batch modes of operation will be detailed in this section. The interactive mode must be accessed through the TSO system while the batch mode is accessed through the WYLBUR system. Logon procedures for TSO are described in section 3.1.1 and for WYLBUR in section 3.1.2.

If the teriminal to be used is a permanent part of the NCC system, logon will follow normal procedures, and the operator should ignore the initial steps relating to terminal hookup. If a terminal is to be used which is not a permanent part of the system, it must bein the HALF-DUPLEX mode and ON-LINE. The appropriate telephone number for Low Speed System Access is dialed and the phone is placed in the acoustic coupler cradle. For convenience, a list of phone numbers for low speed terminal access has been provided in Table 1.

## 3.1.1 System logon for the interactive program

The System TSO option is accessed by typing TSO followed by a carriage return. The system will respond with enter LOGON. The user then logs on by typing LOGON EPAJHT/ROBERT. EPAJHT is the user identification code that must be used to connect to the CPNIM program and ROBERT is the currently valid password. The password may be changed by following procedures outlined in the WYLBUR user's guide. When the system responds with RFADY, the TSO logon is complete.

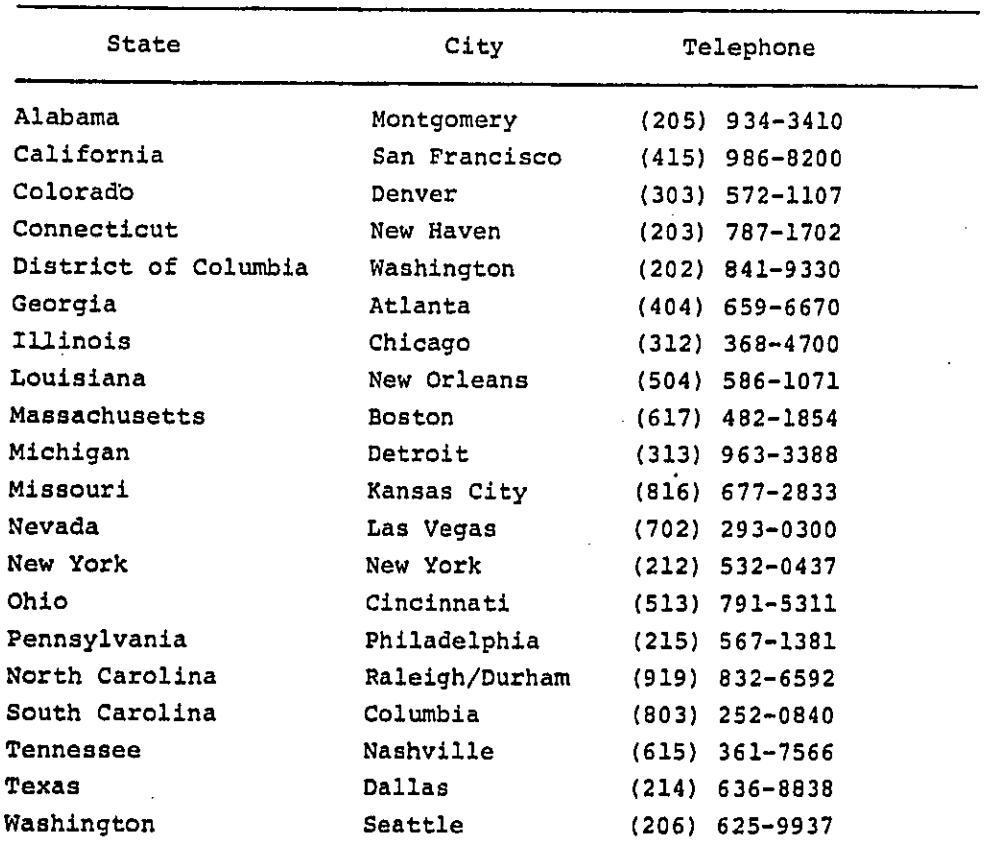

 $\subset$ 

TABLE 1. TELEPHONE NUMBERS TO CONNECT TO THE NATIONAL COMFUTER CENTER USING A LOW SPEED TERMINAL.

From Users Guide for Interactive Access, NCC, December 1980. For locations not listed here call NCC Communication Control 919-541-4506 or FTS 629-4506.

and support the control

### 3.1.2 System logon for the batch program

Entering the WYLBUR System is accomplished by typilng WCCWYL followed by a carriage return. The terminal will respond READY TO WCC ON WYLBUR and them ILLEGAL TERMINAL TYPE. The user must identify the terminal type in use through the appropriate code. The system will then present any system messages and then ask for the logon User Identification (EPAJHT), Account Number (S2KC), and Password (ROBERT). If all three inputs are accepted the system will then request a global format by writing SPECIFY GLOBAL FORMAT FOR SAVE COMMANDS and will provide a list of options. The user should respond with DEFAULT.

The system will respond "LOGON" NOT FOUND IN "WYLIB" ON USER63 and then will type COMMAND. This means that the logon has been accepted and the user is now in the command mode of the WYLBUR System.

## 3.2 Description of the Interactive Program

The interactive mode of operation is designed to prompt the user for all user supplied inputs and to provide, on request, more detailed descriptions of the inputs. It contains default data shown in Table 2 for all the user supplied data which corresponds t**o** th**o**se supplied by the N**a**tional Bureau of Standards in the original program deserlption, and fundamental data on the movement of persons in dwellings, and room acoustical characteristics. The program allows access to all data for changes and eliminates the need for having the operator become familiar with the program or even the WCC system.

\*\*\*\*\*\*\*\*\*\*\*\*\*\*\*\*\*\*

**T**ITLE **CONSUMER PRODUCT NAME AND OPERATOR REDUIRENENT** 

HOB SAM**P**LE DATA**S**ET

\*\*\*\*\*\*\*\*\*\*\*\*\*\*\*\*\*\*

OP**T**YD FRAC**T**ION OF OP**E**RATOR**SF**OR PERSON**T**YPE

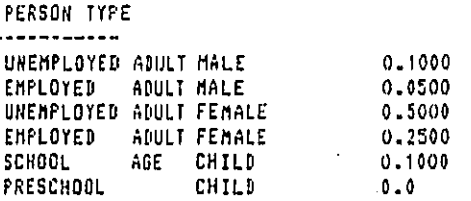

\*\*\*\*\*\*\*\*\*\*\*\*\*\*\*\*\*\*

F**E**RC ; "\_ FRA**CT**ION **O**F **E**A**C**H**H**OU**SE** T**H**A**T**OWN **T**HE C**O**N**SU**HER**P**ROD**UCT**

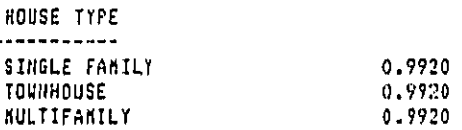

\*\*\*\*\*\*\*\*\*\*\*\*\*\*\*\*\*\*

ON**T**IN

**.,.**j)

 $\mathbf{f}$ 

K.

 $\ddot{\phantom{a}}$ 

**M**INUTES/DAY**T**H**E C**ON**SU**M**E**R**P**ROD**UCT** OP**E**RA**T**ES

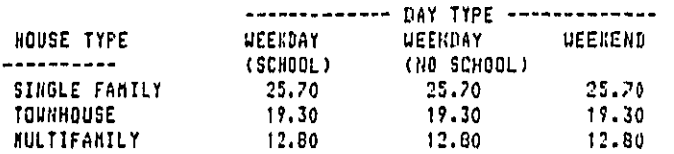

**TA**B**LE 2**. **DEF**A**ULT**INPUT VA**L**U**E**SIN **C**PNIM

 $\mathcal{L}^{\text{max}}$ 

#### ${ \ }{\bf 13.5}{}{\bf 14.5}{}{\bf 14.5}{}{\bf 15.5}{}{\bf 11.5}{}{\bf 11.5}{}{\bf 12.5}{}{\bf 23.5}{}{\bf 31.5}{}$

TIM LENGTH OF TIME (IN MINUTES) THE CONSUMER PRODUCT IS USED DURING EACH OPERATION

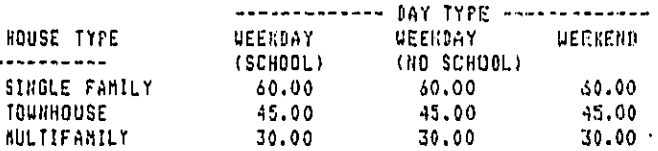

\*\*\*\*\*\*\*\*\*\*\*\*\*\*\*\*\*\*

TP9 PROBABILITY OF THE CONSUMER PRODUCT BEING UPERATED IN A GIVEN TIME PERIOD

FOR TIME PERIOD : 700 - 900 HRS

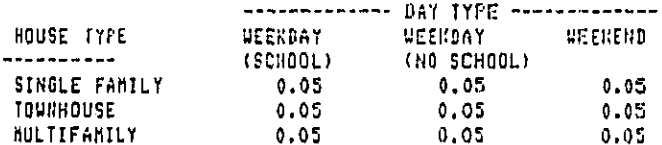

------------------

------------------

an<br>Manazarta di Kabupaten Seria di Kabupaten Seria di Kabupaten Seria di Kabupaten Seria di Kabupaten Seria di K

 $\mathbf{L}$ 

į,

 $\mathcal{L}_{\mathcal{A}}$ 

بوليون والوالد  $\mathbb{R}^2$ 

FOR TIME PERIOD : 900 - 1700 HRS

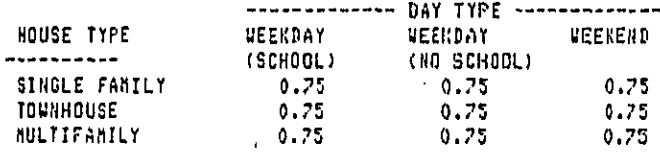

20

**The Second Continues and Continues and Second Continues** 

الأرابيسية وواري

.<br>Waxaa lagu dhii dhisaa waxaa waxa waxa w

Bolt Beranek and Newman Inc.

 $\ddot{\phantom{a}}$ 

and  $\pi\mathcal{I}_n$ 

. . . . .

 $\bar{1}$ 

Report No. 4510

FOR TIME PERIOD : 1700 - 2200 HRS

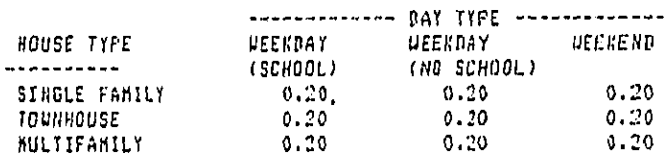

------------------

FOR TIME PERIOD : 2200 - 700 HRS

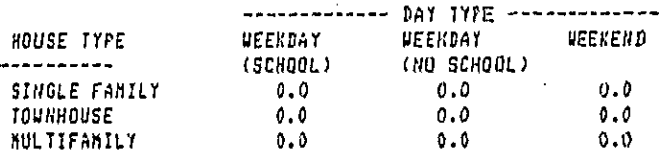

\*\*\*\*\*\*\*\*\*\*\*\*\*\*\*\*\*\*

RHP?<br>PROBABILITY OF THE CONSUNER PRODUCT BEING OPERATED IN A **GIVEN ROUM** 

------------------

------------------

٠,

FOR SOURCE ROOM :KITCHEN

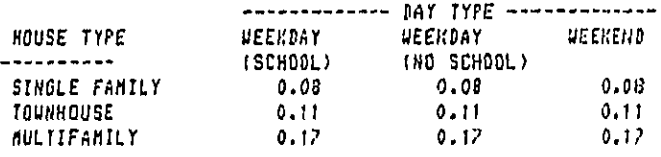

 $21$ 

## Report No. 4510

## Bolt Beranek and Newman Inc.

FOR SOURCE ROOM : LR-DR-FR

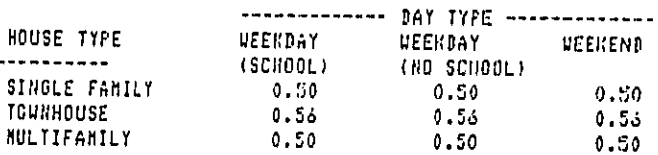

------------------

FOR SOURCE ROOM : BATHROOM

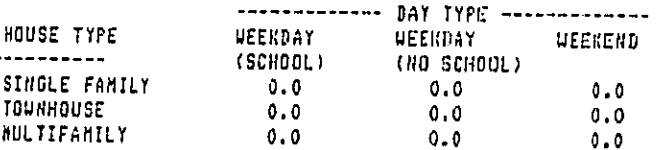

------------------

FOR SOURCE ROOM : REDROOM

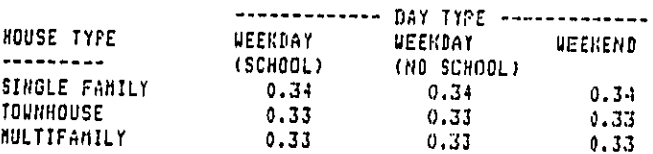

#### ------------------

FOR SOURCE ROOM : DASEMENT-UTIL-GAR

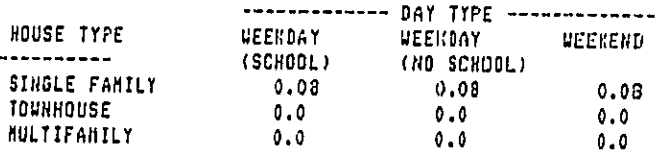

-------------------

## Report No. 4510

# Bolt Beranek and Newman Inc.

 $\lambda$ 

FOR SUURCE ROOM : OUTDOORS

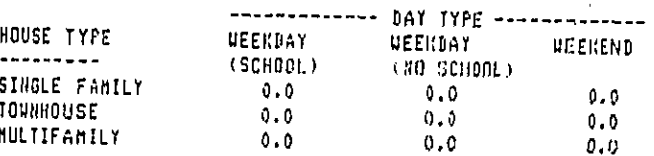

 $\begin{array}{l} 444444444444444444444 \end{array}$ 

**SPECTR** OCTAVE BAND LEVELS FOR THE CONSUMER PRODUCT

OCTAVE BAND LEVEL(BECIBELS) -----------63 HZ  $62.20$ 125 HZ  $49.50$ 250 HZ 71.50 500 HZ  $71.00$ 

 $1000 RZ$ <br> $2000 RZ$  $71.10$  $44.20$ **:000 HZ**  $56.80$ **8000 HZ** 44.50

\*\*\*\*\*\*\*\*\*\*\*\*\*\*\*\*\*\*\*

## IDI

STEPSIZE OF THE DECIBEL RANGE

5 DECIBELS

-<br>中国中本科本国 本国本市本市本市本市 本

MIN  $\overline{a}$ MININUM OF THE DECIBEL RANGE

70 DECIBELS

÷,

 $\tilde{\gamma}$ 

والمحالية المحير المتفهمين ليراد أرداد

 $\ddot{\phantom{a}}$ 

the series of a construction of the con-

MAX MAXIMUM OF THE DECIBEL RANGE

**95 DECIBELS** 

\*\*\*\*\*\*\*\*\*\*\*\*\*\*\*\*\*

## OPDIFF

DIFFERENCE DETWEEN THE SQUND LEVEL AT THE OPERATOR LOCATION AND THE POWER LEVEL IN THE SOURCE ROOM  $\sim$ 

 $-12.000$  DECIBELS

#### \*\*\*\*\*\*\*\*\*\*\*\*\*\*\*\*\*\*

DISLEV THE PROBABILITY OF THE POWER LEVEL IN THE SOURCE ROOM DEING IN A PARTICULAR DECIBEL RANGE

DR RANGE

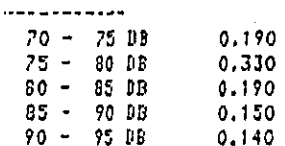

\*\*\*\*\*\*\*\*\*\*\*\*\*\*\*\*\*\*

\*\*\*\*\*\*\*\*\*\*\*\*\*\*\*\*

 $\ddot{\phantom{a}}$ 

Un**li**ke **t**he BA**TCH** mo**d**e o**f** opera**tio**n, **i**n this mode any data sets buil**t** or **c**hanged are only temporary. When the program is terminated, all files are cleared and any restart begins wi**t**h **t**he\_ **d**e**f**aul**t** vai**u**s**s.**

Th**i**s subse**ct**ion will describe the manner in whi**c**h a user interfaces with the C**P**N**I**M intera**c**t**i**ve model.

**3**.**2**.1 Se**c**urity

No secu**r**it**y** beyond normal identi**f**ication procedures has been supplied wt**i**h this pro**gr**am.

## **3**.2.**2 I**ni**t**ia**t**ion procedures

A**fte**r su**cc**ess**f**ul logon to **t**he NCC TSO sys**t**em, the pro**g**ram C**P**N**I**M is in**i**tia**t**e**d** by typin**g**:

## **E**X**E**C GO.

\_, **G**O **c**on**t**a**i**ns all o**f** the necessary Job Control Language to run the p**r**og**r**am an**d** a**ls**o allocates units **f**o**r** the s**t**o**r**age and **r**etrieval o**f d**ata blo**c**ks. **T**he sys**t**em will, a**ft**er a sho**r**t perio**d** o**f** t**i**me, **r**e**sp**on**d** with an in**t**rodu**ct**ion an**d so**me instru**c**t**i**ons on **t**he means wh**ic**h an ope**r**ator has **f**or movin**g** between the various mo**d**es o**f pr**og**ra**m o**p**e**r**ati**o**n. **Fr**om **t**hi**s** poin**t** on, **t**he **o**pe**r**a**t**o**r** inte**r**a**cts wi**t**h** t**h**e **progr**am **t**o **inp**u**t** d**ata, chec**k o**r lis**t **inpu**ts**, ch**a**ng**e d**a**t**a**, **verify** t**h**e **d**ata **for p**ar**tic**u**l**ar **i**n**puts, run th**e **impact c**a**lcul**a**ti**on**s, vi**e**w th**e **r**es**ults** o**r print th**e **r**es**ults at a high s**pee**d prin**te**r. This int**e**r**a**ctio**n **is** ex**plain**e**d in th**e **f**o**l**low**ing** se**c**t**i**ons.

## **3.2**.**3** Ope**r**a**t**i**o**nal pro**c**edures

While the program may be run without the genera**t**ion of a user supplie**d** input data **f**ile, the normal operating procedure woul**d** be **t**o s**t**art the program, crea**t**e an input data set through **t**he inpu**t** option, view **t**he data through the lis**t** option, **c**hange any errors using the change option, and then run the impa**c**t cal**c**ulations throu**g**h the run option. At this point the ou**t**put **d**ata **c**an be viewe**d**, or lis**t**ed **f**or later analysis and the program is s**t**opped or ano**t**her run is begun us**i**ng **t**he same procedure.

**T**he operator in**t**erfaces w**it**h the pr**o**gram b**y** responding to **t**he promp**t**s with da**t**a or instru**c**t**i**ons, and by usin**g** the program **"** gui**d**e **c**omm**a**n**d**s:

SOS - Re**t**urns to next subroutine level

OO**P**S - **R**eturns **t**o last prompt

O

COD**E** - Sh**o**ws parame**t**er subs**c**rip**t**s

\_**-**\_ **HELP - Sh**ow**s** a**p**propr**i**a**t**e He**l**p message

**? - Shows program guid**e **co**m**ma**n**ds**

**Th**e **pr**o**gr**a**m i**s **w**r**i**t**t**e**n in thr**ee **b**a**sic phas**e**s, d**a**ta i**npu**t an**d **manipul**a**tion, impa**c**t c**al**c**u**l**a**tion,** a**nd disp**l**ay of r**e**su**l**ts. In** m**o**v**ing** be**t**we**e**n **the**s**e phas**e**s an atte**m**p**t **h**a**s b**ee**n** m**a**de t**o f**o**r**e**s**ee **a**s **m**an**y of th**e **pot**e**nti**al **pi**t**f**al**l**s **as possibl**e a**nd** p**rovide** p**r**o**gr**am t**r**a**ps and ap**p**ropri**a**te** e**rr**o**r m**e**ssa**ge**s.** W**here** an**y in**s**truc**t**i**o**ns c**o**uld** a**pp**ea**r uncle**ar**,** he**lp** me**ss**ag**es h**a**v**e **b**e**e**n **pr**o**vid**e**d al**t**h**o**ugh t**her**e** a**r**e **no**t **help** mes**sag**e**s for each st**ep **of th**e **pr**o**gram. S**ee **App**e**ndi**x **G f**or **ex**a**mple**s o**f** er**ro**r m**ess**a**g**e**s. S**ee **pages C-**4 t**hr**o**ugh C-1**4 **f**o**r** a **c**om**p**l**ete lis**t o**f the a**v**ai**la**bl**e **h**el**p** m**essag**e**s**; **pages C**-14 **thr**o**ugh C-**17 **p**ro**vid**e a **co**m**p**lete l**ist** o**f the** e**rro**r me**s**sages.

**26** j

## **3**.**2**.4 **E**rror an**d** re**c**overy pr**oc**e**d**ures

Be**c**ause **t**he p**r**og**r**am is wri**tt**en **to** dete**ct** err**o**rs **i**n **i**np**ut d**a**t**a, there is l**it**tle chance that a program usage error co**u**ld resu**lt i**n the prog**r**ams failing **t**o exe**c**ute. **I**n general err**o**rs wi**l**l be returned to the operator and **c**an be corrected w**i**thout leaving **t**he program f**l**ow throu**g**h the CHANGE subroutine. **If** a **c**a**t**as**t**roph**ic** error shoul**d** occur, an**d t**he pro**g**ram terminates itsel**f**, the only recourse is to restart **t**he pro**g**ram, check the in**p**u**t** variab**l**es very **c**are**f**ully, an**d** then **r**erun **t**he prog**r**am.

**I**n a**s** mu**c**h as the program **i**s suc**c**essful**l**y operating on the NCC sys**t**em a**t** the time of **t**his writing, any e**r**ro**r** whi**c**h is not imme**d**iatel**y** tra**c**eable di**r**ectly to an error in input **d**ata must re**f**le**ct** Some system **c**hange at NCC. If su**c**h is **t**he **c**ase, ope**r**ati**o**n o**f** the **CPNI**M **p**r**o**gram w**i**l**l** n**ot** be **p**o**s**s**i**b**l**e un**t**i**l** the **c**han**g**e has been **id**e**ntifi**e**d** a**nd** t**h**e **p**r**ogra**m **has b**een a**dju**s**ted acc**o**rdin**g**ly.** Re**f**e**r**e**nc**e **to** t**h**e N**CC us**e**r**'**s m**an**ual** o**r a t**e**l**ep**hon**e **c**a**ll to us**e**r supp**o**r**t s**hould b**e **th**e **firs**t **s**te**p to r**e**m**e**dy** s**uch** a pr**o**b**le**m**.**

## **3**.**2**.**5 Co**n**s**tr**ai**nts an**d li**m**it**a**tio**ns

**T**he inte**r**active m**ode of t**h**e** C**P**N**I**M pr**ogr**am is **d**e**sig**ned **to** o**p**erate on only **o**ne set o**f** input data at a t**im**e. On**ce** the da**t**a is in**p**ut an**d** the im**p**a**c**t **c**alcu**l**at**i**ons have been **c**ompleted, other **r**uns may be ma**d**e be**f**o**r**e the output **f**iles are listed bu**t** only one in**p**ut **fi**le may be generated a**t** a time. **If t**he user **i**s inadve**r**tentl**y** log**g**e**d** o**ff** o**f** the s**y**stem du**ri**n**g** a run, a**l**l inpu**t** and ou**tp**ut **fil**es wi**ll** not be los**t**. **T**he **o**utput w**i**ll be ap**p**en**d**e**d** to an**y** ex**i**stin**g** output **f**i**l**es in C**P**N**I**M.OU**TP**U**T** whi**c**h **c**an be l**i**sted or de**l**eted a**t a**ny **t**ime.

A**pp**en**di**x B.1 s**p**e**c**i**fi**es restrictions on **p**roduct spe**ci**f**i**c va**ri**a**b**les, an**d** the **d**e**fi**ni**t**ion**s** o**f i**nput parameter co**d**es in A**p**pendix B.**3 m**ake the l**im**i**t**at**i**ons on **t**hem evi**d**ent. An e**x**amination o**f** the **p**rom**p**t, hel**p**, **e**r**ro**r **f**iles in Appen**d**ix C wi**l**l **g**ive **t**he u**s**er a clear i**d**ea o**f** the hel**p** he may expe**ct f**r**o**m **t**hese me**s**sages. An exam**i**nation

**of t**h**e c**ommen**t c**ar**d**s (a "**C**" appears **i**n **t**he **f**irst **c**o**l**umn **o**f **t**he line) m**a**y provide use**f**ul in**f**orma**t**ion. **F**or example, lines 27-**2**8 indica**t**e that a tempo**r**ary file is **c**rested to take **c**are o**f** outputs and in**p**uts **f**or as many as twenty runs. **T**his means **t**hat the user may not expect to per**f**orm mo**r**e than **t**wen**t**y runs for any one **l**o**g**on to lo**g**o**ff** period. **T**his **i**s hardly an onerous limitation, but it is a lim**it**a**ti**on n**o**ne**t**he**l**ess. O**t**her limitation**s** on the forma**t** and **o**ontent o**f** input and output **c**an be foun**d** in the sect**i**ons **t**ha**t** deal wi**t**h **t**hose mat**t**ers.

**r**\_

Regardless of what happens during the running of the CPNIM program, all input files are deleted when the program session is ended. This allows the user to start each session knowing that the input files are clear. CPNIM.0UTPUT must be deleted if used.

## 3.2.6 Data base

The CPNIM program requires a very large data base to properly calculate the population impacted figures which are output. To reduce the user workload in operating the program the data requirements have been broken down into two categories. The user inputs product specific data, that is information pertaining only to the product noise, ownership, and usage patterns. This data should be identified by the user before the program is set in motion. The program prompts the user for each data input. These data are shown in Table 2 along with the default values already in the program in block data.

The program also uses a large block of data on the movement of persons within a dwelling and on the noise reduction characteristics of rooms in dwellings. These data are contained in the data file FUNDAT.DAT and are shown in Appendix E. This file has been copied directly from the data supplied by NBS in the original program and while it may not be totally accurate, it is a good starting point for product ranking assessment. As better data on these parameters becomes available it can be incorporated into t**h**e m**o**del.

Report No. 4510

Bolt Beranek and Newman Inc.

## 3.2.7 Control language

The interactive version of the CPNIM program has been written so that the only control language necessary to start the program is to type EXEC GO. The CLIST GO contains all of the necessary commands to direct program execution and is shown here only to provide some insight into what Job Control Commands are actually necessary to operate the model.

00010 ATTRIE SOOB RECEMAR B) REKSIZE(4000) LPECL(80)<br>00020 ALLOC FIAFT05F001) DA(+)<br>00030 ALLOC FIAFT05F001) DA(+)<br>00050 ALLOC FIAFT09F001) NEW<br>00050 ALLOC FIAFT10F001) DA(FUND.ORT) 00060 ALLOC FICFT11F001) DACCODDAT.DAT> 00070 SLLBC FICFT30F001> NEW 000SO ALLOC FICFTSOFO01) DACCPNIM.FROMPT> 00090 ALLBC FIKETSIFC01) DAKCRNIM.HELP)<br>00100 ALLBC FIKETS2F001) BAKCRNIM.ERROP) 00110 ALLOC FICFT66F001) DACCRNIM.DUTRUT) MOD USINGCEDGB) 00120 LOAD (LOADLIBOMAIN)) EPOMAIN)<br>00130 FREE ALL<br>END OF DATA

 $\overline{\phantom{a}}$ 

Report No. 4510 **Bolt Beranek** and Newman Inc.

## 3.2.8 Input procedures

Input procedures and program interaction are very easy. Once the data to be input has been defined (see Appendix B) and the program has entered the option level, the input option is selected. The program will begin by prompting for a title and operator requirement. While any title may be used as long as it is ?2 characters or less, normally this llne will contain the product name and an indication of whether an operator is required.

The program will then work its way through all of the product specific data one point at a time. For data where there is a possibility for dependence on other parameters, [i.e. the length of time the consumer product is used (TIM) during each operation may be considered to be a function of the type of day] the program will ask for such a dependence. If there is no de pendence, the program will only ask for the minimum data input and then use that data to fill the rest of the array. This situation is displayed in Table 2. In many of the default input data sets numbers are repeated. If no data is input for a particular parameter, then the default data is used.

At any time during the input of data through the input subroutine, a more expansive description of the prompt may be viewed by typing HELP. If a help message is available it will be printed and the prompt will be repeated. When the entire data set is entered the program will return to the option point and print out the available options. The inputing of data may be terminated at any time by typing SOS, although it should be remembered that during thecourse of a use session, the input data set remains as it was last set. If no inputs are provided the data is the default value. If one run is made where the values
are changed, then the default values for the remainder of the session will be those input values until they are changed again. The only way to return to the original default values would be to end the session and start over again.

If a large part of the default data set (or of the existing data set) is to be used for the next run then only a few variables can be changed by using the change option. The program will ask which variable is to be changed and the user must respond with the correct variable name. Typing help at this point will result in a listing of the variable names but the user must be knowledgeable enough to select the correct one. The user may change any of the user supplied, product specific variables desired through this option. It is also possible to specify the changing of the fundamental data but only one value at a time can be changed which tends to lead to a rather long and involved \_ process c**o**nsidering the large amount of data in the set. As with input, none of the changes made will appear after the session is terminated.

If it is unclear to the user what data is currently in the input data file, several options are available. By using the list option, all of the product specific input data may be listed at the operator's terminal. This will, however, take several minutes and a lot of terminal paper so it may be more expedient to use the verify option. The verify option will ask which variable to display and then, if the varlable Is an array, will ask whether the user wishes to view any specific value, or all of them. By only verifying a few variables much time can be saved.

 $\bigcirc$ 

#### 3.2.9 Output of the interactive mode

After specifying the RUN option the program will calculate all of the weighting functions and return to inform the user that the computations are completed. The program will then ask whether the user wishes to view the output or to store it for later print out. If the output is viewed at this time, it will still exist as a numbered and titled output file for output at another time during the use session. Be sure to remember to view the output files before terminating the session as they will be deleted when the session is ended.

If the user answers no to the prompt, the program returns "to the option level where the user may elect to enter new data for another run or select print to show the results of any of the previous runs in the session. In response to selecting the print option the program will ask which of the existing output files is to be printed and lists all that have been created. The user picks one of the files by number. The program then asks whether the output should appear at the user's terminal or be placed on a file to be printed later.

If the printout is to be to a file, the program will give a lengthy prompt as to which file has been created and will explain how to get the file listed either at the user's terminal or off line as explained in Section 3.3.3. The file created will be CPNIM. OUTPUT which should be deleted at sessions end by typing DELETE CPNIM.OUTPUT in TSO command mode or by using the SCRATCH command in WYLBUR.

If the printout is to be at the user's terminal then the program will ask if the listing should show the pr**o**duct specific inputs as well. After the user answers this question, the

Report No. 4510 Belt Belt Beranek and Newman Inc.

output will be listed, The output, if it contains the input listing, will show the product speclflc input variables as in Table 2. The weighted population impacted figures for the Twelve weighting functions will follow the title and a value which represents the number of people exposed to the product.

The first line of output data will be the title which should contain the product name and the operator requirement. The next two lines will show the total number of persons exposed to the product's noise and the total population of the United States.

The first weighting function shown is a fractional exposure type of calculation based on an  $L_{eq}$  of 70 dB. This weighting was chosen because the majority of consumer products do not, in and of themselves, present significant noise hazards. They do, however, contribute to the overall daily noise dose and this weighting is an indication of the extent of that contribution. The output Weighted Population is actually the population exposed to the product n**o**ise mu**l**tiplied by the Weighting function. In this case the weight is upper bounded to be one at an  $L_{eq}$  of 70 dB so that exposures of greater than 70 dB do not produce larger weighted populations. The Noise Impact Index is the Weighted Population divided by the population at risk.

The next two weighting functions are designed to point out impacts of products which do, in and of themselves produce significant noise dose problems in some type of Noise Induced Permanent Threshold Shift. The first weighting is based on the expected average NIPTS at the four major audlometrie frequencies over a 40-year period of exposure and is set to zero for exposures of L<sub>ed</sub> less than 70 dB. The second weight estimates the NIPTS at 4,000 HZ, an area of the spectrum most susceptable to

loss of hearing acuity. For both welghting functions, the. weighted population represents the number of people exposed to the product noise multiplied by the average number of NIPTS.

Weighting function four is based on the relationship between general adverse response and the yearly, Day-Night, average, sound level. This weighting function has been normalized to one at an  $L_{dn}$  of 75 dB and, as such, does not produce a weighted population which represents the predicted number of highly annoyed persons, although studies of'the number of highly annoyed people exposed to outdoor noise levels formed the basis for the weighting function. Weight five is the same function with a + 15 dB penalty applied for noises produced indoors. Either weight, when used to rank order products, will produce the same ranking.

The sixth weighting functron expresses the general adverse response t**o** day-nlght noise exp**o**sures from outdo**o**r noise sources in terms of the Fractional Impact, a method used in previous EPA analysis. The function is a straight line fit to the curve represented by the fourth weight. This weight is zero for values of L<sub>dn</sub> less than 55.

Weighting functions seven, eight, and nine have been included to represent work presently being done on noise exposure in other industrialized countries. These three weights are based on work by Alexandre and Barde where fractional impact is assessed through functions which parallel the growth in acoustical energy, as in the Fractional Exposure weight, and loudness and a function which attempts to average between the two.

The tenth weighting function is based on speech interference and is calculated from the fraction of speech unintellegibility

 $\sqrt{2}$ 

 $\subset$ 

at a given sound level and the amount of exposure time. The intensity of speech interference is a measure of the fraction of sentences lost during an average day.

The last two weighting functions represent potential disturbances to sleep from Sound Exposure Level and are only calculated for exposures between the hours of 10 PM and ? AM. The first weight reflects the potential for sleep disruptions, defined as a change from one sleep state to another, while the second represents total awakening. The integration time for SEL is limited to two mlnutes, as it is felt that if awakening or arousal has not occurred within that time period, it is unlikely to occur at all.

More in depth explanations for each of these weighting functions can be found in the report on the original model pro grammed by HBS [1].

#### 3.3 Description of Batch Program

This mode of operation is designed to provide a less expenslve alternative to the interactive program for operators who are familiar with the WC0 WYLBUR system. It can operate at one quarter the cost of the interactive model but turn around time will be a stronger function of the load on the system. This section details the use of the "Batch" program and gives some guidance in the input of the required, product specific variables. Fundamental data may be changed through normal WYLBUR commands as well, but care should be exercised in doing so, so as not to inadvertently, permanently alter the fundamental data.

Report No. 4510 Bolt Beranek and Newman Inc.

It is well beyond the scope of this user's guide to provide an adequate tutorial on the WYLBUR system and as such, the operator is referred to the system manual for guidance with error messages and a m**o**re detailed description of data management tech- • niques.

The "Batch" program makes use of several of the subroutines written for CPNIM. The program itself, shown in Section 2.1.2, is simply organizational, calling the proper subroutines at the appropriate time. The only file not available to the program is the input file called "CPNIM.INPUT." This file provides the interface between the program and the user and is initialized to the NBS supplied, product specific data for vacuum cleaners. [I] The user will build or change this file to provide the product specific data necessary for a given run through standard WYLBUR commands.

When the "INPUT" file is completed and saved, the job may be submitted and run as a typical NYLBUR Job.

#### 3.3.1 Security

No security beyond normal identification procedures has been supplied with this program.

#### **3**.**3**.2 Initiation pro**c**edures

The batch program will run without any user supplied product specific data as default values have been provided which reflect the original NBS data set for vacuum cleaners. This data is shown in Table 2. It is however, important to create the input data file even if it is empty. The procedures in this section detail the input of product apeelfle data, the running of the model, and the printing of the output data file.

### **3**.3.2.l Creation of input fil**e**

After successful logon to the WCC Wylbur system the operator must create the input data file **C**PNIM.INPUT after scratching any old input files. T**o** create any file the system must be In the COLLECT mode as opposed to the COMMAND mode. One may enter the COLLECT mode from COMMAND by typing any of the following:

•Hitting the BREAK key,

"COLLECT,

©

•or COLLECT N where N is the llne you wish to enter.

Once in COLLECT the file is generated **I**n a free format. That is, the data is entered serially, se**p**arated by a comma. The first line of data is a 72 character title, starting in column one, which can say anything but should normally contain \_ the product name and whether a**n** operator is requ**i**red or not. The second line, and all those following it, must start in column two. The second line defines the set as NAMELIST INS and appears as:

> 1234 5 \_&INS

The variables to be input are described below.

OPTYP Six numbers representing the probability that a given person type is operating the product. The person types are: Unemployed Adult Male, Employed Adult Male, Unemployed Adult Female, Employed Adult Female, School Age Child, PreSchool Child. The default values are:

OPTYP=.I,.05,.5,.25,.1,0.O

PERC Three numbers representing the percentage of households of a certain type owning the product. The dwelling types are: Single Family, Townhouse, Apartment. The default values are:

PERC=.992,.992,.992

J

0NTIM Nine numbers representing the number of minutes per day of product usage, based on a yearly average for the three dwelling types on the three different day types. Dwelling types are defined as above, day types are Weekday with School, Weekday without School, Weekend. The default values are:

ONTIM=25.7,19.3,12.8,25.7,19.3/12.8,25.7,19.3,12.8

Day Type 1 Day Type 2 Day Type 3

Note: The above values reflect the conclusions the operation of a vacuum cleaner is independent of day type. Whereas the interactive mode of program operation will fill in blanks for such a condition, requiring the entering of only three numbers, all numbers must be entered into the file for batch operation or the default

Report No. 4510 Bolt Beranek and Newman Inc.

values will be used for any numbers not entered. Where the default values d**i**ffer from the intended values, errors will result.

T**I**M Nine numbers representing the total amount of time, in minutes, that a product is operated whenever it is turned on in a given dwelling type on a particular'day type as defined above. The default values are:

**T**IM=60.,45**.**,30.,60.,45.,30.,60.,45.,30.

سر<br>-

TP9 Thirty six numbers representing the probability of the product being operated in the four time periods: 7 to 9 AM, 9 AM to 5 PM, 5 to l0 PM, and l0 FM to 7 AM, in the three dwelling types, on the three day types. The default values are:

 $\_$ TP9=.05,.75,.2,0.0,.05,.75,.2,0.0,.05,.75,.2,0.0

House Type 1 2 3

Day Type 1

 $1.05, .75, .2, 0.0, .05, .75, .2, 0.0, .05, .75, .2, 0.0$ House Type 1 2 3 Day Type 2

.05,.7**5**,.2,0.0,.05,.75,.2,0.0,.05,.7**5**,.2,0.0

House Type I

Day Type 3

Note: House types i, 2, and 3, and Day types l, 2, and 3 are the same, reflecting the conclusions that the probability of **o**peration of the product in a time period is independent of house type and day type. All 36 data points must be entered or the default values will be used in computations leading to errored results.

RMP9 Fifty-four numbers representing the probability of the product being operated in the six room types: Kitchen, Livlng/Dinlng/Family room, Bathroom, Bedroom, Basement/Shop, Outdoors, in the three dwelling types, for the three day types. The default values are :

**.**\_\_\_RMPp**=**.oB,.5,0**.**0,.**3**4,.08,.O0,.II,.56,.OO,.33,.OO,.O0

Dwelling Type 1 2 -\_'-h .17,,50,.00,.\_3,," 00,**.**00 ÷. 3

Day Type 1

 $1,08,0.5,0.0,0.34,0.05,00,0.11,0.56,0.00,0.33,0.00,0.00$ Dwelling Type 1 2 .**1**7,.50,,00,.33,**.**D0,.00

Day Type 2

.08,.5,0.0,.34,.08,.00,.11,.56,.G0,.33,.00,.00 Dwelling Type 1 2 .17,.50,.00,.33,.00,.00

3

**3**

 $40$  Day Type 3

- Note: Day types 1, 2, and 3 are the same, reflecting the conclusions that the probability of op-' eration of the product in a given room is independent of the day type. All 54 data points must be entered or the default values will be used in computations leading to errored results.
- SPECTR Eight numbers representing linear sound power levels in octave bands from 63 HZ to 8000 HZ.. The default values are:

\_\_SPECTR=62.2,69.5,71.5,71.0,71.1,64.2,56.8,44.5

iDB One number representing the number of decibels in each step of the distribution of A-Weighted Sound levels as measured for the product. The default value is:

z-\_ **I**DB=5

MIN One number representing the l**o**w value in the first distribution step. The default value is:

 $MIN=70$ 

MAX One number representing the high value in the last distribution step. The default value is:

 $MAX=95$ 

.<br>J

0PDIFF Three numbers representing the difference between the measured Sound Power Level and the Operator Sound Level. The first number should be calculated based on operator distance, and room acoustical

characteristics. The second two are always zero. The default values are:

OPDIFF=-12.0,0.0,0.0

Note: OPDIFF may be calculated from the equation

OPDIFF=10  $Log_{10}$   $\left(\frac{1}{4\pi R^2} + \frac{4}{A}\right)$  + 10 dB

Where: R is the distance, in feet, between the operator and the product, A is the acoustic constant of the room in which the product is most often used.  $A = 35$  for a Bathroom  $A = 45$  for a Kitchen or Workroom and  $A = 175$  for any other room

A good average number is -5 dB for products used indoors.

DISLEV (MAX-MIN)/IDB numbers representing the probability of the Sound Level from the product being in a given level band. The default value is:

 $DISEV = .19, .33, .19, .15, .14$ 

Note: Provisions have been made for twenty level bands. If more than this is needed, the array will have to be redimensioned.

The last line in the data file is:

 $12345$ 

 $\underline{\phantom{a}}$  & E N D

If the default values are to be used, it is important to create CPNIM.INPUT anyway. The first two lines and the last llne are all that are necessary. If the file contains the data without any errors, it may be saved into the file by typing BREAK to return to the COMMAND mode and then typing:

SAVE CPNIM.INPUT CARD

If a volume is requested type:

#### • USER63

Now all the necessary files exist to run the model in the batch mode of operation. If a previous run has been made, the output data file will exist as it is generated by the program. To delete the file type:

#### SCRATCH CPNIM.OUTPUT

\_, 3.3.3 Bath mode operational procedure

%

Once the input file has been created and any previous output files have been deleted, the program may be run. In the COMMAND mode of operation type:

#### USE WYLIB (BATCH)

RUN

The run command starts the model. The WYLBUR system will assign a Job number to the run and place it in the execution que. By typing:

### LOC\_XXXX

where XXX is the job number, the operator may find out whether the Job is

## Report No. 4510 **BoltBeranek** and Newman Inc.

I) Awaiting Execution,

2) Exeautlng,

3) In Output Hold.

If the latter is the case, an output file CPNIM.OUTPUT has been created. To print the results, two options have been provided. By typing:

### USE CPNIM.OUTPUT

#### L\_\_UNN

the operator may view the data at the terminal without destroying the file. If a hard copy is then required, a high speed printer copy may be generated by typing:

### USE CPNIM.OUTPUT

### L OFFLINE BOX MJHT

The high speed printer output will be mailed to the EPA  $\sim$  project office designated as receiving mail for the JHT account. Once the file has been printed, it is best deleted to avoid future conflicts. If the output data is to be saved, the file can be renamed using standard WYLBUR commands. Old runs may be purged from the system by typing:

#### PURGE XXXX

This allows the command LOC to show only the job of interest. Old Jobs are purged daily without any command.

 $\sqrt{2}$ 

 $\mathbb{C}$ 

Report No. 4510 Bolt Beranek and Newman Inc.

## 3,3.4 Error and recovery procedures

Only two errors in the operation of this program will cause it to fail to operate. If the input file has not been created or if a previous output file still exists, the program will 'fail to execute. System response will be to request a VOLUME when CPNIM.0UTPUT is listed. This request indicates that no CPNIM. OUTFUT file exists to recover, correct the problem and re-run. If the old CPNIM.OUTPUT file has not been scratched, it will be the only one available for listing as the other output file will not be accessible.

There are several data checks written into the program to ensure that the proper data are input. These checks are performed in the organizational part of the program prior to any calculations and any errors will generate messages which will appear in the output file CPNIM.OUTPUT. The program will not run completely.

To determine which input values have been put in incorrectly, list out OPNIM.OUTPUT. When CPNIM.INPUT has been corrected, the program can be run again. These checks are detailed in the discussion of the subroutine ERROR.

### 3.3.6 Constraints and limitations

BATCH may only be operated for one product at a time, and only one run may be executing at any given time.

## 3.3.7 Control language

Job Control Language for the execution of the program BACH is contained in the file BATCH. The only control necessary to run the program is to run BATCH.

#### 3.3.8 Inputs

Product specific input data are input through the creation of the file CPNIM.INPUT. A default data set is contained in block data. These data are described in Section 3.3,2. Data on the movement of people in dwellings and the acoustical room characteristics of dwellings are contained in the fundamental data set described in Section 3.2.8,

The input file is not automatically deleted after a run. If all of the input data for a following run is to be different from that run Just completed, it is best to delete the file CPNIM. INPUT and start over again. If only small changes in pnoduot specific variables are to be made, the file may be altered using standard WYLBUR commands and then saved by replacement into the old file by typing:

## SAVE CPNIM.INPUT REP

Input data for vacuum cleaners is shown in Table 2. This data has been chosen as the default value and represents the original input data set written by NBS.

Report No. 4510 **BoltBeranek** and Newman Inc.

#### 3.3.9 Outputs

 $, \ldots, 3$ 

.J

The output shown when CPNIM.OUTPUT is listed will look exactly like that from the interactive program but the input variables used will be listed as well. If no input errors are found and the program executes properly the output will appear as shown in Table 3.

The first llne of output data will be the title which should contain the product name and the operator requirement. The next two lines will show the total number of persons exposed to the products noise and the total population of the United States.

The first weighting function shown is a fractional exposure type of calculation based on an  $L_{eq}$  of 70 dB. This weighting was chosen because the majority of consumer products do not, in and of themselves, present significant noise hazards. They do, however, contribute to the overall daily noise dose and this weighting is an indication of the extent of that contribution. The output Weighted Population is actually the population exposed to the product noise multiplied by the Weighting function. In this case the weight is upper bounded to be one at an  $L_{eq}$  of 70 dB so that exposures of greater than 70 dS do not produce larger weighted populations. The Noise Impact Index is the Weighted Population divided by the population at risk.

The next two weighting functions are designated to point out impacts of products which do, in and of themselves produce significant noise dose problems in some type of Noise Induced Permanent Threshold Shift. The first weighting is based on the expected average NIPTS at the four major audiometrlc frequencies over a 40-year period of exposure and is set to zero for exposures of  $L_{eq}$  less than 70 dB. The second weight estimates the

Bolt Beranek and Newman Inc.

Report No. 4510

NBS SAMPLE DATA SET

EXPOSED PERSONS =  $.2080E+07$ TOTAL POPULATION= .2097E+09

................

1 FRACTIONAL EXPUSURE WEIGHTING BASED ON AN LEO OF 70

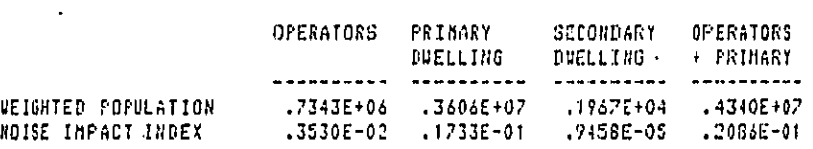

----------------

2 POPULATION WEIGHTED LOSS OF HEARING BASED ON CHADA CRITERION

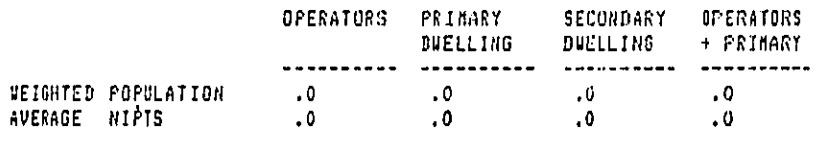

. . . . . . . . . . . . . . . . .

3 POPULATION REIGHTED LOSS OF HEARING AT 4000HZ

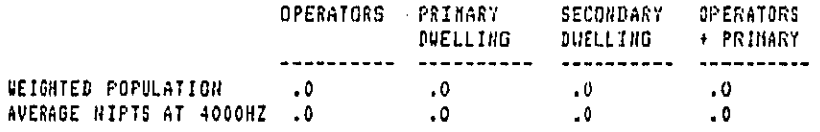

----------------

----------------

¥

4 GENERAL ADVERSE RESPONSE CHABA OUTDOOR NOISE SOURCE

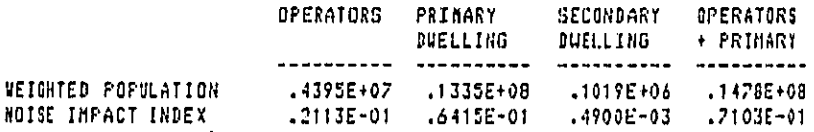

TABLE 3. INPUT OUTPUT VALUES FROM CPNIM DEFAULT

.<br>The Thin Hold Same Space of Colombia and School in the Links

Report No. 4510 **Bolt Beranek** and Newman Inc.

NIPTS at 4,000 Hz, an area of the spectrum most susceptable to loss of hearing acuity\_ For both weighting functlons,**.**the weighted population represents the number of people exposed to the product noise multiplied by the average number of NIPTS.

Weighting function four is based on the relationship between general adverse response and the yearly, Day-Night, average, sound level. This weighting function has been normalized to one at an  $L_{dm}$  of 75 dB and, as such, does not produce a weighted population whioh represents the predicted number of highly annoyed persons, although studies of the number of highly annoyed people exposed to outdoor noise levels formed the basis for the weighting function. Weight five is the same function with a +15 dB penalty applied for noises produced indoors. Either weight, when used to rank order products, will produce the same ranking.

The sixth weighting function expresses the general adverse response to day-night noise exposures from outdoor noise scurces in terms of the Fractional Impact, a method used in previous EPA analysis. The function is a straight line fit to the curve represented by the fourth weight. This weight is zero for values of L<sub>dn</sub> less than 55.

Weighting functions seven, eight, and nine have been Inclused to represent work presently being done on noise exposure in other industrialized countries. These three weights are based on work by Alexandre and Barde where fractional impact is assessed through functions which parallel the growth in acous- : tical energy, as in the Fractional Exposure weight, and loudness and a function which attempts to average between the two.

"D

The tenth weighting function is based on speech infer- . ference and is calculated fr**o**m the fraction **o**f speech unintellegibility at a given sound level and the amount of exposure time. The intensity of speech interference is a measure of the fraction of sentences lost during an average day.

The last two weighting functions represent potential disturbances to sleep from Sound Exposure Level and are only calculated for exposures between the hours of lO PM and 7 AM. The first weight reflects the potential for sleep disruptions, defined as a change from one sleep'state to another, while the second represents total awakening. The integration time for SEL is limited to two minutes, as it is felt that if awakening or arousal has not occurred within that time period, it is unlikely to **o**ccur at all.

More in depth explanations f**o**r each of these weighting functions can be found in the report on the original model programmed by NBS [I].

Bolt Beranek and Newman Inc.

 $\overline{a}$ 

 $\sim$  100  $\sim$  1000  $\sim$  1000  $\sim$  1000  $\sim$  1000  $\sim$  1000  $\sim$  1000  $\sim$ 

للمحتذر والرازي

الأراء سيتماز التاب 5 GENERAL ADVERSE RESPONSE CHADA INDOOR NOISE SOUNCE

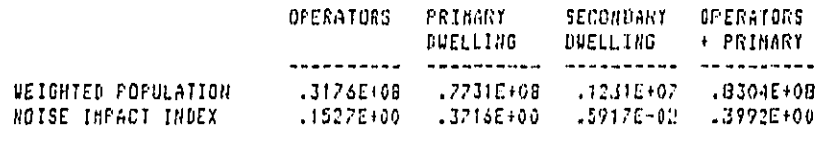

----------------

 $\delta$  GENERAL ADVERGE RESPONSE , FRACTIONAL INPACT METHOD

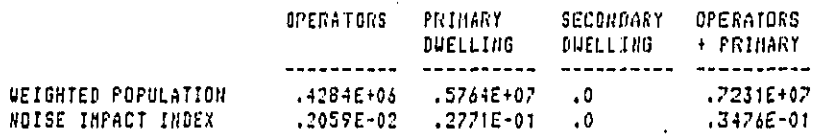

----------------

7 GENERAL ADVERSE RESPONSE , ALEXANDER ENERGY

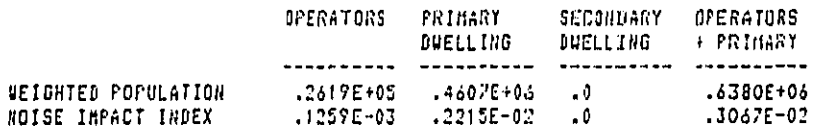

----------------

8 GENERAL ADVERSE RESPONSE , ALEXANDER LOUDNESS

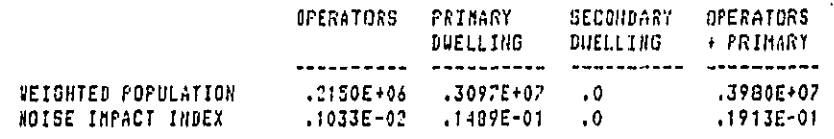

----------------

................

9 GENERAL ADVERSE RESPONSE , ALEXANDER SYNTHESIS

.<br>1994 (1996) بي الأنواع التي يجود المواطن التي يتوفي التي يتوفي التي يتوفي التي يتوفي التي يتوفي المواطن التي

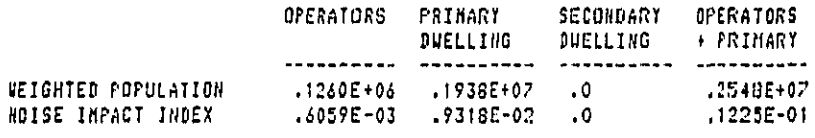

51

a construction of the contract of the state of the state of the state of the state of the state of the state of the state of the state of the state of the state of the state of the state of the state of the state of the st

Bolt Beranek and Newman Inc.

Report No. 4510

10 SPEECH INTERFERENCE , FRACTIONAL UNINTELLISIBILITY BASED ON A-LEVEL

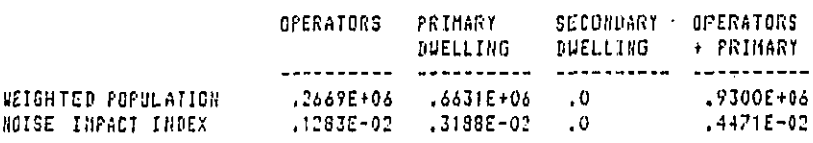

.................

TI SLEEP INTERFERENCE, DISRUPTION POTENTIAL FROM SEL

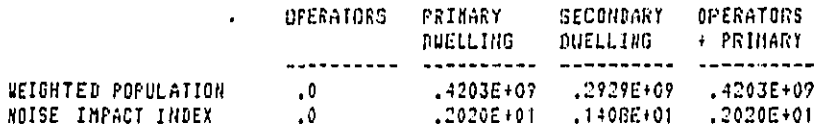

----------------

12 SLEEP INTERFERENCE , AUAKENING POTENTIAL FROM SEL

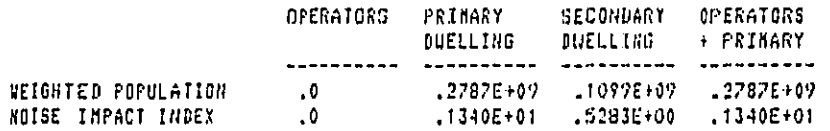

#### \*\*\*\*\*\*\*\*\*\*\*\*\*\*\*

 $\sim$ 

÷

COMMAND ? LOGOFF CLR END OF SESSION WEDNESDAY 10/29/80 7:09:50 P.H.

EPAJHT/S2KC OFF WILBUR 10/29/80 AT 19:09:50, 2.38 WUU<br>0.14 CONNECT HRS., 0:00.13 TCB. 0 PAGE-SECONDS<br>EXCPS: 11 DA, 0 NT, 386 TERN, 0 OTHER, 397 TOTAL<br>CHARGES: 10.00 CONNECT, 11.33 WUU, 11.33 TOTAL

 $\left\langle \;\right\rangle$ 

Report No. 4510 **Bolt Beranek and Newman Inc.** 

4. LOW LEVEL **P**ROGRAM DESCRIPTION

**T**his section provides a lis**t**ing of all **o**f the subroutines used in both nodes of the CPNIM program. Before each subroutine is a brief written description of what goes on in the subroutine. Included will be a description of the subroutine purpose, where it is called from, which variables are passed and what, if anything is calculated in the subroutine.

Bolt Beranek and Newman Inc.

Main Program for the Interactive Mode

This program reads in the files by calling READ10, READ11, READU and introduces the model on the user's terminal. It then calls OPTION which directs the program flow from that point on.

//EPAJHTEE JOB (S2KC, MJHT), BUFF, PASSWORD=ROBERT  $\mathbf{1}$ . **Z#ROUTE PRINT HOLD**  $2.$ 77STEP1 EXEC FTG1CL  $\overline{3}$ . //FORT.SYSIN OD \*  $\ddot{ }$ 5. C.  $\ddot{\circ}$ c HAIN ROUTINE: CONSUNER PRODUCT NOISE INPACT HODEL  $\overline{z}$ C READ FUNDAMENTAL FILE ON UNIT 10 В.  $\mathbf{c}$  $9.$ C CALL READ10  $10.$  $\mathbf{C}$  $11.$  $\mathbf{r}$ READ CODE FILES ON UNIT 11  $12.$ - OPTION CODES  $13.$  $\mathfrak{c}$ . - PARAMETER CODES  $\mathbf{c}$  $14.$ 15.  $\mathbf c$ - PARAMETER NAMES - PARAMETER SUBSCRIPTS  $16.$ c  $17.$  $\mathfrak c$ - VARIADLE NAMES - VARIABLE SUBSERIPTS c 18.  $\mathfrak{c}$  $19.$ CALL READIT  $20.$  $21.$  $\mathbf{c}$ SET UP THE FOUR DIRECT ACCESS FILES NEEDED FOR USER INTERFACE  $22.$ ¢ 23.  $\mathbf{c}$ - THREE MESSAGE FILES 24.  $\mathbf{C}$ **HELF**  $25.$ C PROMPT  $26.$ c ERROR - ONE TEMPORARY FILE USED TO STORE INPUTS AND OUTPUTS  $22.$ c 28. C FRON UP TO 20 DIFFERENT RUNS  $\mathbf{C}$  $29.$ CALL READU 30.  $\mathbf{c}$  $31.$ C THIS PROGRAM ASSESSES THE HEALTH AND WELFARE 32. INPACT OF CONSUMER PRODUCT NOISE. THE  $\mathfrak{c}$ 33. 34. ORIGINAL VERSION WAS WRITTEN BY THE c **MATIONAL BUREAU OF STANDARDS FOR EPA IN** 35. c 1978. THE MODEL WAS UPDATED AND MADE  $\mathfrak{c}$ 36.  $37.$  $\mathcal C$ INTERACTIVE IN NATURE IN 1980. 38. C 19. c USE OF THIS PROGRAM DOES NOT REQUIRE EXTENSIVE PROGRAMMING EXPERIENCE. THE  $\mathbf{C}$ 40.  $41.$  $\mathbf{c}$ MODEL IS DESIGNED TO PRONPT THE USER FOR ALL INPUT DATA, AND ALLOWS MAXINUM FLEXABILITY C  $42.$  $43.$  $\mathbf{C}$ IN PROGRAM OPERATION THROUGH CASILY UNDERSTOOD DIRECTIONS. c.  $44.$ 

54

**Sales Construction Construction** 

45.  $\mathfrak{c}$ 46.  $\mathfrak c$ THE OPERATOR IS PROVIDED ADDITIONAL ASSISTANCE 47. C AT ANY OF THE MODEL PROMPTS BY TYPING 46. C  $-CODE$ 49,  $\mathbf c$ - HELP  $-00<sup>p</sup>S$ 50. C  $-505$  $51.$ Ċ 52.  $\mathbf{C}$  $-7$ TYPING CODE: WILL PROVIDE A LIST OF THE PAPARETER CODES.<br>TYPING HELP: WILL PROVIDE A MORE EXPANSIVE EXPLANATION. ċ 53.  $51.$ C TYPING 'DOPS' WILL RETURN THE OPERATOR TO THE DEGINALNG 55. c 56. C OF THE PROMPT TYPING 'SOG ' WILL RETURN THE OPERATOR ONE LEVEL UP. 57. C 58.  $\mathbf{c}$ TYPING <? **CAULL PROVIDE A LIST OF THE ASSISTANCE CODES.** 59. C 60. c DOCUMENTATION ON THE USE OF THIS PROGRAM, AND A c BATCH VERSION OF THE SAME PROGRAM. CAN BE 61. C FOUND IN THE "USERS MANUAL AND PROGRAM GUIDE" 62. c AVAILARLE THROUGH THE EPA-ONAC OFFICE. 63. 64. C c THE MODEL CALCULATES 65. 66. C - POPULATION INPACTS AND NOISE INPACT INDICES 67. С FRACTIONAL EXPOSURE WEIGHTING 68. C BASED ON AN LEO OF 70. GENERAL ADVERSE RESPONSE 69. C 70. C CHABA BUTUOOR NOISE SOURCE  $21.$ C CHABA INDOOR NOISE SOURCE 22.  $\mathfrak{c}$ FRACTIONAL INPACT METHOD 73. ¢ ALEXANDER ENERGY 24. ċ ALEXANDER LOUDNESS 75. ¢ ALEXANDER SYNTHETIC 76. C SPEECH INTERFERENCE, FRACTIONAL UNINTELLIGABILITY 72.  $\mathbf{c}$ **BASED ON A-LEVEL** 78. C SLEEP INTERFERENCE 79. c DISRUPTION POTENTIAL FROM SEL 80. C AWAKENING POTENTIAL FROM SEL  $81.$  $\mathbf{C}$  $B2.$ c - POPULATION IMPACTS AND NOISE INDUCED PERSONAL 83. c THRESHOLD SHIFTS 84. Ç POPULATION WEIGHTED LOSS OF HEARING 85. c BASED ON CHABA CRITERION 86. c AT 4000 HZ 87. C. 88. c THIS INTRODUCES THE MODEL 89, c 90. 00 10 1=1.3 91. CALL MSG('HELP'.I) 92.  $10$ **CONTINUE** 93. c 94. c BEGIN 95.  $\mathfrak{c}$ 96. CALL OFTION 97. c 98. **STOP** 99. FN.

55

 $\Delta\phi$  and  $\phi$  and  $\phi$ 

 $132.$ 

 $170$ 

## Bolt Beranek and Newman Inc.

## Block Data for Interactive Program

This block of data initializes the program to the NBS data set for product specific variables dealing with a vacuum cleaner.

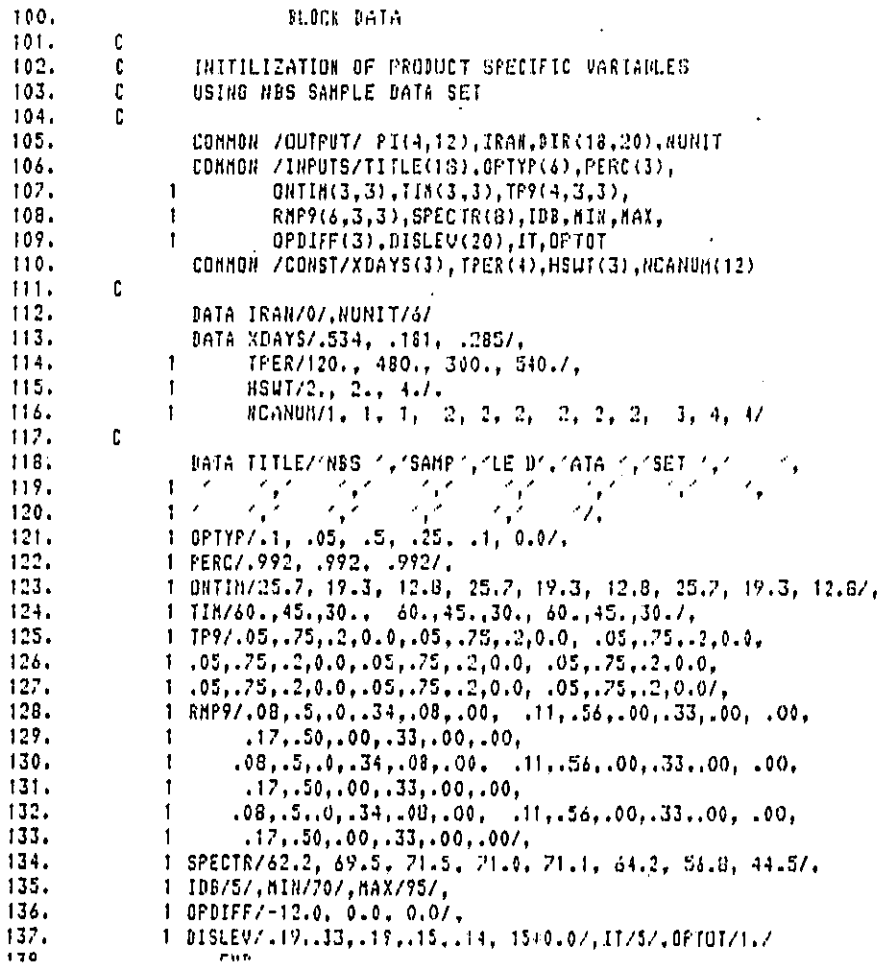

56

ما المستشهدات المتعدد والأنباء ال

 $\frac{1}{2}$ 

Main Program BACH

This is the main program executed with the instruction USE WYLIB (BATCH). It directs the flow through the acquisition of input parameters, calculation of weighted population, and the output of results to the file CPNIM.OUTPUT.

V/EPAJHTAA JOB (S2KC,MJHT),BUFF,PASSUORD=ROBERT  $\mathbf{1}$ **/\*ROUTE PRINT HOLD**  $2.$  $3.$ //STEP1 EXEC FTGICL  $\ddot{4}$ . //FORT.SYSIN DD \* 5. C COMMON /DERIV / PEOPLE(3,6), SEOPLE(3,6), POPTOT, 6.  $\overline{z}$ . SAVI, FROBON(3,6, 4, 3), SIMEIN(3, 6, 6, 4, 3),  $\mathbf{f}$ 8. SPECTA(8)  $\mathbf{I}$ COMMON /OUTPUT/ PI(4,12), IRAN, DIR(18, 20), NUNIT 9. COMMON /CONST/XDAYS(3), TPER(4), HSUT(3), NCANUM(12) 10. /INPUTS/TITLE(18).OPTYP(6),PERC(3),  $11.$  $\mathbf{1}$ 12. ONTIN(3,3), TIM(3,3), TP9(4,3,3),  $\mathbf{I}$ RnP9(6,3,3).SPECTR(8), IDB, MIN, MAX, 13.  $\mathbf{f}$  $14.$ 0PDIFF(3), 0ISLEV(20), IT, OPTOT  $\mathbf{I}$ 15. c 16. c  $\ddot{\phantom{1}}$  $17.$ ¢ 18. CALL READ10 19. CALI, READ11  $20.$ CALL READU 21. C 22. c 23. CALL BACHIN  $\mathbf{1}$ CALL ERROR(\$1000)  $24.$  $25.$  $\mathbf{c}$ 26. C PERFORM PRELIMINARY CALCULATIONS  $27.$ c  $28.$ 1234 CALL PRECAL(\$1000) 29. C 30.  $\mathbf{C}$ PERFORM CALCULATIONS  $\mathbf{c}$ 31. 32. DO 10 ICA=1.12 ITST=NCANUM(ICA) 33. DO 30 IK=1,4 34. PI(IK.ICA)=0. 35. 36. IF(IK.EO.1.AND.OPTOT.EO.0.)GO TO 40  $37.$  $\cdot$  IF(IK.EQ.4.AND.OPTOT.EQ.0.)GO TO 40 IF(ITST.E0.4)GO TO 40 38. DO 50 M=1,6 39. 40. 00 50 1=1,3

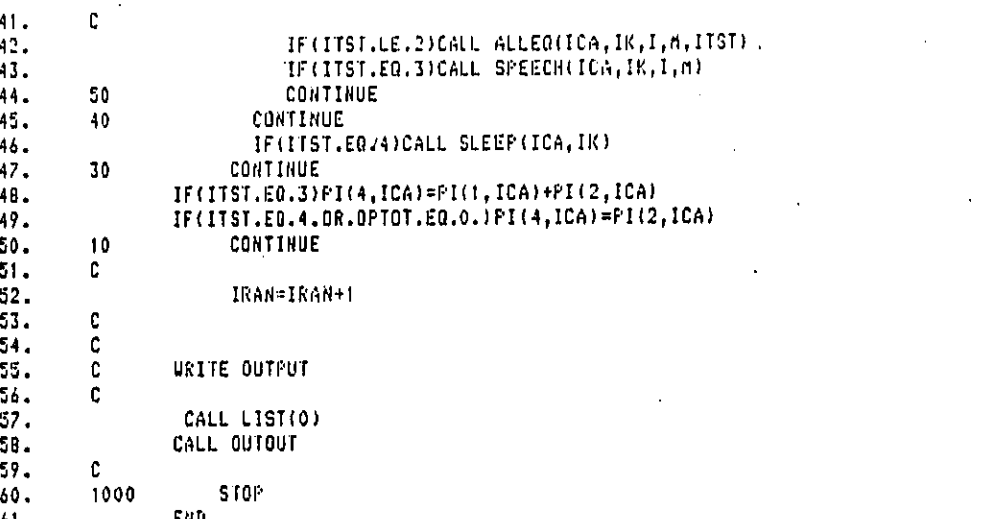

 $62.$  $63.$  $64.$  $65.$ 66.  $57.$  $68.$ 69.  $70.$  $71.$ 72.  $73.$  $74.$  $75.$ 76.  $77.$ 78. 79. 80.  $81.$  $02.$ 83.  $84.$ 85. 86.  $87.$  $88.$ 89. 90.  $91.$  $92.$ 93. 94. 95. 96. 97. 98. 99.  $100.$  $: 101.$ 

# Bolt Beranek and Newman Inc.

المصدر المنتقلات

# Block Data for Batch Program

This block data, specifically for the initialization of the batch mode program, is different from the interactive mode block data in that NUNIT is set to 66.

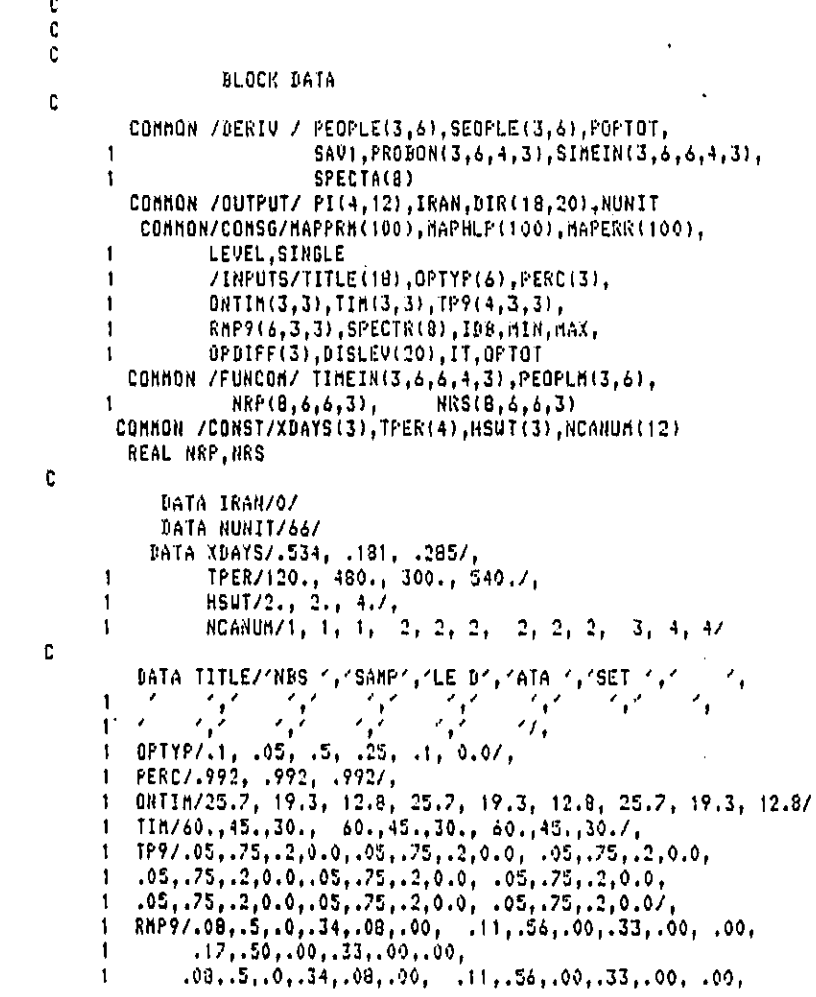

 $\ddot{\cdot}$ 

.  $17, .50, .00, .33, .00, .00,$ <br>
.08,.5,.0,.34,.08,.00, .11,.56,.00,.33,.00, .00,<br>
.17,.50,.00,.33,.00,.00/,<br>
SPECTR/42.2, 69.5, 71.5, 71.0, 71.1, 64.2, 56.8, 44.5/,<br>
IBB/5/,MIN/70/,MAX/95/,<br>
OPBIFF/-12.0, 0.0, 0.0/,<br>
DISLEV/  $102.$  $\mathbf{1}$ 103.  $\mathbf{I}$  $104.$  $\mathbf{t}$ 105.  $\mathbf{1}$  $106.$  $\mathbf{1}$  $107.$  $\mathbf{L}$  $108.$  $\mathbf{1}$ 109.  $\mathfrak c$  $110.$ En b

60

والمسترد والمستورة

## Bolt Beranek and Newman Inc.

Subroutine BACHIN

This subroutine is called by BACH to read in the product specific data from the CPNIM. INPUT file.

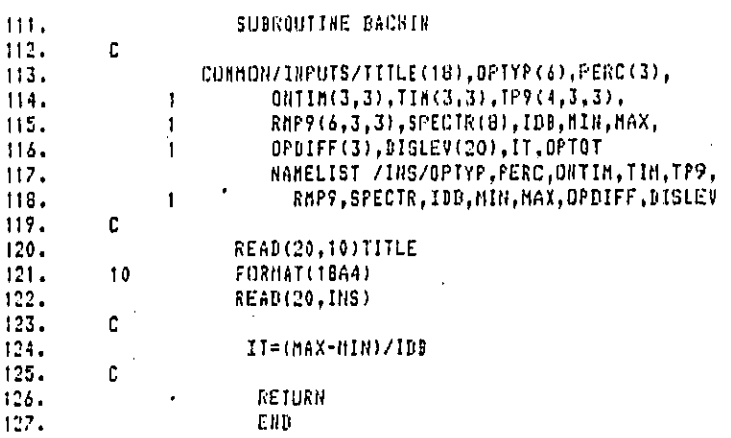

## Subroutine READ10

This subroutine is called by CPNIM and BACH to read in the fundamental data set from file FUND. DAT. The data is read in in NAMELIST format from NAMELIST FUNDAT.

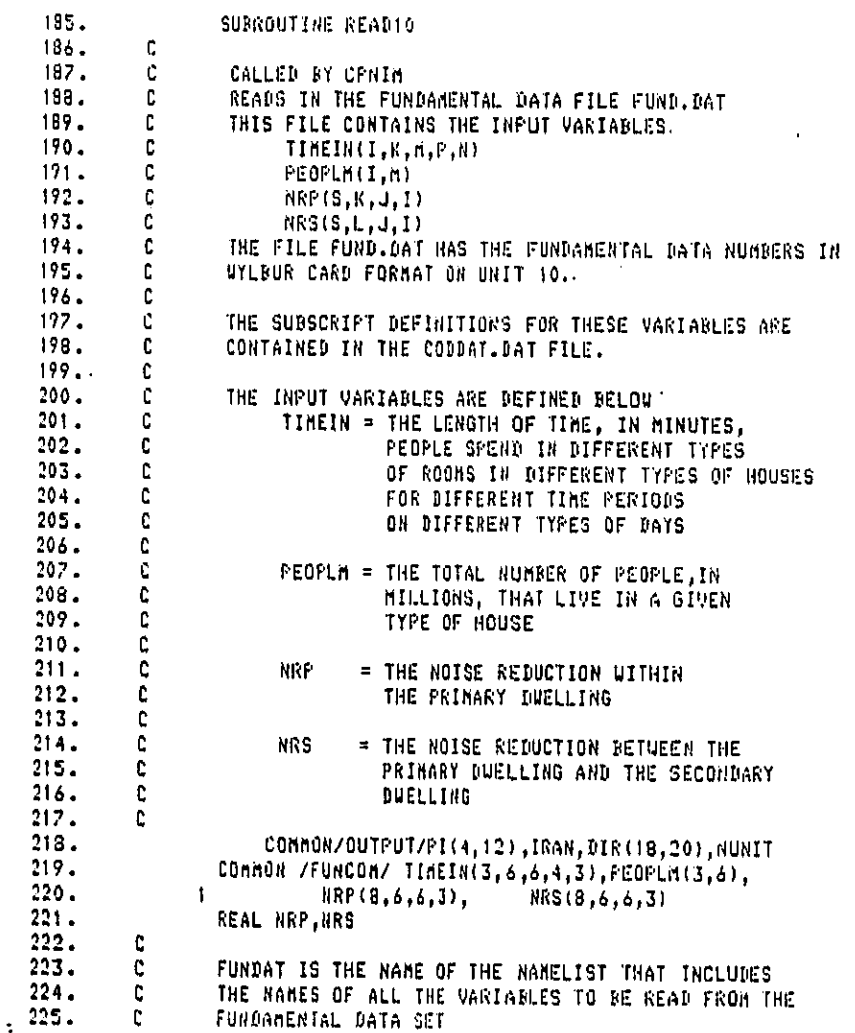

 $62<sub>1</sub>$ 

and the company of the

## Bolt Beranek and Newman Inc.

226.<br>227.<br>228.<br>229.<br>230.<br>231.  $\mathbf{C}$ NAMELIST /FUNDAT/ TIMEIN, PEOPLA, ARP, NRS c  $\frac{c}{c}$ READ IN THE DATA READ(10,FUNDAT)<br>RETURN<br>FHA  $\frac{232}{233}$ 

Bolt Beranek and Newman Inc.

Report No. 4510

Subroutine READ11

2

This subroutine is called by CPNIM and BACH to read in the option codes, parameter codes, parameter names, parameter subscripts, variable names, and variable subscripts from the CODDAT. DAT file. The data is read in by Format Control.

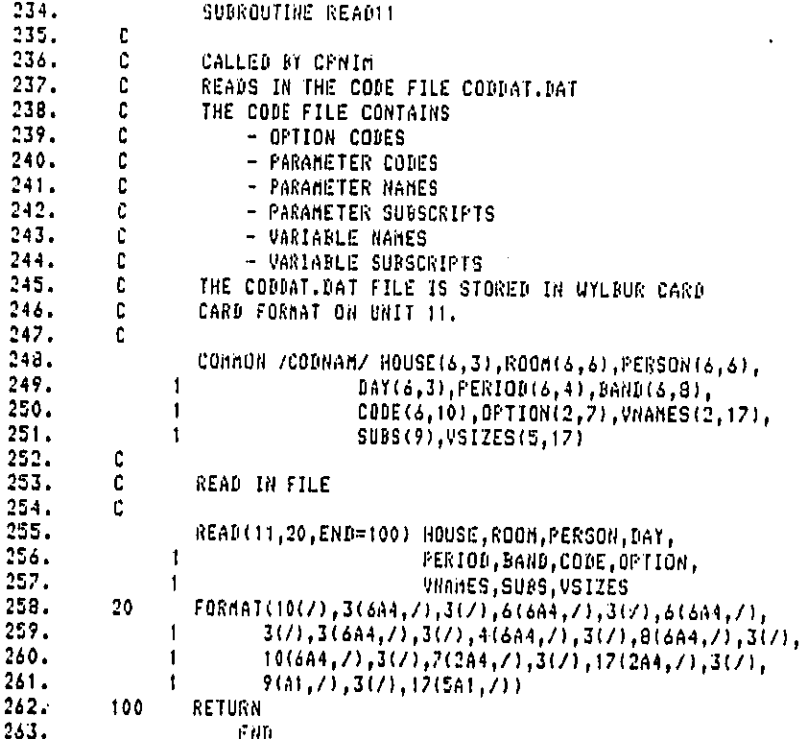

Bolt Beranek and Newman Inc.

Report No. 4510

## Subroutine READU

This subroutine is called by CPNIM and BACH to set up the files for all of the messages used in the program and to set up the temporary output file for individual runs within the session.

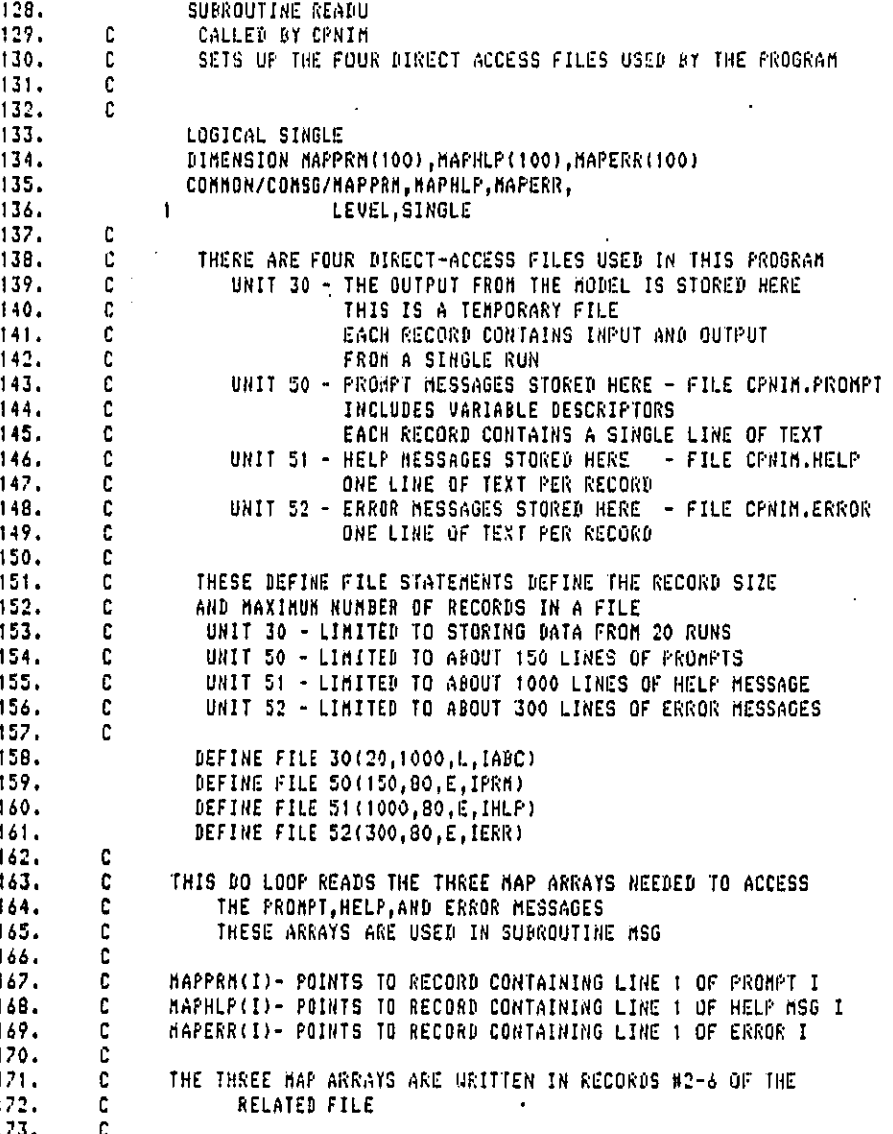

# Bolt Beranek and Newman Inc.

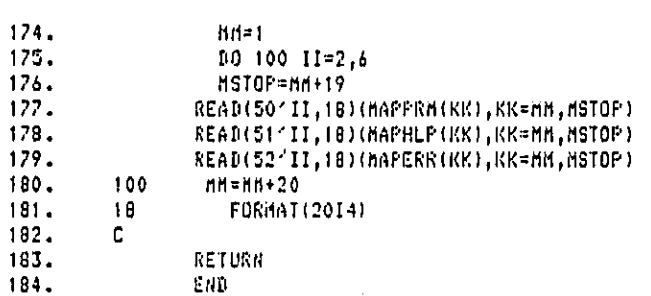

66.
## Bolt Beranek and Newman Inc.

 $\Delta \sim 10^6$ 

## Subroutine OPTION

This subroutine interfaces with the user to allow the selection of the program options, and then calls the appropriate subroutine for the user response.

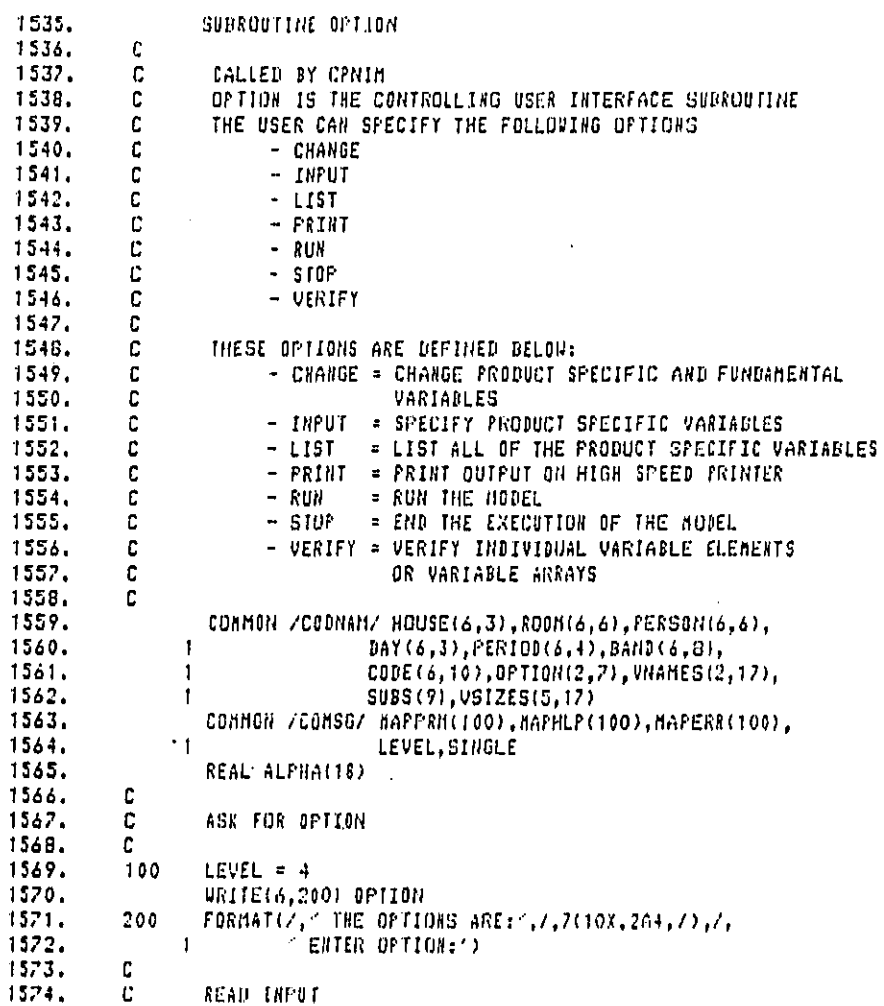

67

 $\label{eq:1} \mathcal{L}(\mathcal{L}) = \mathcal{L}(\mathcal{L}(\math$ 

 $\cdot$ 

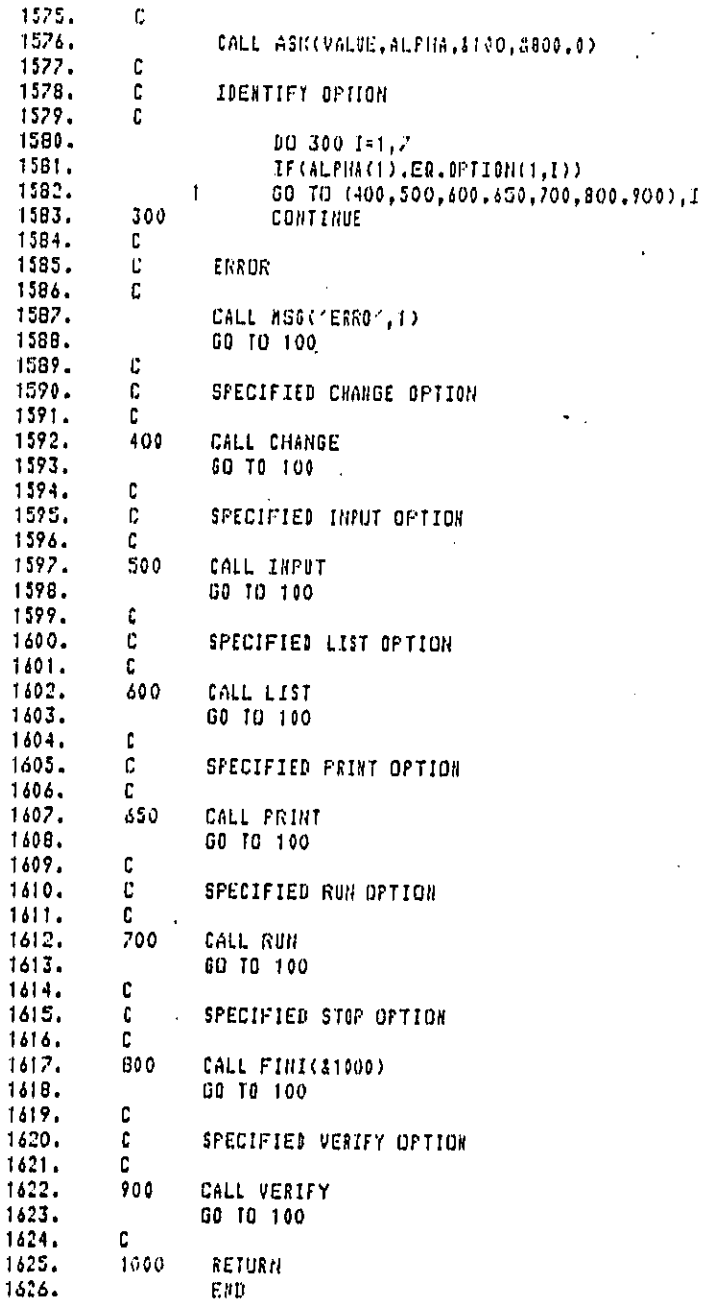

### Bolt Beranek and Newman Inc.

 $\mathbb{Z}^+$ 

### Subroutine ASK

This subroutine is called any time a user input is requested and calls NUMCK and CHAR to ensure that the proper value has been input.

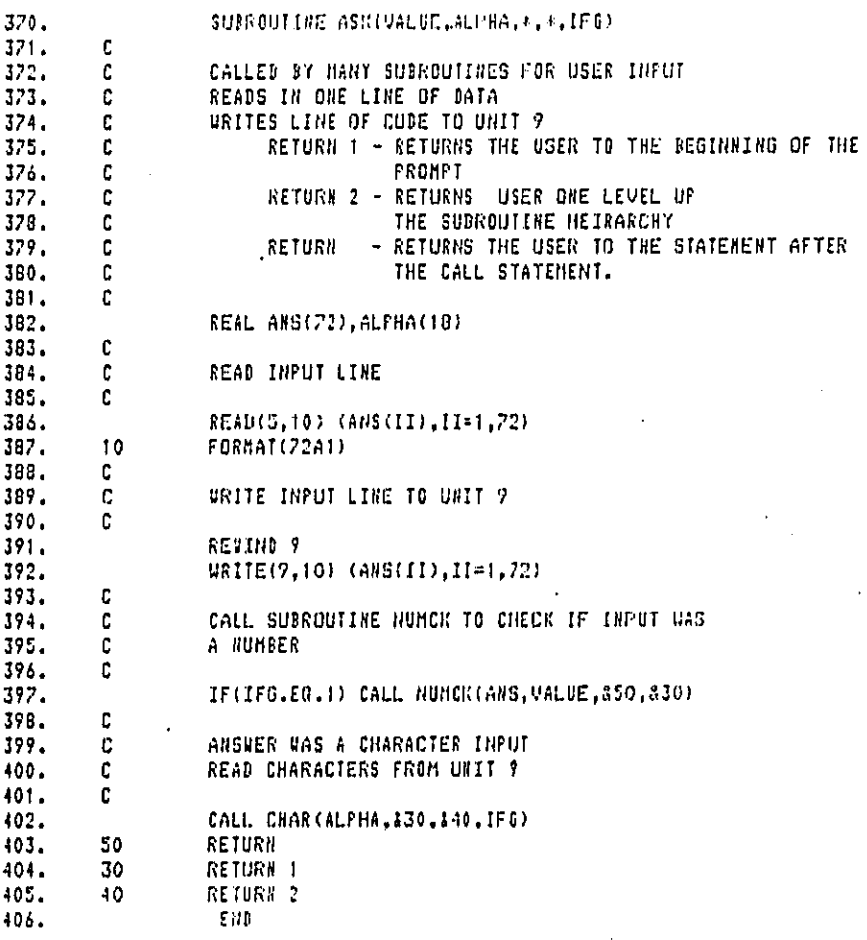

69

المتحدث

الماء ومعادات المالملين الأوادين

Bolt Beranek and Newman Inc.

t.

Report No. 4510

 $\epsilon$ 

142

 $148$ 

ż

#### Subroutine NUMCK

This subroutine is called by ASK and checks to see if the user has input a proper number. If the value is not a valid number then the program returns to ASK and then goes to CHAR.

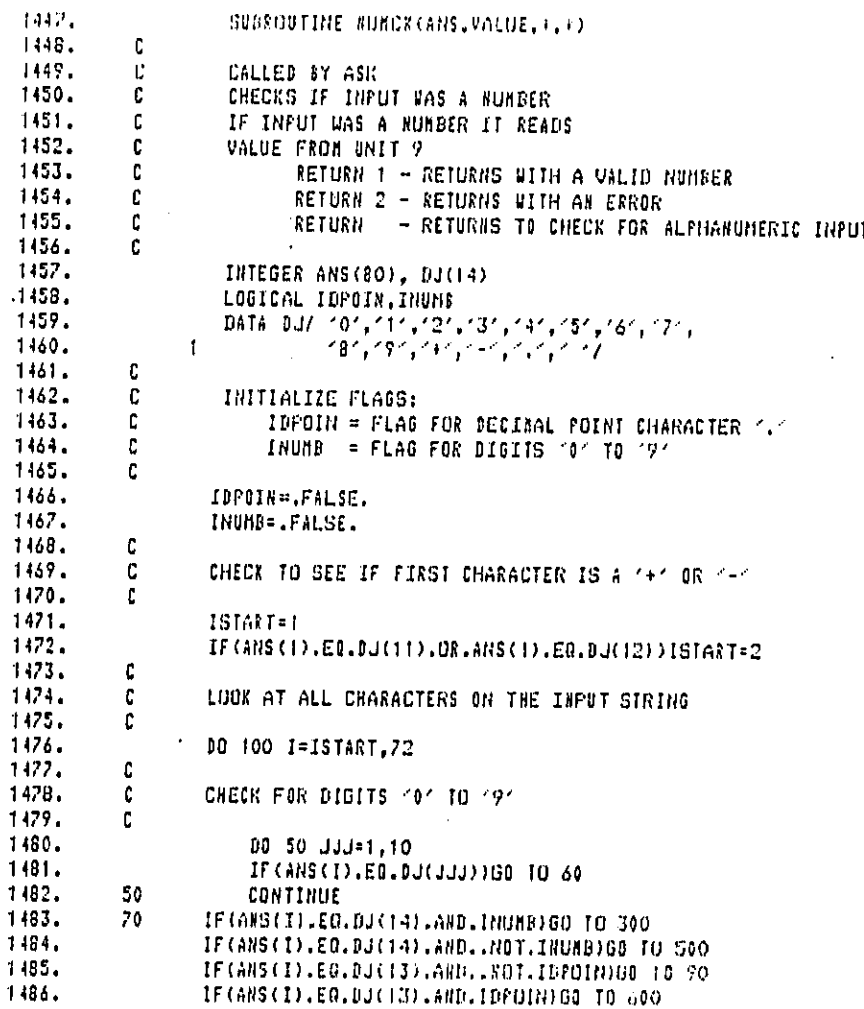

70

 $\sim$  $\mathbb{Z}_{2}$  and  $\mathbb{Z}_{2}$  **Carl Carl** 

l,

Bolt Beranek and Newman Inc.

 $\mathcal{P}_{\mathcal{A}}$  $\mathbf{r}^{\prime}$ 

والمتعدد فتتسلو سادا

l.

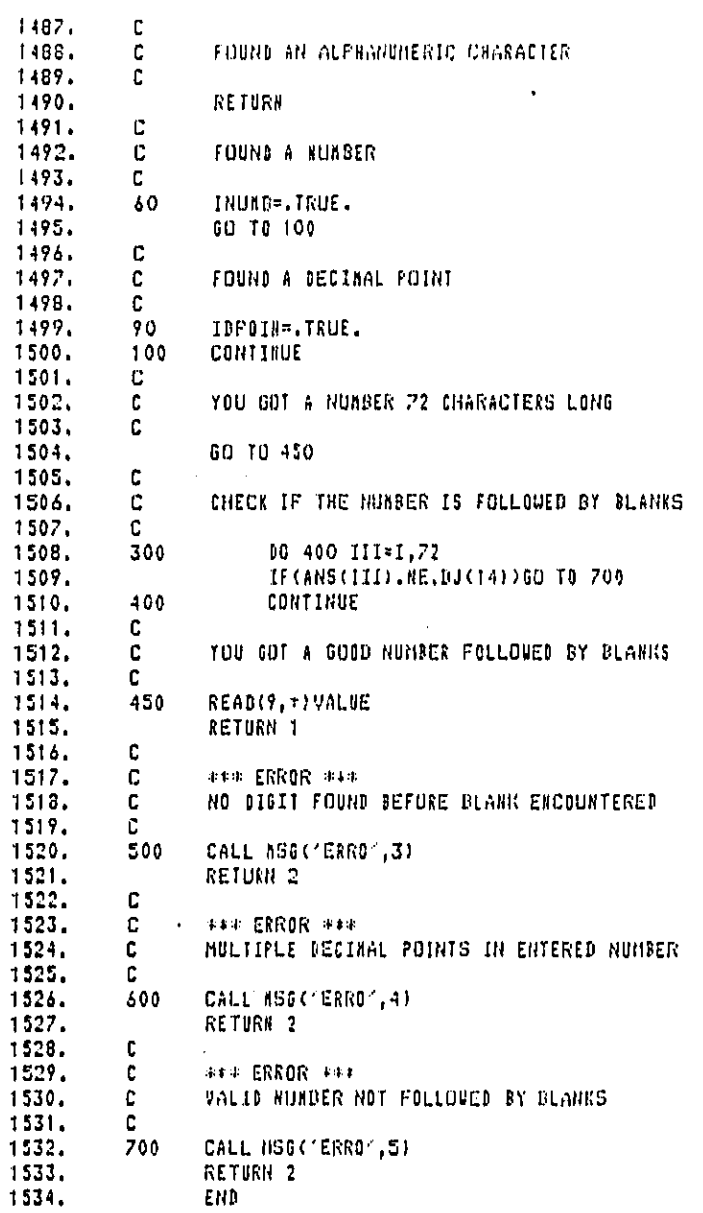

#### Bolt Beranek and Newman Inc.

 $\bullet$ 

a malalas de la ca

Subroutine CHAR

This subroutine is called by ASK and checks to see if the user has requested one of the assistance codes. If the user input is:

CODE - the subroutine calls CODE HELP - the subroutine calls MSG OOPS - returns to prompt message SOS - returns to the next subroutine level ? - the subroutine calls MSG for help message #2

If an illegal value is entered then the subroutine returns to the user's terminal with THIS IS NOT A NUMBER.

 $407.$ SUBROUTINE CHAR(ALPHA, +, +, 1FG) 408. DINENSION TEMP(18) 409,  $\mathbf{c}$  $410.$  $\mathbf{C}$ CALLED BY ASK 411.  $\mathfrak{c}$ CAN BE CALLED ANYTIME YOU NEED A SHORT, 412. C HON NUMERIC RESPONSE 413.  $\mathbf{C}$ RETURN 1 - RETURNS THE USER TO THE BEGINNING OF THE 414. C PROMPT 415.  $\mathfrak{c}$ RETURN 2 - RETURNS USER ONE LEVEL UP 416.  $\mathfrak{c}$ THE SUBROUTINE HEIRARCHY 417.  $\mathbf{c}$ - RETURNS THE USER TO THE STATEMENT AFTER RETURN 418.  $\mathcal C$ THE CALL STATEMENT. 119.  $\mathfrak{c}$ 420. COMMON /CONSG/ MAPPRN(100),MAPHLP(100),MAPERR(100), 421.  $\mathbf{1}$ LEVEL, SINGLE 422. REAL AID(5), ALPHA(18)  $423 -$ DATA AID/'CODE", "HELP", "DOPS", "SOS ", "? //  $124.$ C 425. C READ FIRST FOUR ALPHAUNERIC CHARACTERS  $426.$  $\mathbf{c}$ FROM UNIT 9  $427.$ c  $42B.$ RENIND 9 129. READ(9,10)TEMP 10 130. **FORMAT (1844)** 431. c 432. Ľ CHECK TO SEE IF ANSWER EQUALS 433. C  $-$  COUE  $134.$ c  $-$  HELP 135. c  $-00P5$ 436. t  $-505$  $137.$ C  $-7$ 138. c  $137.$ 00/11/14:01  $140.$ IF(TEMP(1).EQ.AIN(1)) GD TO (20,30,40,50,40).I 441.  $11$ **CONTINUE** 72

Bolt Beranek and Newman Inc.

÷.

سيدينه ووسعا المرادي

 $\ddot{\phantom{a}}$ 

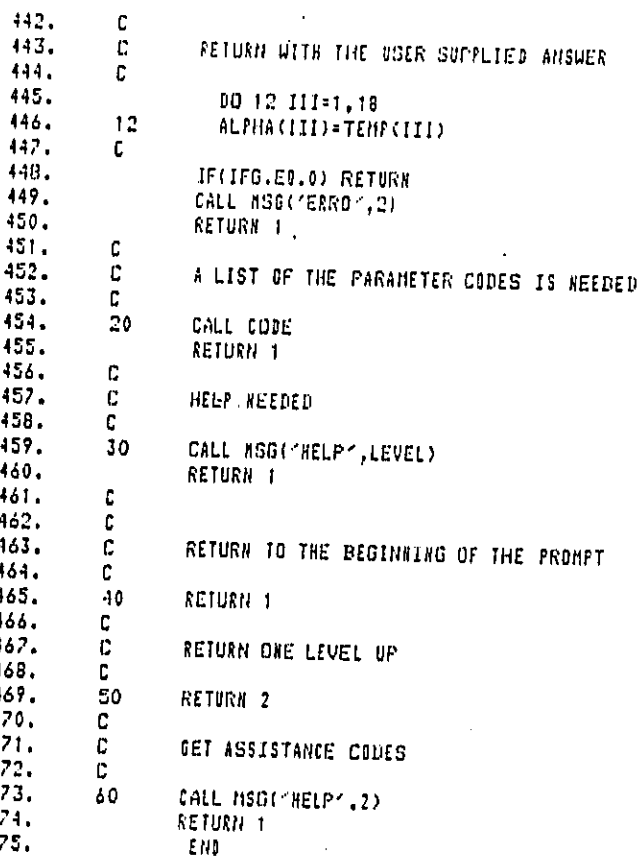

v.

Bolt Beranek and Newman Inc.

Subroutine CODE

This subroutine is called by CHAR and writes the parameter codes and names to the user's terminal.

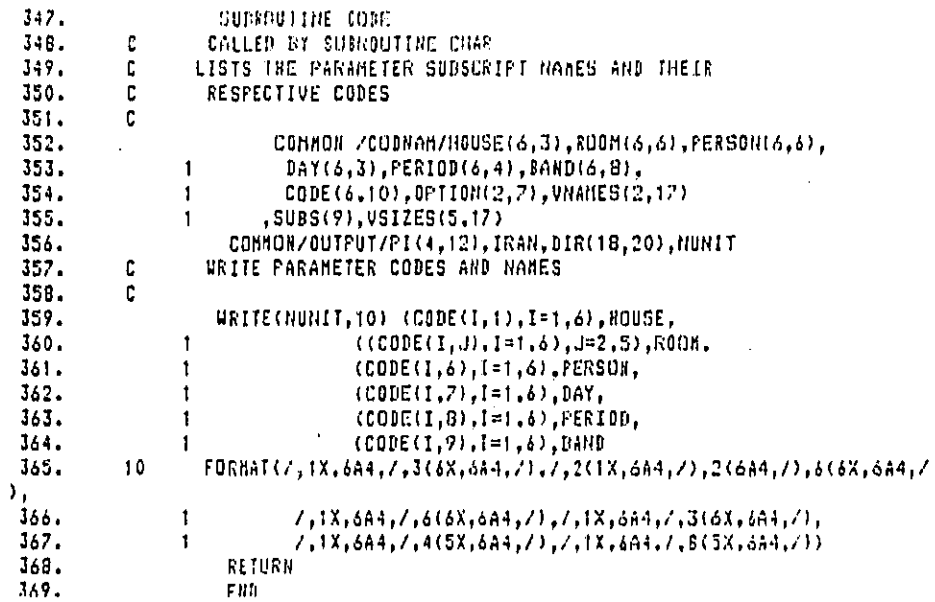

 $\ddot{\phantom{a}}$ 

### Bolt Beranek and Newman Inc.

 $\mathbf{t} \in \mathbb{R}^{N}$ 

Subroutine MSG

í

This subroutine is called at any time in the program where a prompt, help, or error message is needed.

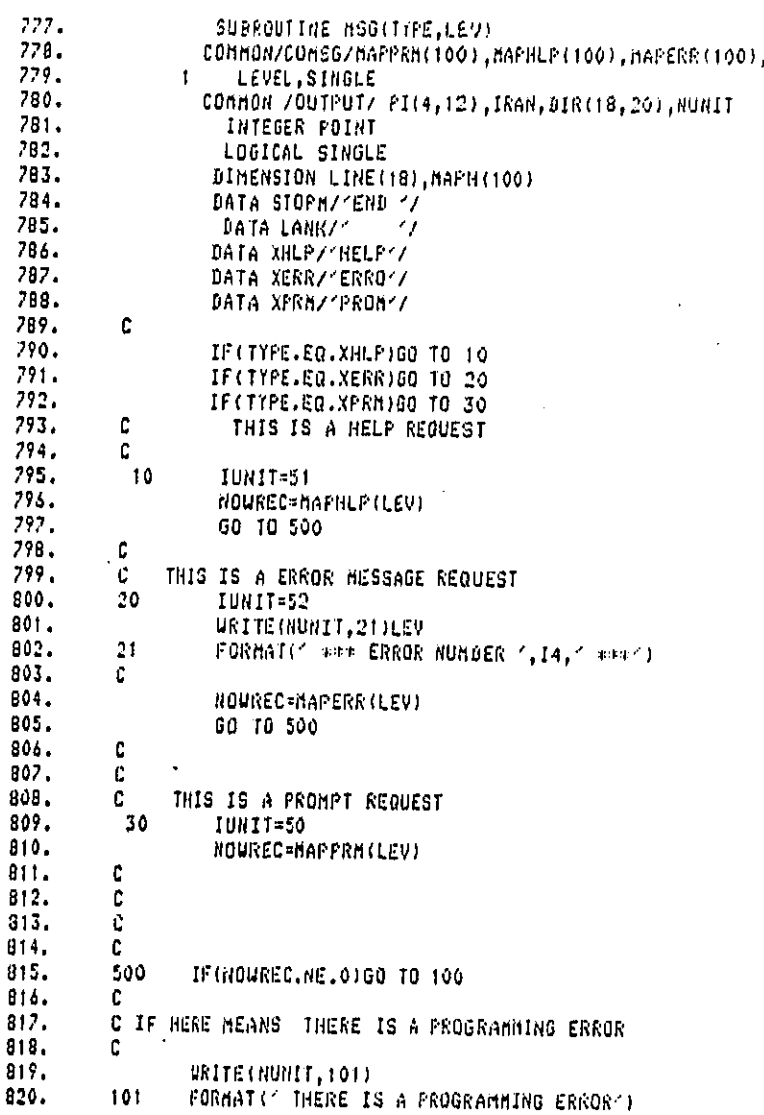

## Bolt Beranek and Newman Inc.

÷.

 $\alpha$  is a sequence of the sequence of  $\alpha$ 

 $\frac{821}{822}$ . RETURN  $\mathbf{c}^{\top}$ READ(IUNIT/NOUREC,151)(LINE(II),II=1,18),POINT<br>|FORNAT(18A4,4X,I4)<br>|WRITE(NUNIT,152)(LINE(II),II=1,18)<br>|FORNAT(1X,18A4) 100 823.  $151$ 824.  $\frac{925}{826}$ <br>826. 152  $\mathbf{c}$ IF (POINT.EQ.O)RETURN<br>NOUREC=POINT 828.  $829.$ GOTO 100 830. 831.

لمصلحته وتحوران

l,

z

### Subroutine PRINT

This subroutine is called by OPTION and allows the user to print outputs and inputs from any of the runs executed during this session. The output is directed either to the user's terminal or to the file CPNIM. OUTPUT for listing after the session is closed.

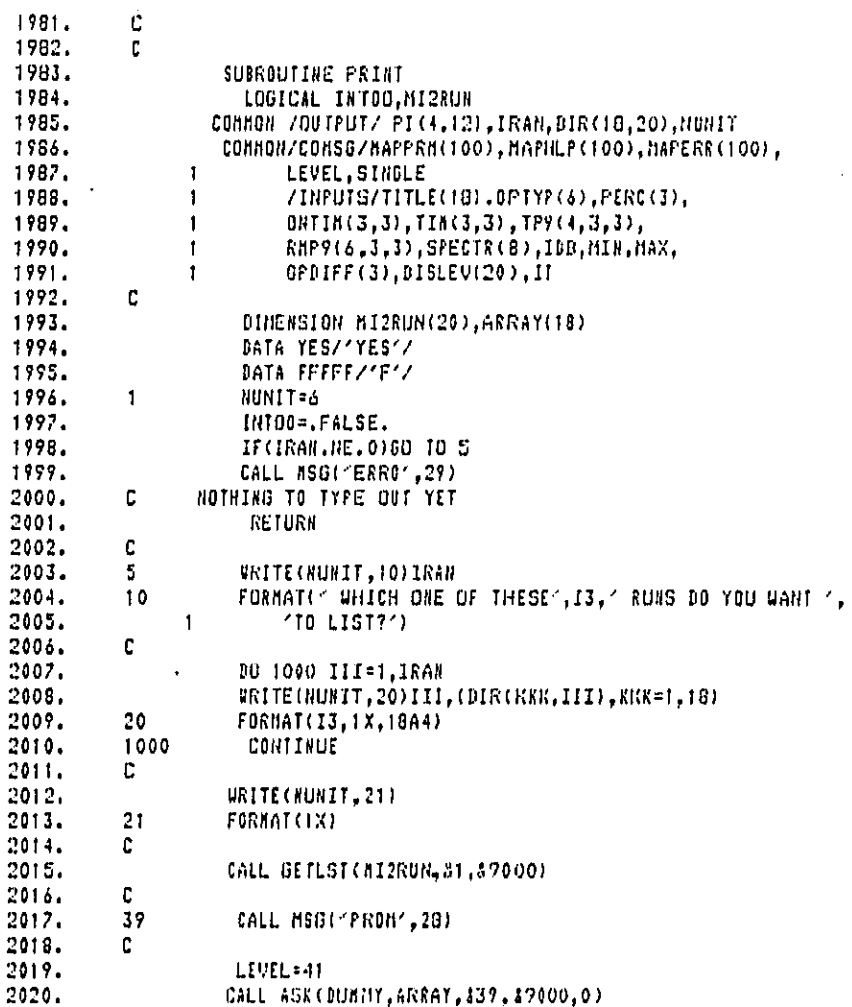

 $\mathsf I$ 

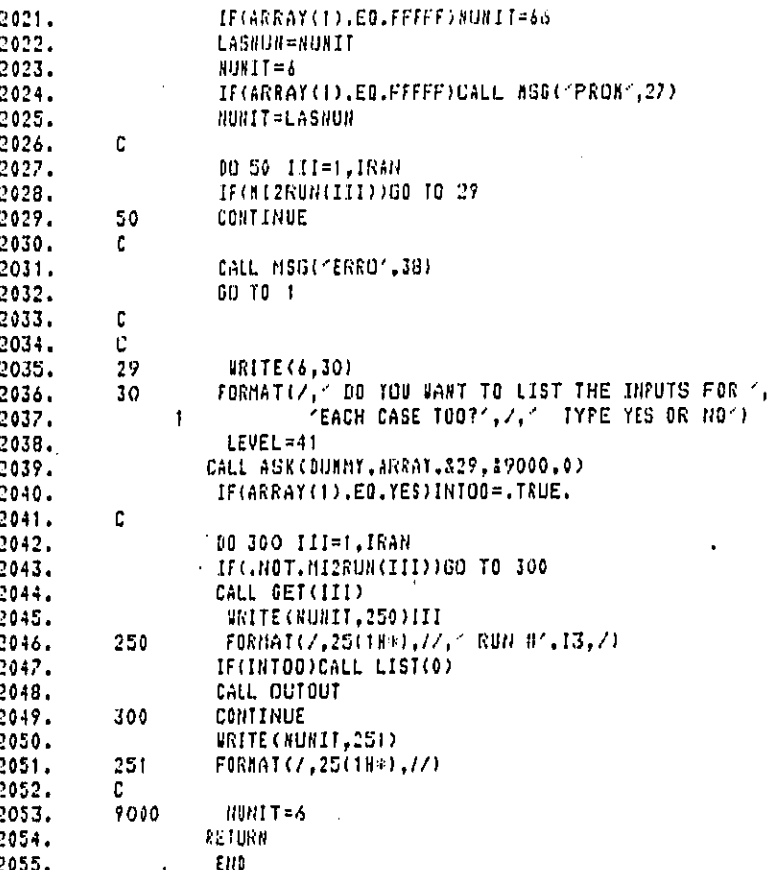

78

. . *. . . . . . . . . .* 

 $\epsilon$ 

 $\Delta\sim 100$ 

L.

### Subroutine GETLST

 $211$ 211

This subroutine is called by PRINT and allows the user to specify several runs to be output by inputing several numbers separated by commas.

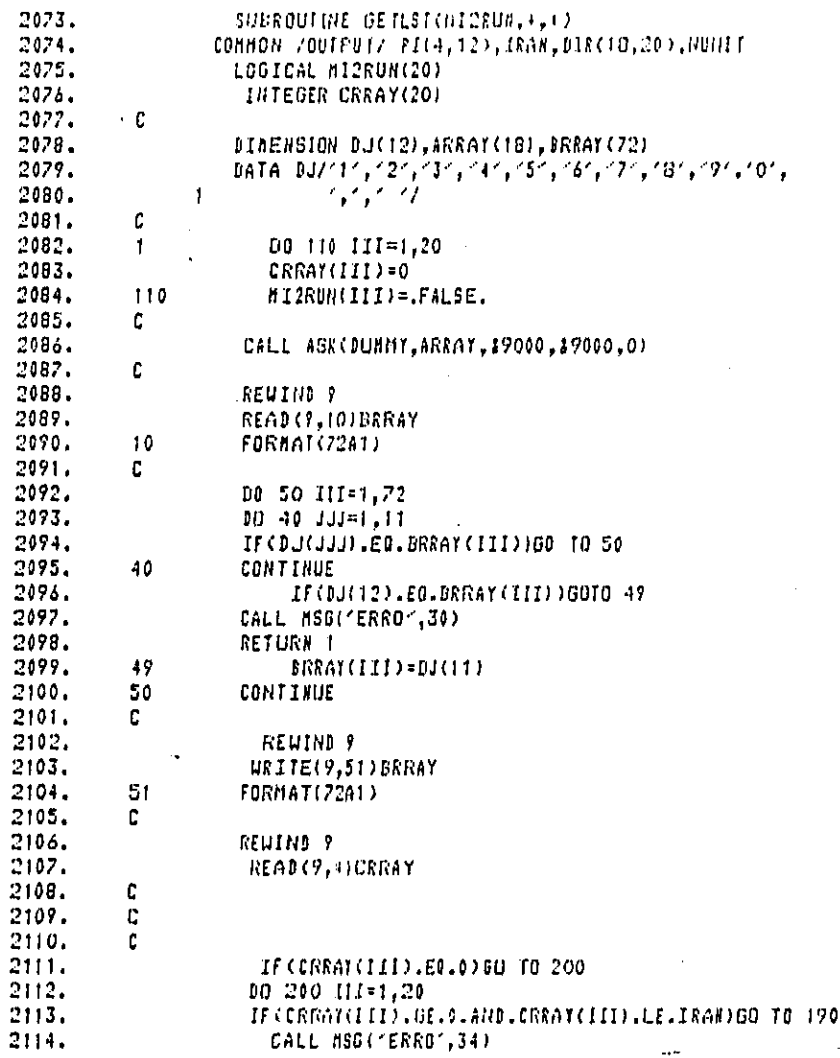

79

والمحاجبين وكوبو وبعضته الحرمان والمستعدل وين

→ 2012年4月1日 第48条の第五

 $\ddot{\phantom{a}}$ 

 $\subset$ 

 $\ddot{\cdot}$ 

 $2115$ <br> $2115$ <br> $2117$ GO TO 1<br>HISRUN(CREAT(III))=.TRUE. 190  $\frac{200}{C}$ CONTINUE  $\begin{array}{l} 2117, \\ 2118, \\ 2117, \\ 2120, \\ 2121, \end{array}$ RETURN<br>|RETURN||2<br>|END 9000

Ł

Subroutine GET

This subroutine is called by PRINT to read input and output values for a particular run from the temporary output file.

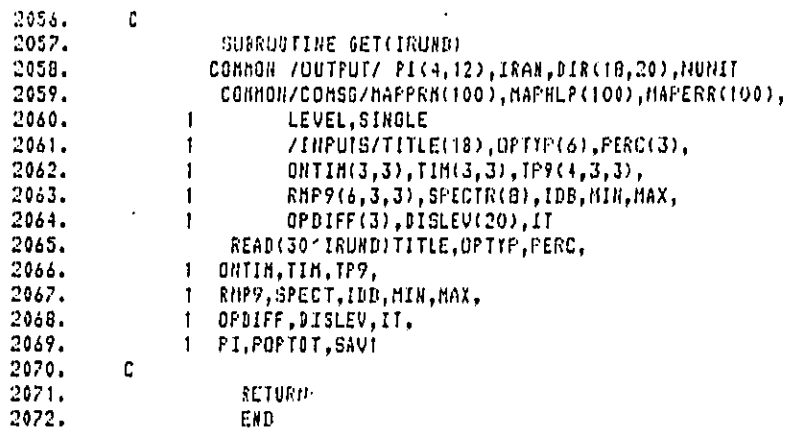

 $\mathbf{81}$ 

#### Bolt Beranek and Newman Inc.

## Subroutine OUTOUT

This subroutine is called by RUN and PRINT and controls the printing of the outputs on the user's terminal or to the file CPNIM.OUTPUT.

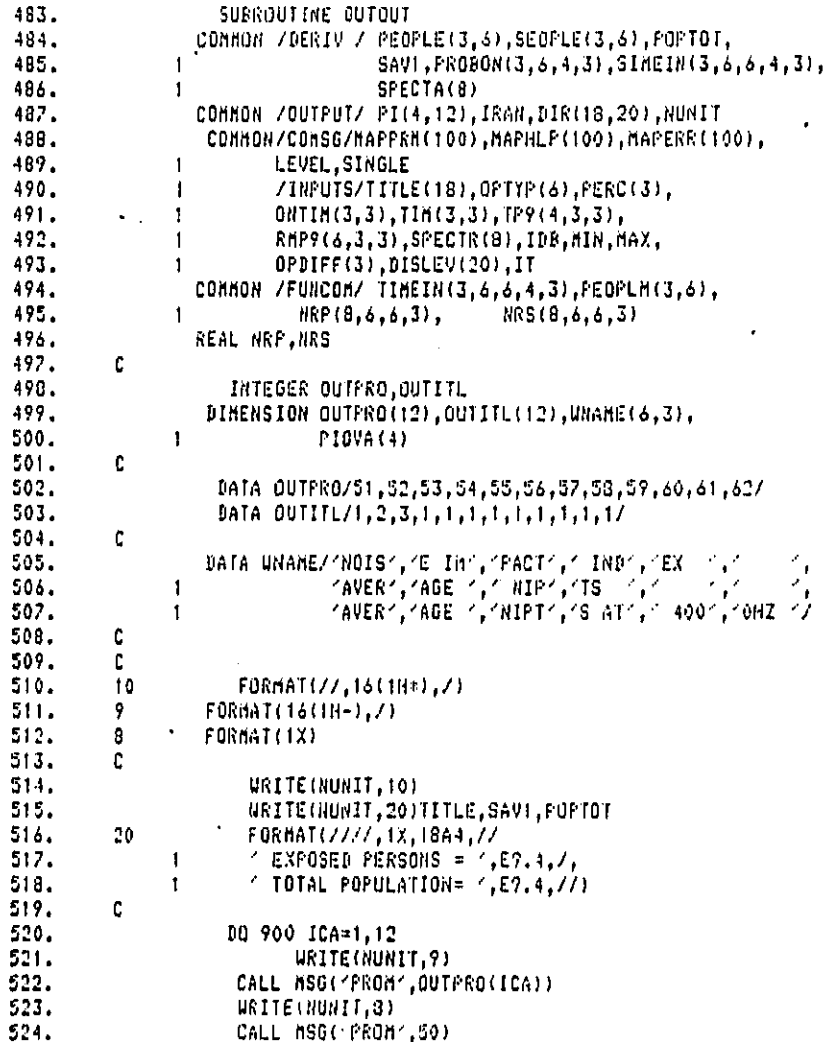

 $\bigcap$ 

ť

# Bolt Beranek and Newman Inc.

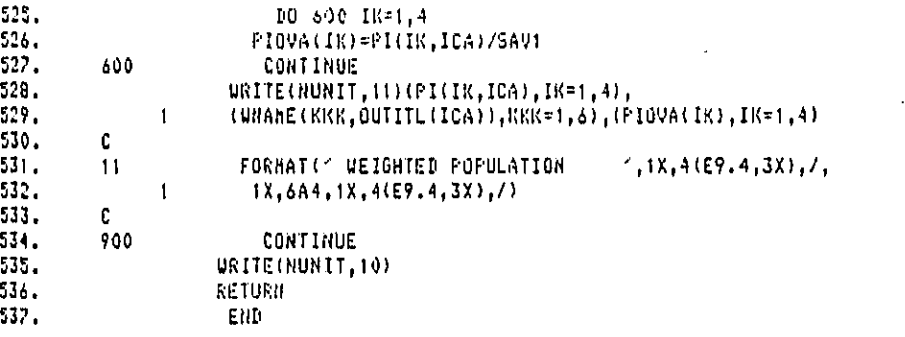

Bolt Beranek and Newman Inc.

 $\ddot{\phantom{a}}$ 

.<br>2014 - La Caractería de Maria de Margola de Maria de Marco de Maria de Marco de Marco de Marco de Marco de Mar

- Subroutine RUN

This subroutine is called by OPTION and controls the calculations of the impacted populations for the twelve weighting functions.

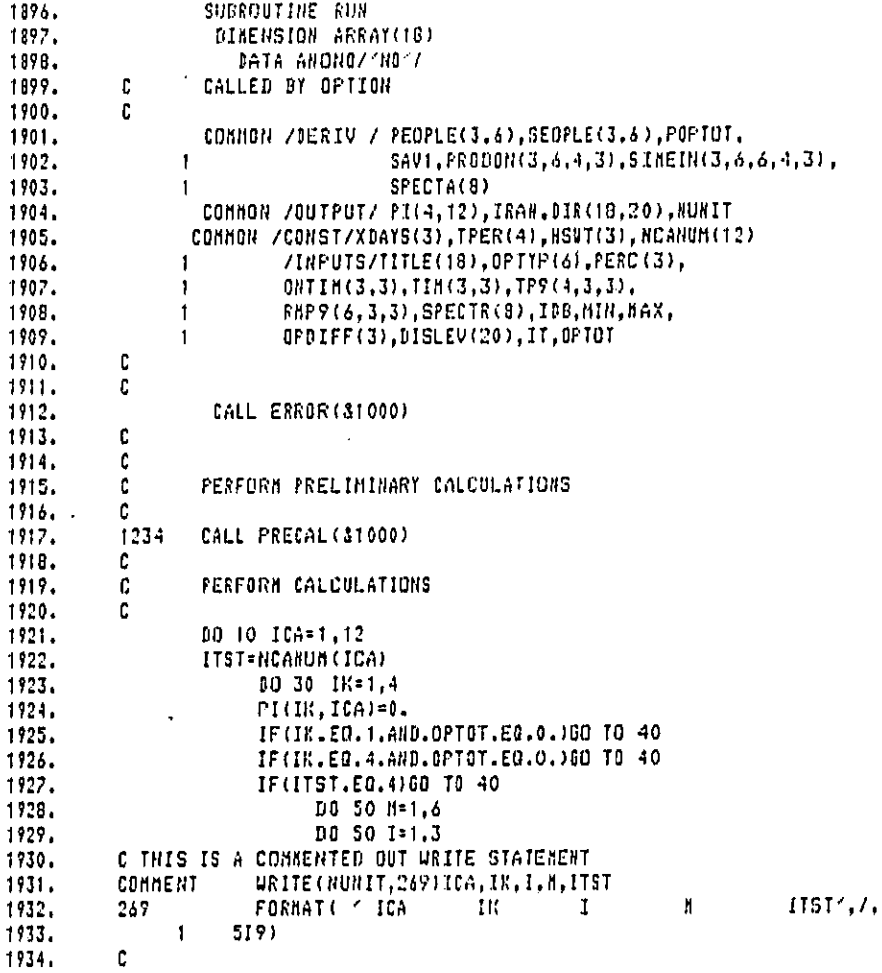

11 19

 $\frac{1}{4}$ 

ł

r<br>...

 $\ddot{\cdot}$ 

 $\frac{1}{2}$ 

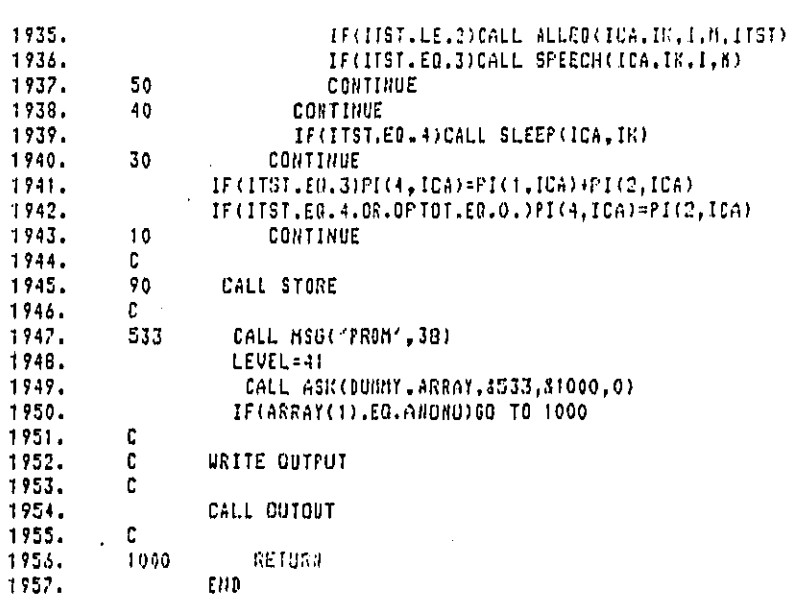

85

 $\sim$ 

Bolt Beranek and Newman Inc.

 $\mathcal{F}_{\mathcal{A}}$ Ł.

عصبت الصباع والزرا

Report No. 4510

### Subroutine ERROR

 $\overline{1}$ 

 $\sim$   $\sim$ 

This subroutine is called by RUN and checks whether the input values follow their given constraints.

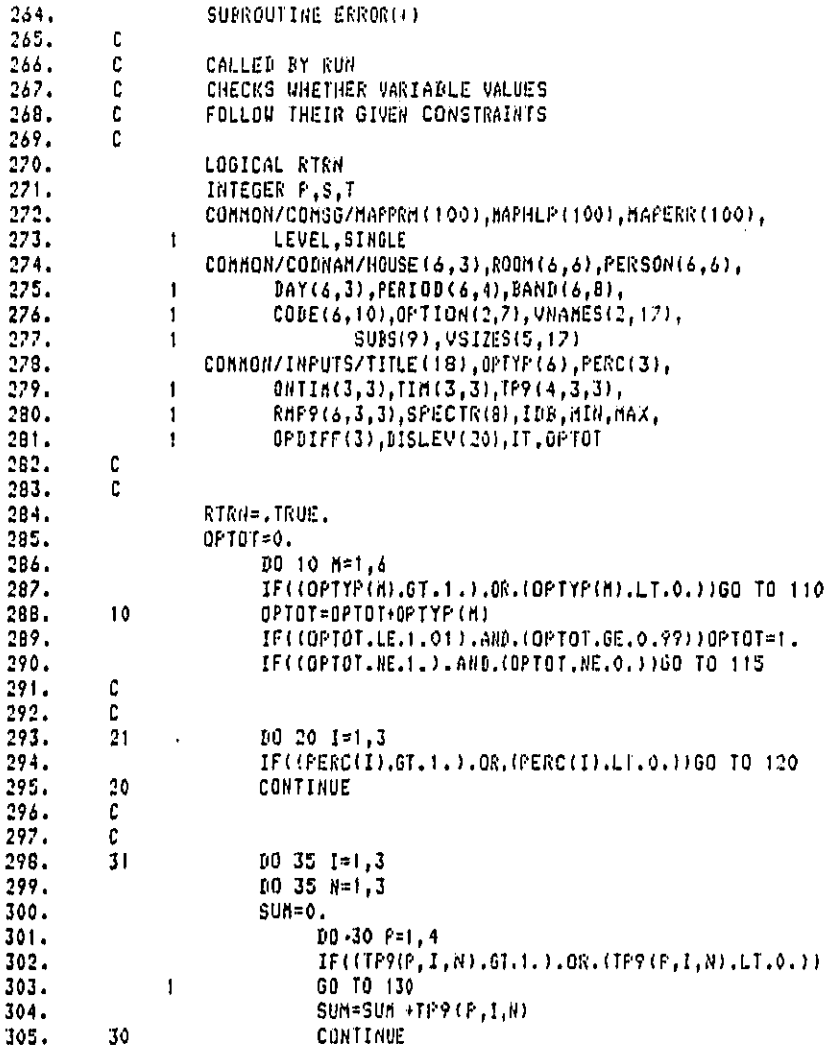

 $311$ 

317

 $\ddot{\cdot}$ 

والمساريب

 $\frac{1}{2}$ 

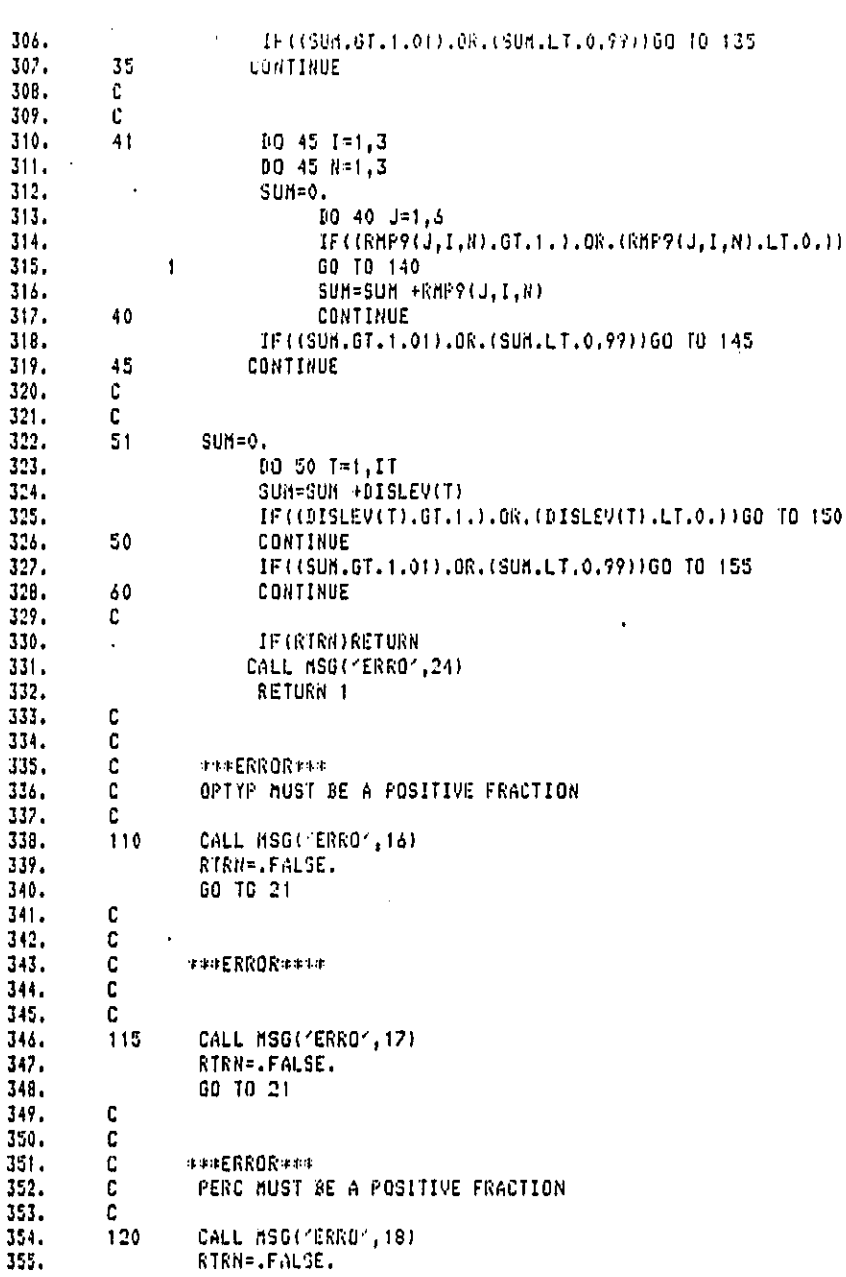

 $87$ 

المعاملة المستقدمة المعاملة المعاملة.<br>المعاملة المستقدمة المعاملة المعاملة

وأسار والمجاور متنابس ومربوس

Bolt Beranek and Newman Inc.

 $\bullet$ 

356. 60 70 31 357. Ċ. 358.  $\mathbf{C}$ 359. **FREERRORRER** C 360.  $\bar{c}$ TP9 NUST BE A POSITIVE FRACTION 361.  $\mathbf{c}$ 362.  $130$ CALL MSG("ERRO", 19) 363. RTRN=.FALSE.  $3.4.$ GO TO 41 365.  $\mathbf{C}$ 366.  $\mathbf{c}$ 367.  $\mathbf{C}$ \*\*\*\*ERROR\*\*\* 368. c 369. 135 CALL MSG("ERRO", 20) 370. RTRN= FALSE. 371. GO TO 41 372.  $\mathfrak{c}$ 373.  $\mathfrak{c}$  $371.$  $\bar{c}$ \*\*\*ERROR\*\*\* 325.  $\mathfrak{c}$ RHP? MUST BE A POSITIVE FRACTION 376.  $\mathsf C$ 327. 140 CALL MSG(YERROY,21) 378. RTRN=.FALSE.  $329.$ GO TO 51 380.  $\mathbf{C}$ 381. C 382. C \*\*\*ERROR\*\*\* 393. Ċ. 384. 145 CALL MSG('ERRO',22) 385. RTRN=.FALSE. GO TO 51 386. 387.  $\mathbf{C}$ 388.  $\mathbf{C}$ 389. ¢ \*\*\*ERROR\*\*\* 390. c DISLEV HUST BE A POSITIVE FRACTION  $391.$ c. 392. 150 CALL MSG("ERRO",23) 393. RIRN=.FALSE. 394. GO TO 60 395. ¢ 396.  $\mathbf c$ 397. ¢ \*\*\*ERROR\*\*\*\* 398.  $\mathbf{c}$ 399.  $\mathbf{c}$ 400. 155 CALL hSG("ERRO",25)  $401.$ RTRN= FALSE. GO TO 60 402. 403. c 404. END

88

and the same

#### Subroutine PRECAL

This subroutine is called from the main program in batch or the RUN option subroutine in the interactive program to calculate the values needed for the impact calculations which are common to all the weighting functions. Calculated values are:

POPTOT - total United States population.

SEOPLE - number of Exposed Persons.

PROBON - the probability that the product is on in a given dwelling, in a given room, in a given time period, on a given day type.

- OPTIM the time each person type spends operating the product.
- SIMEINthe time each person type is in a given room, excluding the time as an operator.

SPECTR - the normalized sound power spectrum.

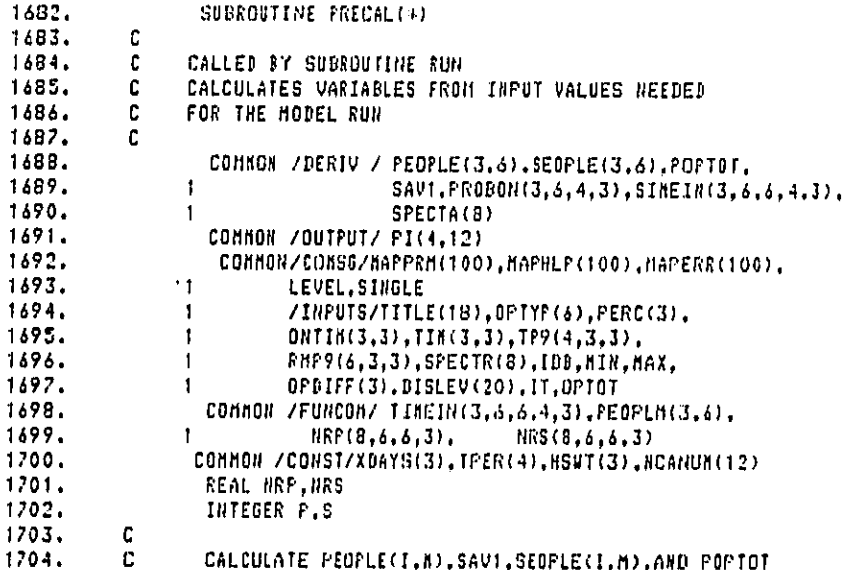

1705. PEOPLE = THE NUMBER OF PEOPLE LIVING IN A GIVEN HOUSE f. 1706. C. OF A GIVEN PERSON TYPE 1707. с. SAV1= THE TOTAL NUMBER OF POTENTIALLY 1708. EXPOSED PERSONS IN THE PRIMARY DUELLING C. 1709. SEOPLE = THE LENGTH OF TIME IN MINUTES c  $1710.$ DIFFERENT TYPES OF PEOPLE SPEND IN c DIFFERENT TYPES OF HOUSES FOR 1711.  $\mathbf{C}$  $1712.$  $\mathbf{C}$ DIFFERENT TIME PERIODS ON DIFFERENT  $1713.$ TYPES OF DAYS EXCLUDING OPERATOR  $\mathfrak{c}$  $1714.$ C TIME. POPTOT = THE TOTAL POPULATION 1715. c  $1716.$ Ċ 1717. FORTOT-0.  $\ddot{\phantom{a}}$ 1718.  $SAVI = 0.$ 1719. DO 10 M=1.6 1720. **DD 10 I=1.3**  $\texttt{PEOPLE}(1, \texttt{M}) = \texttt{FEOPLN}(1, \texttt{M}) \# \texttt{1.0EO6}$  $1721.$  $1722.$ SEOPLE(I,M)=PEOPLE(I,M)+PERC(I)  $1723.$  $=$  POPTOT+PEOPLE(I,M) **POPTOT**  $1724.$  $10$ **SAVI** =SAV1+SEOPLE(I.M) 1725. C. CALCULATE PROBON  $1726.$  $\mathbf{C}$  $1727.$  $\mathbf{C}$  $1728.$ DO 20 N=1,3  $D0 20 1=1,3$ 1729. 1730.  $0020J=1,6$  $PQ$  20  $P=1.4$ 1731.  $1732.$ PROBON(I, J, F, N)=ONTIM(I, N)\*TP9(P, I, N)\*RHF9(J, I, N)/TFER(P)  $1733.$  $\mathbf{C}$ 1734.  $\mathbf{C}$ TIMIN AS INPUT INCLUDES OPERATOR TIME  $\mathbf{C}$ SUBRACT OF OPERATOR TIME FROM TIMEIN 1735. 1736.  $\mathbf{C}$ TO CALCULATE SIMEIN C 1737. 1738. 00 20 #=1,6 OPTIM=TPER(P)\*PROBON(I,J,P,N)\*OPTYP(M) 1739. 1740. SIMEIN(I,J,H,P,H)=TIMEIN(I,J,M,P,N)-OPTIM 1741.  $\mathbf{C}$ C ALLOW FOR SMALL DISCREPANCIES IN PROBON VS TIMIN  $1742.$  $1743.$ C  $1744.$ IF(SINEIN(I,J,M,P,N).GT.-.2)GO TO 20 1745.  $\mathbf{c}$ ERROR  $1746.$ C 1247. CALL NSG('ERRO', 12) WRITE(NUNIT, 999) I, J.M.P.N 1748.  $9.79$ 1749. FORMATC: SIMEIN(4)4(12,4,4),12,4)\*) 1750. RETURN 1  $1751.$  $20<sub>1</sub>$ CONTINUE

#### Bolt Beranek and Newman Inc.

#### Subroutine ALLEQ

This subroutine is called by RUN and calculates the impacted populations for the weighting functions which require  $L_{eq}$  or  $L_{dn}$ type of noise level data.

SUBROUTINE ALLEOIICA, IK, I, M, ITST) 910.  $^\circ$  C 911. 912. COMMON /DERIV / PEOPLE(3,6), SEOPLE(3,6), POPTOT, 913. SAVI, PRUBON(3, 4, 4, 3), SIMEIN(3, 6, 4, 3),  $\mathbf{1}$ 914. SPECTA(8) 1 COMMON /OUTPUT/ PI(4,12), IRAN, DIR(18,20) 915. 916. /INPUTS/TITLE(18), OPTYP(6), PERC(3), 1 917. ONTIM(3,3), TIM(3,3), TP9(4,3,3), 1  $918.$ 1 RHP9(6,3,3), SPECTR(8), IDB, MIN, MAX, 919. OPDIFF(3), DISLEV(20), IT, OPTOT  $\mathbf{1}$ COMHON /FUNCON/ TIMEIN(3,6,6,4,3), PEOPLN(3,6), 920. 921.  $RPP(8,6,6,3)$  $HRS(3,6,5,3)$ t 922. COMMON /CONST/XDAYS(3), TFER(4), HSUT(3), NCANUM(12) 923. INTEGER P.S.T 924. REAL NRP, NRS, XLED(8,3,6,4), A1(8), A6(8), A2(8) 925. IF(ICA.GT.1.AND.ICA.LT.4)GO TO 730 926. IF(ICA.GT.4.AND.ICA.LT.10)GO TO 730 927. c 928. IF(IK.GT.3)GO TO 730 929. IF(IK.NE.1)GO TO 24 930. 00 23 8=1,8 C THIS NEXT STATEMENT ASSUMES REAL NUMBERS OVERFLOW AT 1099-79 931. 932. 23  $XLEQ(S, I, h, 1) = -78.$ 933. IF(OPTYP(h).EQ.0.)RETURN CONTINUE 734.  $24$ 935. DO 27 S#1,8  $XLEB(S, I, h, IR) = 0.$ 936. 937. IF(IK.NE.1)GO TO 705 C 938. 939. C 940.  $X1=0$ DO 718 N=1,3 941. 942. 718 X1=X1+ONTIN(I,N)=XDAYS(N)\*OPTYP(H) 943. IF(X1.EQ.0.0) GO TO 719 XLEO(S,I,H,1)=SPECTA(S)+10.4AL0G10(X1/1440.) 944. 945. 719  $IF(X1.E0.0.0)XLE0(S, 1, M, 1) = -28$ 946. GO TO 27 947. 705 **CONTINUE** 948.  $10$  39  $N-1$  3 949.  $5492=0$ 

والتوجي والمتعارض كماريط المرسوع فأنجاب الربوتي ويرابلا تمازيون

ċ

950.  $1023 - J = 1, 5$ 951. DO 26 K=1,6  $0026$   $f=1,4$ 952. 953. AA=SIHEIN(I,K,n,P,N) 954. BB=PROBON(I,J,P,N) 955.  $IF(IK.E0.2)X1=SPECTA(S)-NRP(S,K,J,I)$ 956. IF(IK.EO.3)X1=SPECTA(S)-NRS(S,K,J,I) IF(ITST.EO.2.AND.P.EO.4)XI=X1+10. 957. 958.  $CC = 10.44 (X1/10.3)$ 959. SAV2=SAV2+AA\*BB+CC 960. CONTINUE  $26\phantom{.}$ 961. 39 XLEQ(S,I,M, IK)=XLEQ(S, I,M, IK)+XDAYS(N)+SAV2 IF(XLEQ(S,I,M,IK).EQ.0.) GO TO 900 962. XLEQ(S, I, M, IK)=10.\*ALOG10(XLEQ(S, I, M, IK)/1440.) 963. 900 964. IF(XLED(S,I,M,IK).EQ.O.)XLED(S,I,M,IK)=-28. 965.  $27<sub>1</sub>$ **CONTINUE** 966. 730 **CONTINUE** 967. ¢ 968. ¢ 969.  $\mathbf{C} \cdot$ 970. SUM=0. DO 217 ITI=1, IT 971. 972. IF(IK.EQ.4)GO TO 825 973.  $007165=1,8$ 974.  $713$ A1(S)=XLEQ(S,I,d,IK)+hIN+(ITI-1)\*IDB+OPDIFF(IK) 975. GO TO 826  $976.$ 825 00 827 541,8 AA1=XLEO(S,I,H,1)+HIN+(ITI-1)+IDB+OPDIFF(1) 977. 978. AA2=XLEO(S,I,d,2)+hIN+(ITI-1)+IDB 979. 827 A1(S)=10.\*AL0G10(10.\*\*(AA1/10.)+10.\*\*(AA2/10.)) CALL WUIGHT(ICA, A1, A) 980. 826 981. CALL UE(U,A,ICA) A=SEOPLE(I,A) 982. SUN=SUN+A\*U\*OISLEV(ITI) 983. 717 984.  $B = 1.$ 985.  $IF$ (IK.EQ.3)B=HSUT(I) 986. PI(IK, ICA)=PI(IK, ICA)+B+SUn 987. **RETURN** 798. **END** 

### Bolt Beranek and Newman Inc.

ċ

### Subroutine SPEECH

. This subroutine is called by RUN and calculates the impacted populations for the speech interference weighting function.

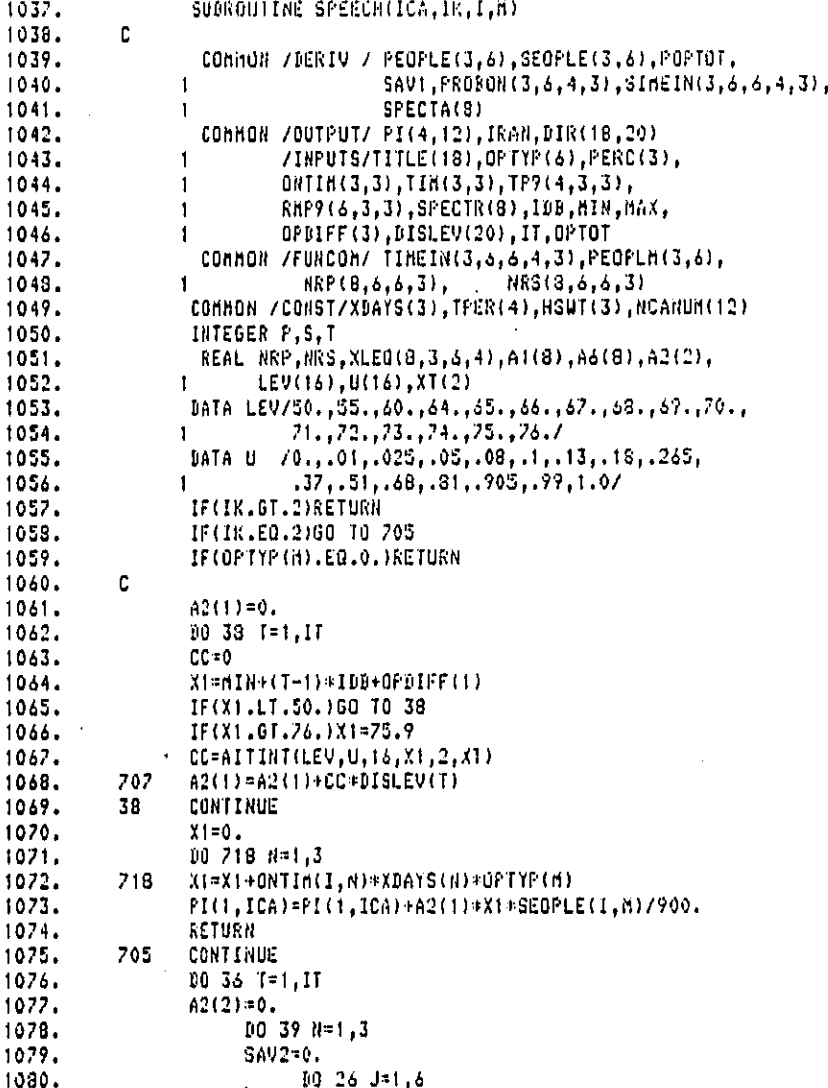

Í

×,

 $\sim$   $\sim$   $\sim$   $\sim$ 

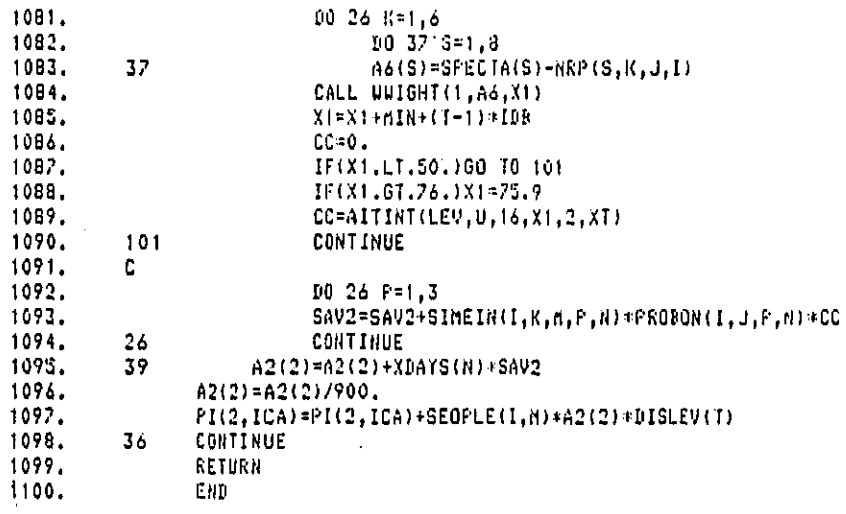

## Subroutine SLEEP

 $\mathbf{1}$ 

-1

 $\mathbf{f}$ 

Þ

This subroutine is called by RUN and calculates the impacted populations for the sleep interference weighting functions.

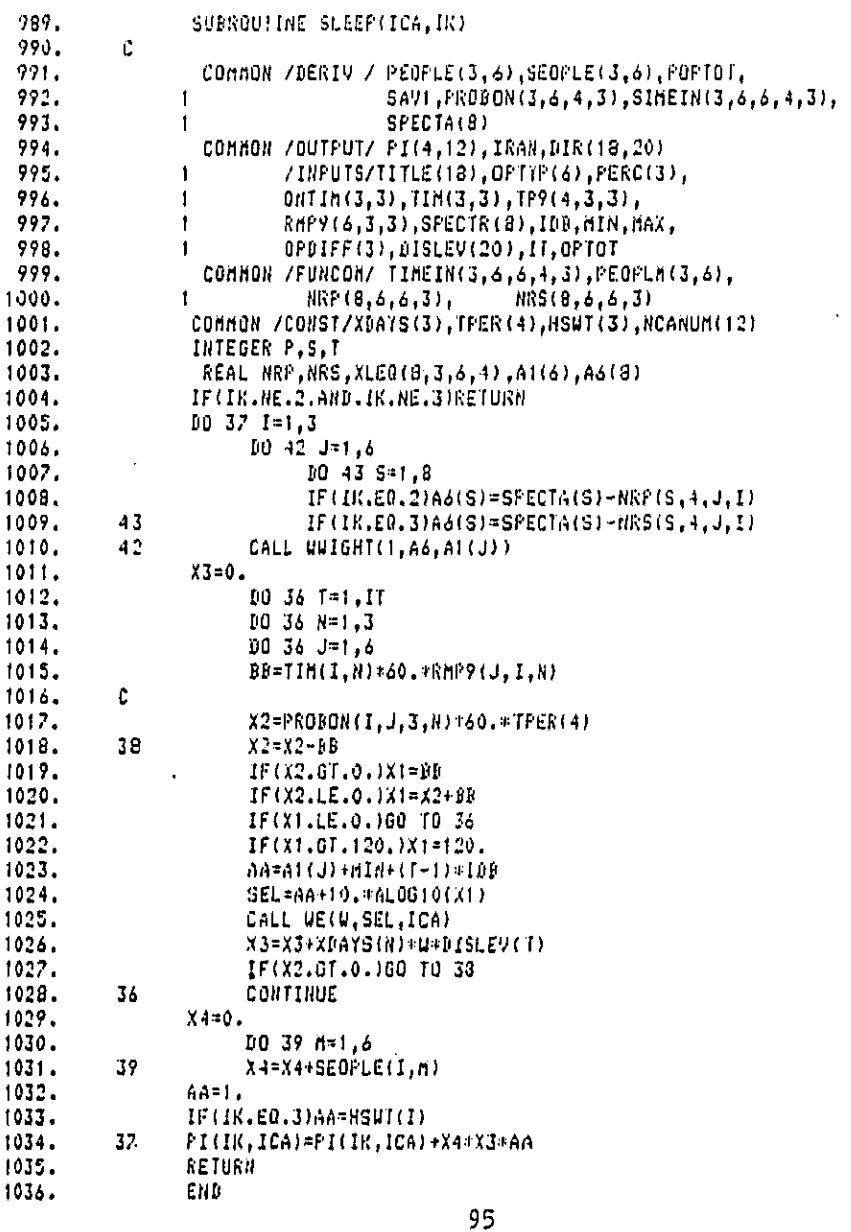

### Subroutine WE

This subroutine is called from ALLEQ, SLEEP, and SPEECH and provides the weighting functions for the twelve weighting schemes evaluated. The routine is passed X and ICA which are the noise exposure and the weighting functions number respectively, and returns W, the weight.

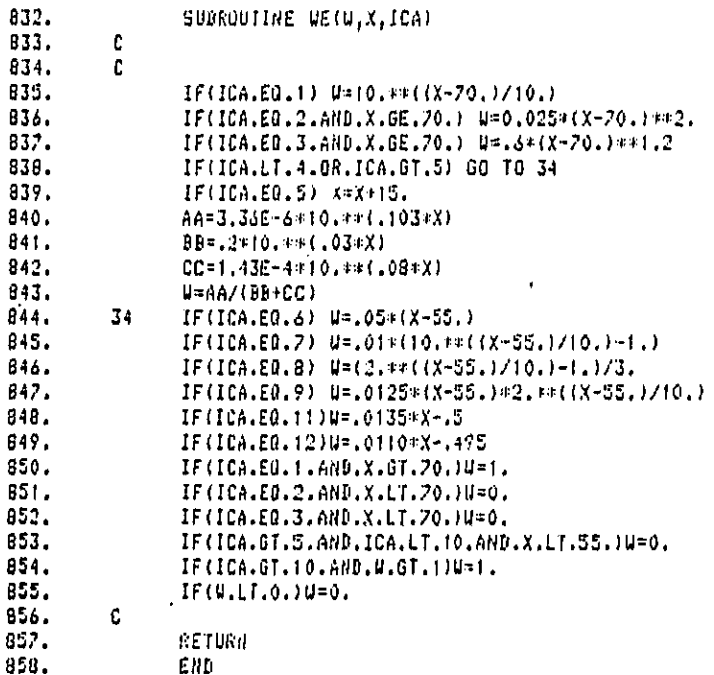

Bolt Beranek and Newman Inc.

### Subroutine WWIGHT

This subroutine is called from ALLEQ, SLEEP, and SPEECH and generates the one-third octave band data from octave band data. The subroutine then calls WT to W-weight the one-third octave band data.

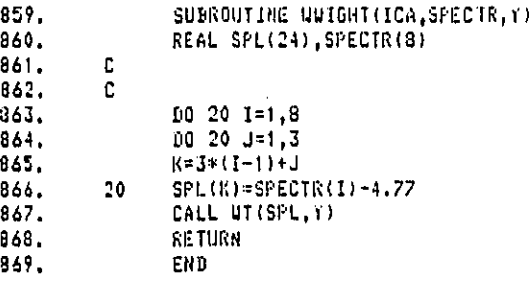

Bolt Beranek and Newman Inc.

 $\sim$   $\sim$   $\sim$   $\sim$   $\sim$ 

Subroutine WT

This subroutine A-weights the one-third octave band data and then returns an overall A-weighted level.

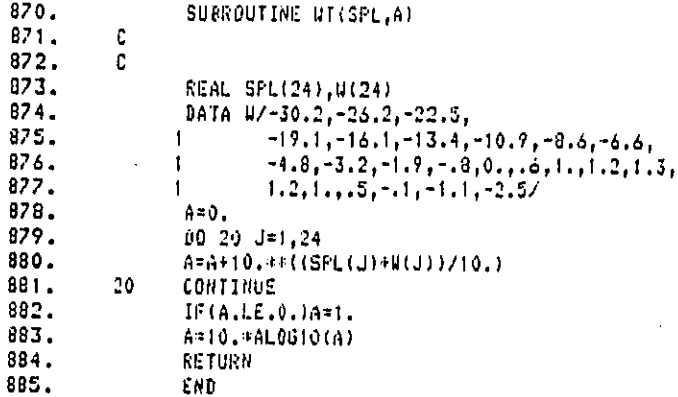

### Bolt Beranek and Newman Inc.

### Function AITINT

. This function uses Aitkens integration technique to evaluate the speed unintelligibility function given the sound exposure level. The function is input as discrete points.

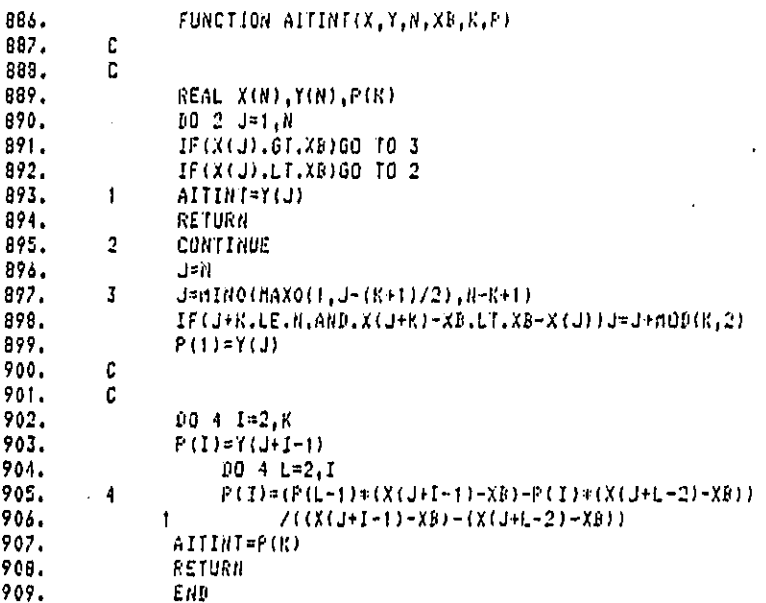

### Bolt Beranek and Newman Inc.

### Subroutine STORE

This subroutine is called by the RUN subroutine and is used to store inputs and outputs onto a temporary output file for later access by the PRINT subroutine.

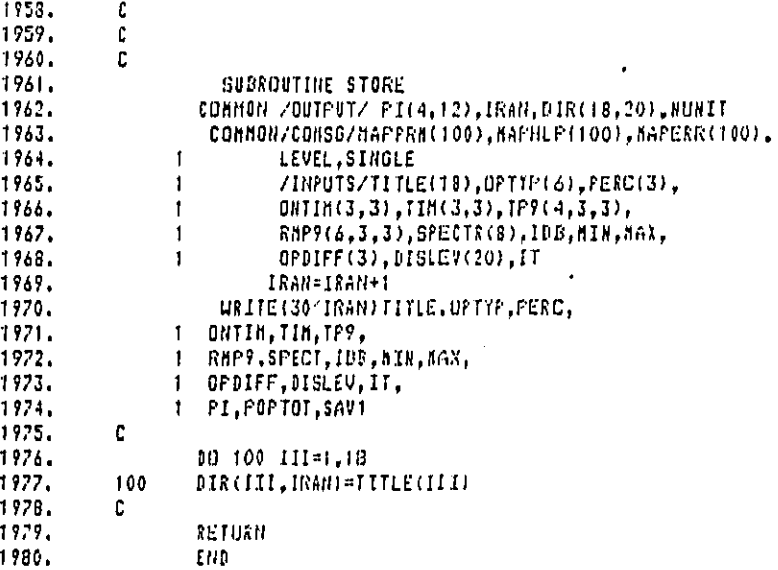

### Bolt Beranek and Newman Inc.

منافسته فيتقصان والرداد

### Subroutine CHANGE

This subroutine is called by OPTION and allows the user to change values of the product specific and fundamental data sets.

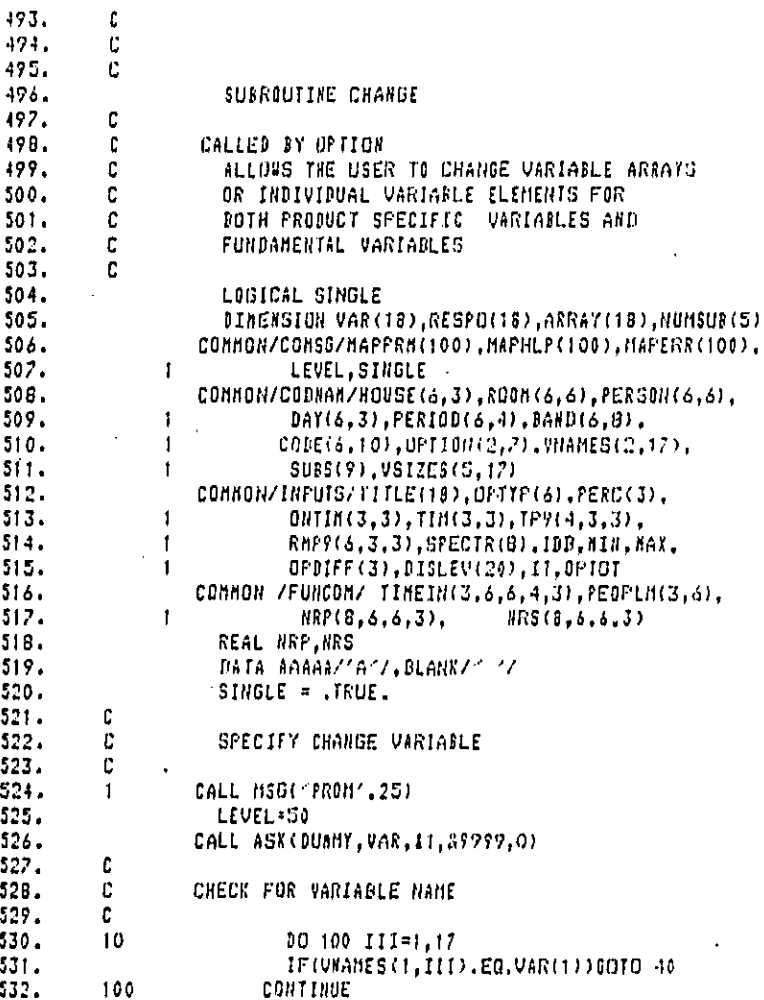

 $\hat{\tau}$  ,  $\hat{\tau}$  ,  $\hat{\tau}$ 

 $\ddot{\phantom{a}}$ 

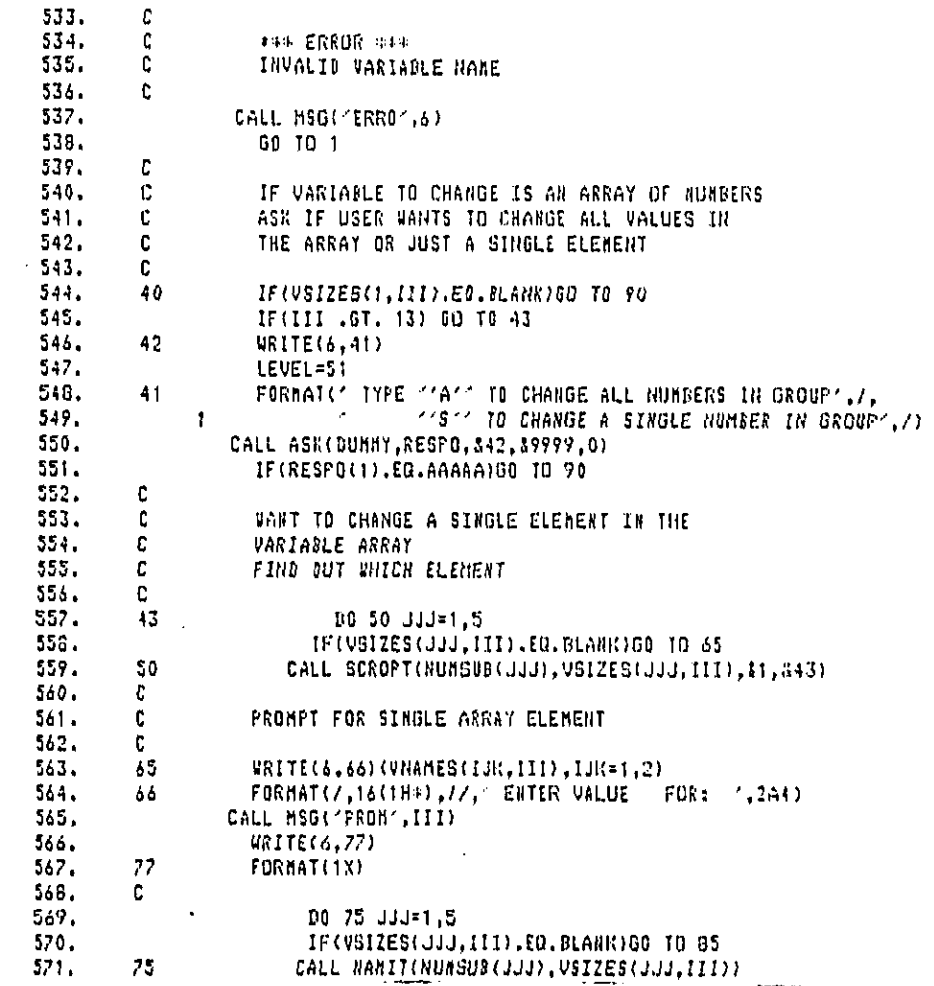

CALL NAMIT(NUMSUB(JJJ), VSIZES(JJJ,III))

102

.<br>באשר האישי המוריאים של ה

a con
$\overline{\phantom{a}}$ 

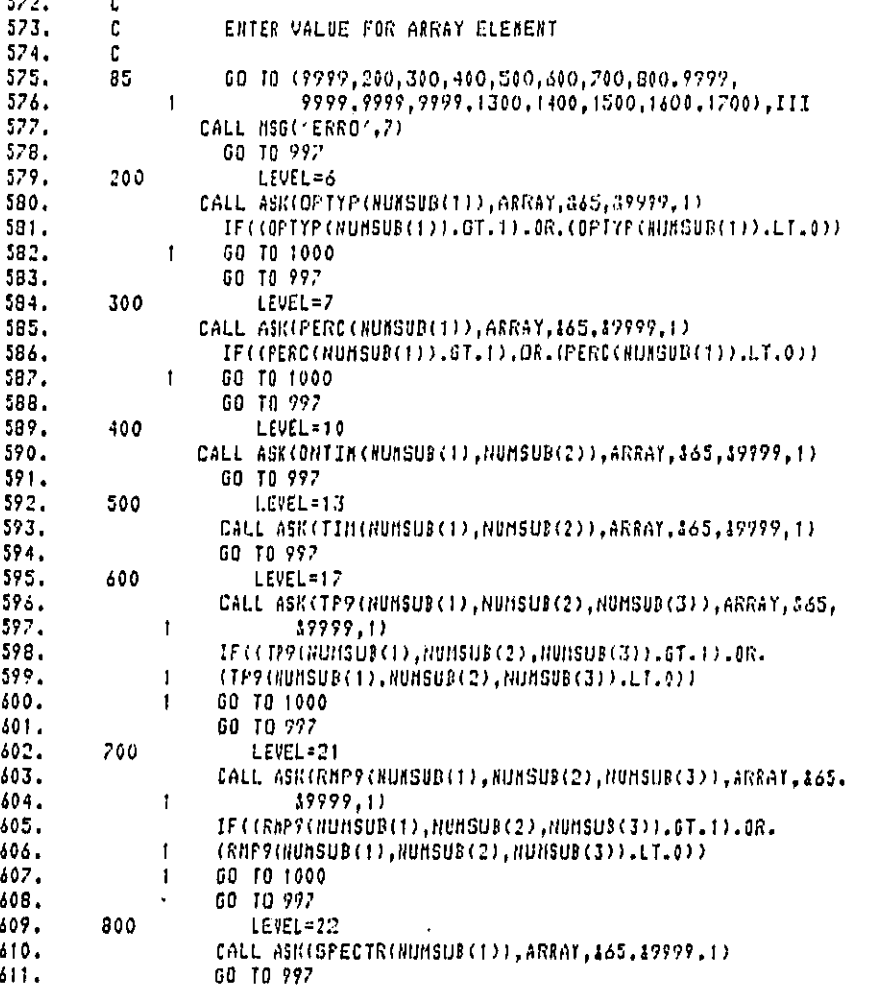

# Bolt Beranek and Newman Inc.

 $\tilde{\mathbf{r}}$ 

.<br>The company of the contract of the contract of the contract of the contract of the contract of the contract of

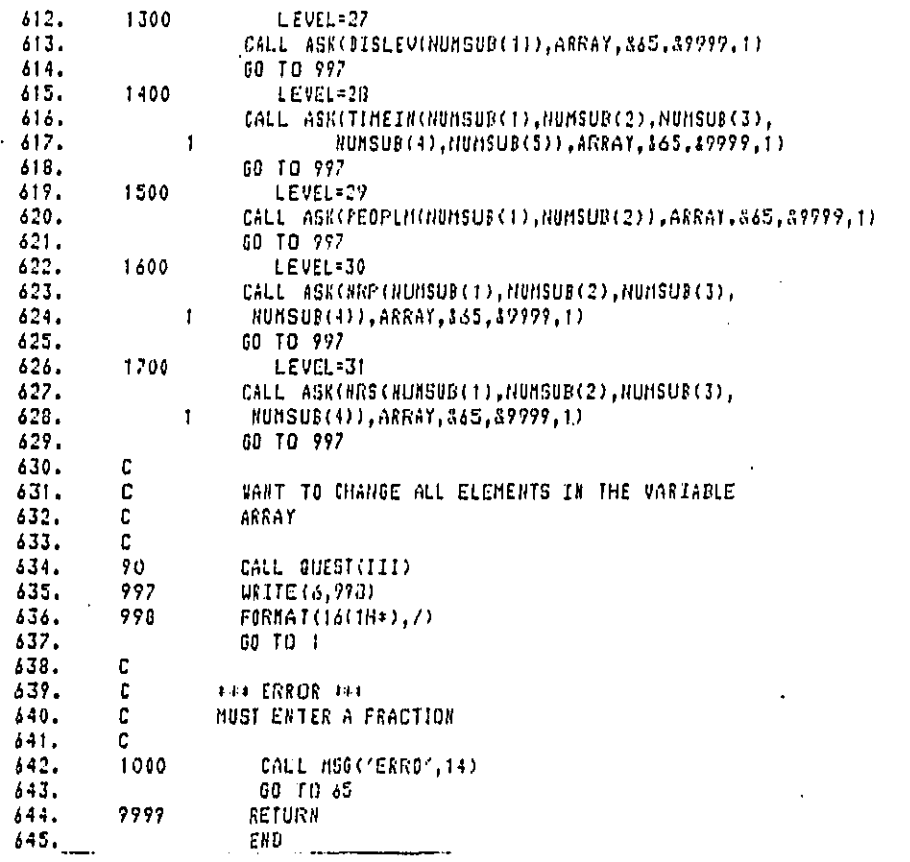

# Bolt Beranek and Newman Inc.

 $\bar{z}$ 

<u> 1988 - Jan James James Barnett, franc</u>

المعالمات المعالم

 $\Delta\omega$  and

ŧ.

# Subroutine INPUT

 $\ddot{\phantom{0}}$ 

This subroutine is called by OPTION and controls the input of all product specific variables in the interactive mode.

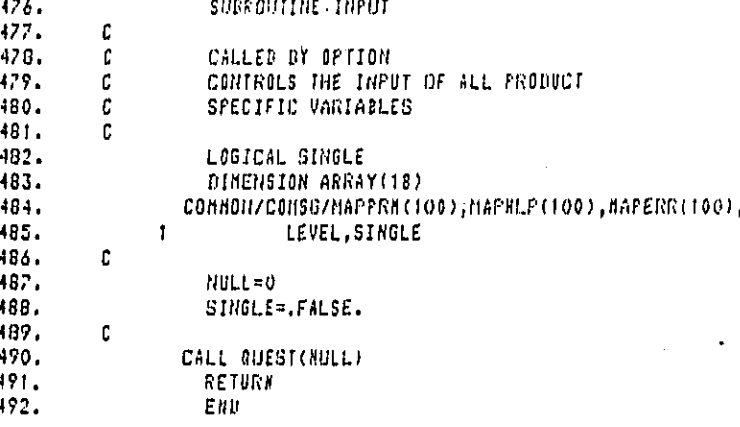

#### Subroutine QUEST

This subroutine is called by INPUT or CHANGE and allows the user to access elements of the data sets. The subroutine calls SCROPT to get subscript values from user, calls NAMIT to identify the meaning of the subscript values, and calls ASK to get a value for only one element in a data array.

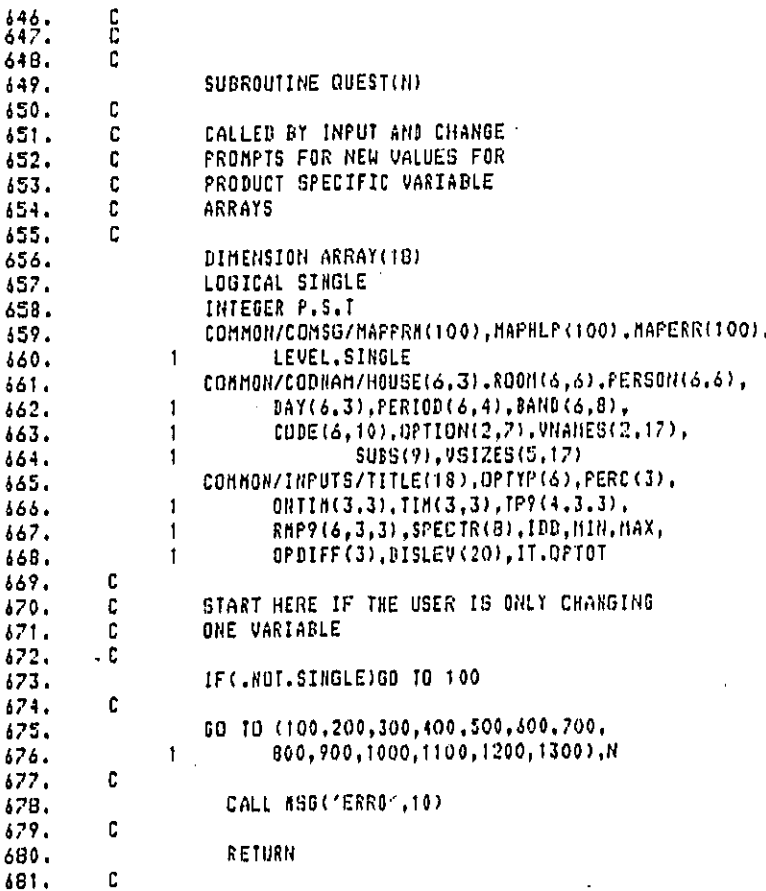

710. 711.

712.

713.

 $711.$ 715.

 $717.$ 

 $713.$ 

719.

 $720.$ 

721.

 $722.$ 

723. 724.

725.

726.

 $727.$ 

 $\overline{\mathbf{r}}$ 

682. FORMAT(14(1H+),/)  $\mathbf{B}$ 683.  $\mathbf{g}$ FORMAT(1H-) 684. 16 **FORMAT(1X.18A4)** 685.  $11$ FORMAT(/,1X,6A4,/,16(1H-)) FORMAT(//,/ENTER /,2A4) 686.  $10$ 687.  $12$ FORMAT(7,1X,12A4,7,16(1H-),BX,16(1H-),BX) 688.  $13$ FORMAT(/.1%,18A4,/,3(16(1H-),8X)) 689. 15 FORNAT(7, "#\$#\*\*\*\*\*\*\*\*\*\*\*\*\*\*\*", //, " ENTER ", 2A4) 690.  $\mathbf{C}$  $671.$ 100  $URITE(6, 15) (VRARES(III, 1), III=1, 2)$ LEVEL =  $5$ 692. CALL MSG('PRON", !)<br>CALL ASK(DUMNY,TITLE,&100,\$9000.0) 693.  $194.$ 495. IF(SINGLE)RETURN  $\mathbf{C}$ 496.  $697.$ 200  $I$  $E$  $X=1$ 698. 210 #RITE(6,15)(VNAMES(III,2),III=1,2) 699.  $LEVEL = 6$ 700. CALL MSG("PROM",2) 701. WRITE(6.11) (CODE(1.6), I=1.6)  $702.$ DO 250 M=10EX,6  $703.$ 10EX=N WRITE(4,16)(PERSON(JJJ,H),JJJ=1,6)  $704.$ 705. CALL ASK(OPTYP(M), ARRAY, 3200, 19000.1) 706. URITE(6,9) 707. IF((OPIYP(B).GT.1.).OR.(OPTYP(H).LT.0.)) 708. 60 TU 260  $\mathbf{1}$ 709. 250 **CONTINUE IF (SINGLE)RETURN** GO TO 300 C  $\mathfrak{c}$ **AH\* ERROR \*\*\***  $\mathfrak c$ NUST ENTER A FRACTION C 716. 260 CALL MSG("ERRO", 16) GO TO 210  $\cdot$  C 300 IDEX=1 310 URITE(6,15)(VNAMES(III,3),III=1,2)  $LEVEL = 7$ CALL NSG("PROM",3) URITE(6,11) (CODE(1,1),1=1,6)  $103501 = 10EX, 3$  $IDEX = I$ URITE(6,16)(HOUSE(JJJJ,I),JJJ=1,6) CALL ASK(PERC(I), ARRAY, 3300, 39000, 1)

URITE(6.7)  $728.$ IF((PERC(I).GT.1.).OR.(PERC(I).LT.0.)) GD TO 360 729.  $730.$ 350 **CONTINUE** 731. IF(SINGLE)RETURN 732. GO TO 400 733.  $\mathbf{C}$  $\mathbb C$ **ARE ERPOR (REP)** 734. **BUST ENTER A FRACTION** 735. c. 736.  $\mathbf{c}$ 737. CALL MSG('ERRO', 18) 360 738. GO TO 310 739. C 740. 400  $URITE(6, 8)$  $741.$ **URITE(6,420)** 742. LEVEL =  $8$ FORMAT(' TYPE ''2'' IF THE MINUTES/DAY THE CONSUMER',/, 420 743.  $744.$  $\prime$  product is operated depends on both the house type and  $\prime$ ,  $\ddot{\phantom{1}}$ THE DAY TYPE",//," TYPE ""1"" OTHERWISE") 745.  $\mathbf{I}$ 746. C 247. CALL ASK(XNUM.ARRAY, \$400, 39000, 1) 748. NUN=XNUN 749. GO TO (440,450), NUM 750.  $\mathbf{C}$  $751.$ C **NHA ERROR HAR** C ANSUER MUST BE 1 OR 2 752. Ć 753. CALL HSG('ERRO',8) 754. GO TO 100 755,  $753.$ C 757.  $\mathbf{c}$ VARIABLE DEPENDS ONLY ON HOUSE TYPE 758.  $\mathbf{c}$ 759. 440 URITE(6,10)(VNAMES(III,4), III=1,2) LEVEL : 9 760. CALL MSG("PROM".4)  $761.$ 762.  $URITE(6, 11) (CODE(1, 1), I=1, 6)$  $10$  449 I=1,3  $763.$  $764.$ URITE(6,16)(HOUSE(KKK,I),KKK=1,6) CALL ASK(ONTIM(I, 1), ARRAY, 3400, 39000, 1) 765. 766.  $Diff(I,2) = Diff(I,1)$ 767. ONTIMEL.3) = CNTIMEL.1) 768. 449 WRITE(6,9) GO TO 458 769. c 770. 771. C VARIABLE DEPENDS ON BUTH THE HOUSE TYPE AND THE 772. DAY TYPE C  $773.$ c

108

بالمتقدم وتبالمته

 $\cdot$ 

÷

774. 450  $WRITE(6,10)$  (VHAMES(III, 4), III=1,2) 775.  $LEVEL = 10$ 776. CALL MSG("PRON",4) 777,  $URITE(6, 12) (CODE(1, 1), 1=1, 6), (CDDE(1, 7), 1=1, 6)$ 778.  $D0$  459  $N=1,3$  $779.$  $D0$  459  $I=1,3$ URITE(6,16)(HOUSE(II,I),II=1,6), 780. 781.  $\mathbf{1}$  $(DAY(II,0),II=1,6)$ 782. CALL ASK(ONTIM(I,N), ARRAY, 8400, 89000, 1) 783. 459 URITE(6.9) 764. 458 IF(SINGLE)RETURN 785. C. 786. C. 787. 500 URITE(6.8) 788. URITE(4,501) 789. LEVEL = 11 FORMATIC TYPE 11211 IF THE LENGTH OF TIME(IN NINUTES) './, 790. 501 THE CONSUMER PRODUCT IS USED DURING EACH',/, 791.  $\mathbf{I}$ 792. " OPERATION DEPENDS ON BOTH THE HOUSE TYPE", /,  $\pmb{\ast}$ **AND THE DAY TYPES, 22, 2008** 793.  $\mathbf{1}$ 794.  $\mathbf{f}$ 795.  $\mathfrak{c}$ 796. CALL ASK(XHUM, ARRAY, 1500, 89000, 1) 797. **NUN=XNUN** 71B. 00 TO (510,520), NUM  $\mathbf{c}$ 799. 800.  $\mathbf C$ WHO ERROR THE **BO1.**  $\mathbf{C}$ ANSUER MUST BE 1 OR 2 802.  $\mathcal{C}$ 803. CALL NSG("ERRO".8) 804. 00 10 500  $\mathbf{r}$ 805. 806.  $\mathbf{C}$ VARIABLE DEPENDS ONLY ON THE HOUSE TYPE 807. C. 808. 510 WRITE(6,10) (VNAMES(III,5).III=1,2) 809. LEVEL =  $12$ 810. CALL MSG ( PROM . 5)  $811.$  $WRITE(6, 11)$  (CODE(1,1),  $I=1, 6$ ) 812.  $005191=1,3$  $813.$ URITE(6.16)(HOUSE(III,I).III=1.6)  $814.$ CALL ASK(TIM(I,1), ARRAY, 8500, 19000, 1) 815.  $\texttt{Hm}(1,2)\texttt{+Hm}(1,1)$  $TIM(I, J) = TIM(I, I)$  $816.$  $519$  $WRITE(6, 7)$  $817.$ **IF (STUGLE) RETURN**  $818.$ 68-10-600 819.

 $820.$ c 821. VARIABLE DEPENDS ON BOTH THE HOUSE TYPE AND c  $822.$ C THE DAY TYPE **B23.** c.  $824.$ 520 URITE(6,10) (VNAMES(III,5), III=1,2) 825. LEVEL =  $13$ CALL MSG('PROM',5) 825.  $327.$  $WRITE(6, 12) (CODE(1, 1), I=1, 6), (CODE(1, 7), I=1, 6)$  $126.$ DO 529 N=1.3  $829.$ 00 529 1=1.3 URITE(6,16)(HOUSE(III, I), III=1,6), 830. 831.  $\mathbf{I}$  $(DAY(III,R), III=1,6)$ 832. CALL ASK(TIM(I,N), ARRAY, S500, 89000.1) 529  $URITE(6, 9)$ 833. IF(SINGLE)RETURN 834. 835. c 836. 600 URITE(6.8) URITE(6.601) 837. 838. LEVEL = 14 FORMATIC TYPE CONCORDING PROBABILITY OFCIAL 839. 601 THE CONSUMER PRODUCT BEING OPERATED',/. 840.  $\mathbf{r}$  $341.$ \* IN A GIVEN TIME PERIOD BEPENDS ON'./.  $\mathcal{D}$ THE HOUSE TYPE AND DAY TYPE",//, 842.  $\overline{3}$ " TYPE "'2" IF THE PROBABILITY OF "./. 343.  $\ddot{ }$ THE CONSUMER PRODUCT DEING OPERATED ./. 844.  $\mathbf{s}$ THE A GIVEN TIME PERIOD DEPENDS ONLY ON T.7, 845. A. THE HOUSE TYPET,//, 846.  $\overline{z}$ A TYPE ANIMA OTHERWISE (27) 847. 8 848.  $\mathbb C$ 849. CALL ASK(XNUM, ARRAY, 3600.37000.1) 850. NUN=XNUN 151. C 852. GO TO (610,620,630), NUM  $\mathbf{c}$ 853.  $\mathbf{C}$ **APS ERROR ###** 854. 855.  $\mathbf{c}$ ANSWER HUST BE 1.2 OR 3 856.  $\cdot$  C 857. CALL MSG('ERRO', ?) 858. GO TO 600  $\mathbb{C}$ 859. 860.  $\mathfrak c$ VARIABLE DEPENDS ON THE TIME PERIOD ONLY  $861.$ Ù. 862.  $610$  $IDEX = 1$ URITE(6,10) (VNAMES(III,6), III=1,2) 863. 611  $86 - .$  $LEVEL = 15$ CALL MSG('PRON', 3) 865.

110

. . . . . . **. . . . . . . . . .** 

Ì

 $\ddot{\phantom{a}}$ 

 $\sim$ 

t  $\mathcal{L}$ 

 $\sim$   $\sim$ 

 $\alpha$  , and  $\alpha$  , and  $\alpha$ 

 $\overline{a}$ 

866.  $URITE(6, 11) (CDDE(1, 0), 1=1, 6)$ 867. DO 619 P=IDEX.4 868. IDEX=P URITE(6,16)(PERIOD(III,P),III=1,6) 869.  $870.$ CALL ASK(TP9(P,1,1),ARRAY,S600.89000,1)  $871.$ IF  $($ (TP?(P,1,1) .GT. 1) .OR. (TP?(P,1,1) .LT. 0)) GO TO 616  $972.$  $\mathbf{1}$ 873. C FILL IN  $874.$ 00 618 KKK=1.3 875. DO 618 JJJ=1,3 876. 618  $IP9(P, KKK, JJJ) = IP9(P, 1, 1)$  $877.$ URITE(6,9) 878. **CONTINUE** 619  $879.$  $\mathbf{c}$ 880. IF(SINGLE)RETURN 881. GO TO 700  $\mathfrak{c}$  $882.$ 883.  $\mathbf{c}$ \*\*\* ERROR \*\*\* MUST ENTER A FRACTION 884.  $\mathbf{c}$ 885.  $\mathbf{r}$ CALL MSG("ERRO", 19) 886. 616 GO TO 611 887. 888.  $\mathbf{C}$ VARIABLE DEPENDS ON THE TIME FERIOD AND 889.  $\mathbf{C}$  $890.$ THE HOUSE TYPE  $\mathbf{C}$ 871.  $\mathbf{C}$ 892.  $620$  $IDEX = 1$ 894. 621 URITE(6,10) (VNAMES(III,6), III=1,2) 895.  $LEVEL = 16$  $804.$ CALL HSG('PROM', 6) 897.  $WRITE(6, 12)$  (CODE(I,8),1=1,6),(CODE(I,1),1=1,6) 898. DO 629 P=IDEX,4  $878.1$  $IDEX2=1$ 899. IDEX=P 900. DO 629 1=IDEX2,3 901. IDEX2=I  $902.$ URITE(6,16)(FERIOD(III,P),III=1.6), 903.  $\mathbf{I}$  $(1003E(III,1),III=1,6)$ CALL ASK(TP9(P.I,1), ARRAY.3600, 87000, 1)  $904.$ IF  $((TP9(P,1,1), .6T, .1), .0R, (TP9(P,1,1), .1T, .0))$ 905. 906. GO TO 626  $\mathbf{1}$ C FILLIN 907. DD 528 RRK=1,3 908. 909.  $TP9(F, I, 2) = TP9(F, I, I)$  $TP9(P, I, 3)$  :  $TP9(P, I, 1)$ 910. 628 URITE(6,9)  $911.$ 

111

li ali Lind

and the company of the management of the company of the company of the company of the company of the company of

CONTINUE 529  $912.$  $913.$ C IF(SINGLE)RETURN 914. GO TO 700 915.  $\mathbf{c}$  $916.$ 917.  $\mathbf{C}$ **498 ERROR \*\*\*** HUST ENTER A FRACTION 918.  $\mathbb C$  $\mathbb{C}$ 919. 920.  $626$ CALL MSG('ERRO', 19) 00 TO 621 921.  $922.$  $\mathfrak{c}$ VARIABLE DEPENDS ON TIME PERIOD, HOUSE TYPE 923. c AND DAY TYPE c 924. 925.  $\mathbf{c}$ IDEX=1 926. 630 URITE(6,10) (VNAMES(II,6), II=1.2) 929.  $631$ 930.  $LEVEL = 17$ CALL MSG('PRON', 6) 931. URITE(6,13) (CODE(1,8),1=1,6),(CODE(1,1),1=1,6),<br>(CODE(1,7),1=1,6)  $932.$ 933.  $\mathbf{I}$ DO 639 P=IDEX, 4 934.  $IDEX2 = 1$ 934.1 935. IDEX=F DO 639 I=IDEX2.3 936. IDEX3=1 936.1 937.  $IDEX2 = I$ DO 639 N=10EX3,3 938. IDEX3=N 939. URITE(6,16)(PERIOD(III,P), III=1,6).  $940.$ (HOUSE(III, I), III=1, 3), 941.  $\mathbf{1}$ 942.  $(DAY(III,N), III=1,6)$  $\mathbf{1}$ 943.  $\mathbf{C}$ CALL ASK(TPY(P, I, N), ARRAY, 8600, 19000, 1) 944. IF ((IP9(P.1,N) .GT. 1) .OR. (IP9(P,1,N) .LT. 0)) 945. GO 10 636 946.  $\mathbf{f}$ 947. URITE(6.9) 948.  $.139$ CONTINUE IF(SINGLE)RETURN 949. 950. GO TO 700  $\mathfrak{c}$ 951. 952.  $\mathfrak c$ **FILE ERROR FILE MUST ENTER A FRACTION** 953. C 154. c 755. CALL #SG('ERRO'.19)  $63.5$ 156. GO TO 631 957.  $\mathbf{C}$ 

÷

#### Bolt Beranek and Newman Inc.

÷

a segundar en la construcción

958. C. 959.  $700$ URITE(6,8) 960. **URITE(6,701)** 961. LEVEL =  $18$ FORMATI<sup>2</sup> TYPE ''3'' IF THE PROBABILITY OF',/, 701 962. 963. THE CONSUMER PRODUCT BEING OPERATED 1,7,  $\mathbf{1}$ THE A GIVEN ROOM DEPENDS ON THE HOUSE TYPET, 7, 964.  $\overline{2}$  $\frac{1}{3}$  / AND THE DAY TYPE  $\frac{1}{2}$ 965. 4 TYPE TOPT IF THE PROBABILITY OF TWW. 966. 5 / THE CONSUMER PRODUCT BEING OPERATED ./, 967. 968. 6 / IN A GIVEN ROOM DEPENDS ONLY ON (,/, 7 / THE HOUSE TYPE',//,<br>8 / TYPE ''1'' OTHERWISE') 969. 970. 971.  $\mathbf{C}$ 972. CALL ASI((XNUN, ARRAY, \$700, 19000, 1) 973. NUN=XHUM  $974.$ GO TO (210, 720, 730), NUM 975.  $\mathbf{C}$ 976.  $\mathbf{C}$ **### ERROR ###**  $177.$  $\mathbf{c}$ ANSWER HUST BE 1,2 OR 3  $170.$ C  $179.$ CALL MSG('ERRO'.9) 100. GO TO 700 981. c 962. ť. VARIABLE BEPENDS ONLY ON THE ROOM TYPE 983.  $\mathbf{C}$ 984. 710  $\mathbf{J} \mathbf{E} \mathbf{X} = \mathbf{I}$ 985. 211 URITE(6,10) (VNAMES(II.7), II=1,2) 986. LEVEL =  $19$ CALL MSG('PRON', 7) 987. 988.  $URITE(6, 11) (CODE(I, 2), I=1, 6)$ 989. DO 719 J=IDEX, 6 990. IDEX=J 991.  $4$ RITE(6,16)(ROOM(III,J),III=1,6)  $992.$ CALL ASK(RHP9(J,1,1),ARRAY,&700,&9000,!) 993. IF ((RMP9(J,1,1) .GT. 1) .GR. (RMP9(J,1,1) .LT. 01) 994.  $\mathbf{1}$ GO TO 716 995.  $10.718$   $1=1.3$ DO 210 N=1,3 996. 997. 718  $RHP9(J, I, B) = RHP9(J, 1, 1)$ 998. URITE(6,9) 999. 719 **CONTINUE** 1000. IF (SINGLE)RETURN 1001. GO TO 800 C  $-1002.$ 1003. c \*\*\* ERROR \*\*\*

l.

Bolt Beranek and Newman Inc.

HUST ENTER A FRACTION 1004.  $\mathbf{c}$  $\sim$   $\alpha$ 1005.  $\mathbf{c}$ CALL MSG("ERRO", 21) 1006. 716 GO TO 211  $1007.$ 1008. c VARIABLE DEPENDS ON THE ROOM TYPE 1009. c  $\tilde{c}$ AND THE HOUSE TYPE 1010.  $1011.$ Ċ.  $720<sup>1</sup>$  $IDEX = 1$  $1012.$ URITE(6,10) (VNAMES(II,7),II=1,2)  $1014.$ 721 LEVEL =  $20$ 1015. CALL MSG('PROM', 7) 1016. URITE(6,12) (CODE(1,2), I=1,6), (CODE(I,1), I=1,6) 10.2. DO 729 J=IDEX.6 **1018.**  $IDEX2 = 1$ 1018.1 1017. IDEX=J 1020. 00 729 I=IDEX2.3 IDEX2=I  $1021.$ WRITE(6,16)(ROOM(III,J),III=1,6), 1022. 1023.  $(110USE(III, I), III=1, 6)$  $\mathbf{f}$ CALL ASK(RHP9(J, I, 1), ARRAY, \$700, \$9000, 1) 1024. IF ((RMP9(J,I,1) .GT. 1) .OR. (RMP9(J,I,1) .LT. 0)) 1025. 1026.  $\mathbf{t}$ GO TO 726 00 728 N=1,3  $1027.$ 1028.  $RHP9$ (J, I, 2)= $RHP9$ (J, I, 1) 728 RMP9(J, I, 3)=RMP9(J, I, 1) 1029. **URITE(6.9)** 1030. 1031. 729 **CONTINUE** IF(SINGLE)RETURN 1032. 1033. GO TO 800 1034. C  $\mathbf{C}$ **VAR ERROR RAR** 1035. **NUST ENTER A FRACTION** 1036.  $\mathbf{C}$ 1037. c  $726$ CALL MSG('ERRO', 21) 1038. 1039. GO TO 721  $\cdot$  C  $1040.$  $\mathbf{C}$ VARIABLE DEPENDS ON THE ROOM TYPE, THE HOUSE  $1011.$ TYPE AND THE DAY TYPE 1042. c 1043. c 1044. 730 IDEX-1 1047. 231 URITE(6.10) (VNAMES(11,7),11=1.2) LEVEL = 21  $70 - 6.$ 1049. CALL NSS('PROM',7) 1050. WRITE(6,13) (CODE(1,2),1=1,6),(CODE(1,1),1=1,6),  $(CODE(1,7),1=1,6)$ 1051.  $\mathbf{1}$ 

114

والعسمينين والمردود

 $\ddot{\phantom{1}}$ 

 $\overline{\mathbf{r}}$ 

 $\cdot$ 

1052. 30 737 3-1.6 1052.1 IDEX2=1 1053. IDEX=J 00 739 1=1,3 1054. 1054.1 IDEX3=1 1055.  $IDEX2=1$ 1056. DO 739 N=1.3 1057. **IDEX3=N** 1058.  $WRITE(6,16)$  (ROOM(III, J), III=1, 6), 1059.  $\mathbf{1}$  $(HOUS E(III, I), III=1, 6),$ 1060.  $\ddot{c}$  $(DAY(III,N), III=1, 6)$ ¢ 1061. 1062. CALL ASK(RMP9(J, I, N), ARRAY, 3700, 19000, 1) 1063. IF ((RMP9(J,I,N) .GT. 1) .OR. (RMP9(J,I,N) .LT. 0)) 1064. 50 TO 736  $\mathbf{1}$ 1065. 739 URITE(6.9) 1066. IF(SINGLE)RETURN 1067. GO TO 800 1068.  $\mathbf C$ 144 ERROR 444  $\mathbf C$ NUST ENTER A FRACTION 1069.  $1070.$  $\mathbf{C}$  $736$ CALL NSG('ERRO', 21) 1071.  $1072.$ 60 10 731  $1073.$  $\mathbf{c}$  $\mathfrak c$  $1074.$ 1075. 800  $URLTE(6, 15)(VNAIES(III, 3), III=t, 2)$ 1076. LEVEL =  $22$ 1077. CALL MSG("PRON",8) 1078. URITE(6,11) (CODE(1,9), I=1,6) 1079. DO 850 S=1,8 1080. URITE(6,16)(BAND(III,S),III=1,2) 1081. CALL ASK(SPECTR(S), ARRAY, 1800, 39000, 1) 1082. 850 URITE(6.9) 1083. **IF(SINGLE)RETURN** 1084.  $\mathbf{C}$ 1085. C.  $.900$ 1086. URITE(6,15)(VNAMES(III, 9), III=1, 2) 1087. LEVEL =  $23$ CALL MSG("PROM", 9) 1088. 1089. CALL ASK(XIDB, ARRAY, 8900, 89000, 1) 1090. IDB=XIDB 1091. IF(SINGLE)60 TO 1300 1092.  $\mathbf{C}$ 1093. ¢ 1074.  $\mathbf{C}$ . . . . .

115

. . . . . . . . .

1 1

1 1

1

 $\bar{z}$ 

 $\pm$ 

 $\begin{array}{c} 1 \\ 1 \\ 1 \end{array}$ 

 $\ddot{\phantom{0}}$ 

À

 $\sim 10$ 

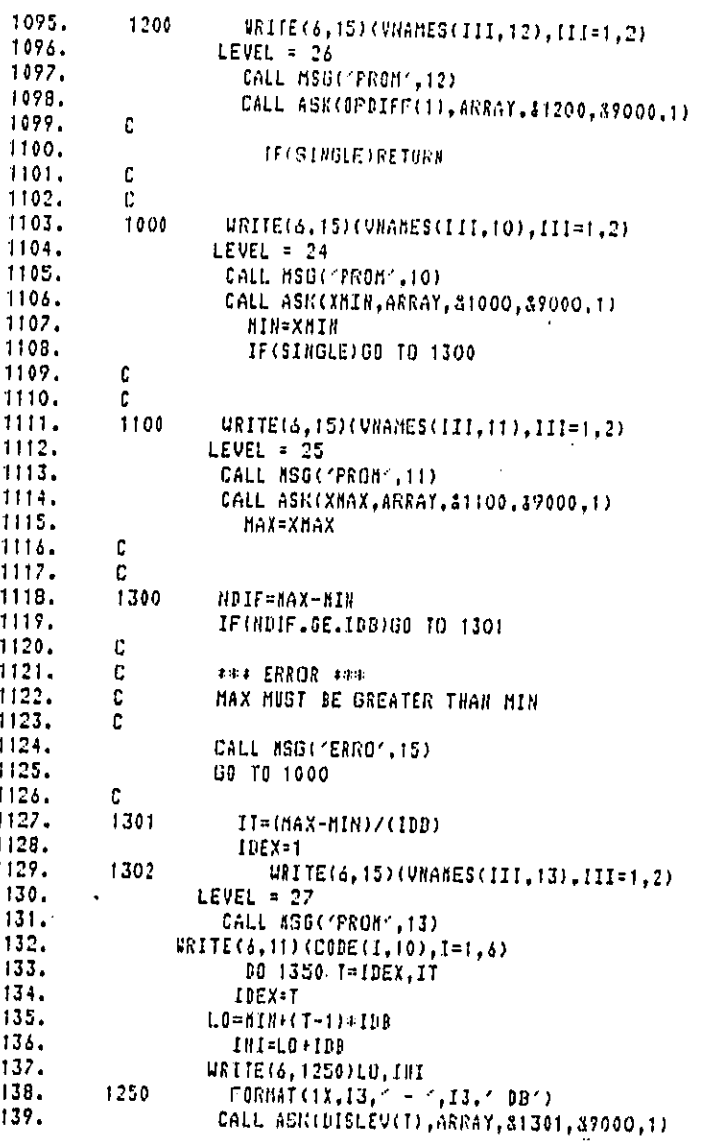

Ť  $\cdot$ 

ć<br>de

 $\bar{z}$ 

 $\ddot{\phantom{a}}$ 

1140. IF((DISLEV(T).GT, T).OR.(DISLEV(T).LT.0))GO TO 1351 ÷  $1141.$  $WRITE(6, 9)$  $\mathcal{L}$ 1142. **CONTINUE** 1350  $1143.$  $\texttt{WRITE}(6,8)$ 9000 1144. RETURN 1145.  $\mathbf{C}$  $\mathfrak{c}^-$ 1146. **LIFEREDR ALL**  $\mathbf{c}$  $1147.$ **NUST ENTER A FRACTION** 1148.  $\mathbf{C}$ CALL MSG("ERRO",23)<br>GO TO 1302 1149. 1351 1150.  $1151.$  $\mathbf{C}$ 1152.  $\text{EMD}$  $\ddot{\phantom{a}}$ 

 $\ddot{\phantom{a}}$ 

 $\mathcal{L} = \{ \mathbf{1}, \mathbf{1}, \mathbf{1} \}$ 

Subroutine LIST

This subroutine is called by OPTION and controls the listing of all of the product specific input variables at the user's terminal.

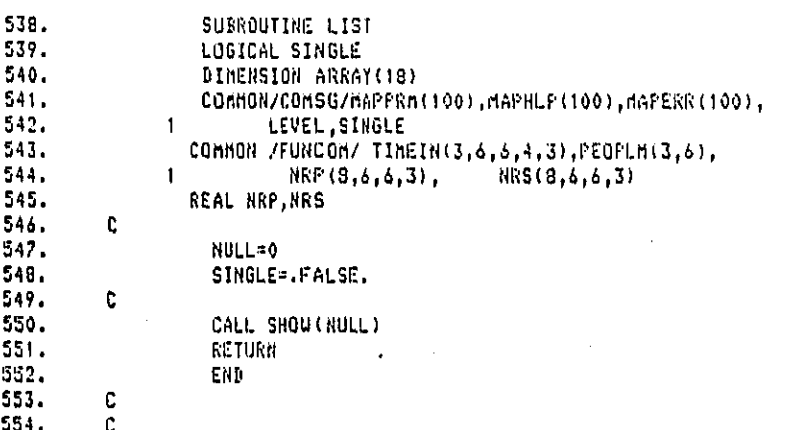

 $118$ 

.<br>AASARAALKOKALKOKAANTAMIN

 $\mathbb{Z}^2$ 

.<br>1940au

 $\bullet$ 

الفارد العطيات

والمحاميات المحارب

÷.

# Subroutine VERIFY

This subroutine is. called by OPTION and allows the user to list separate variables from the product specific data set at the terminal.

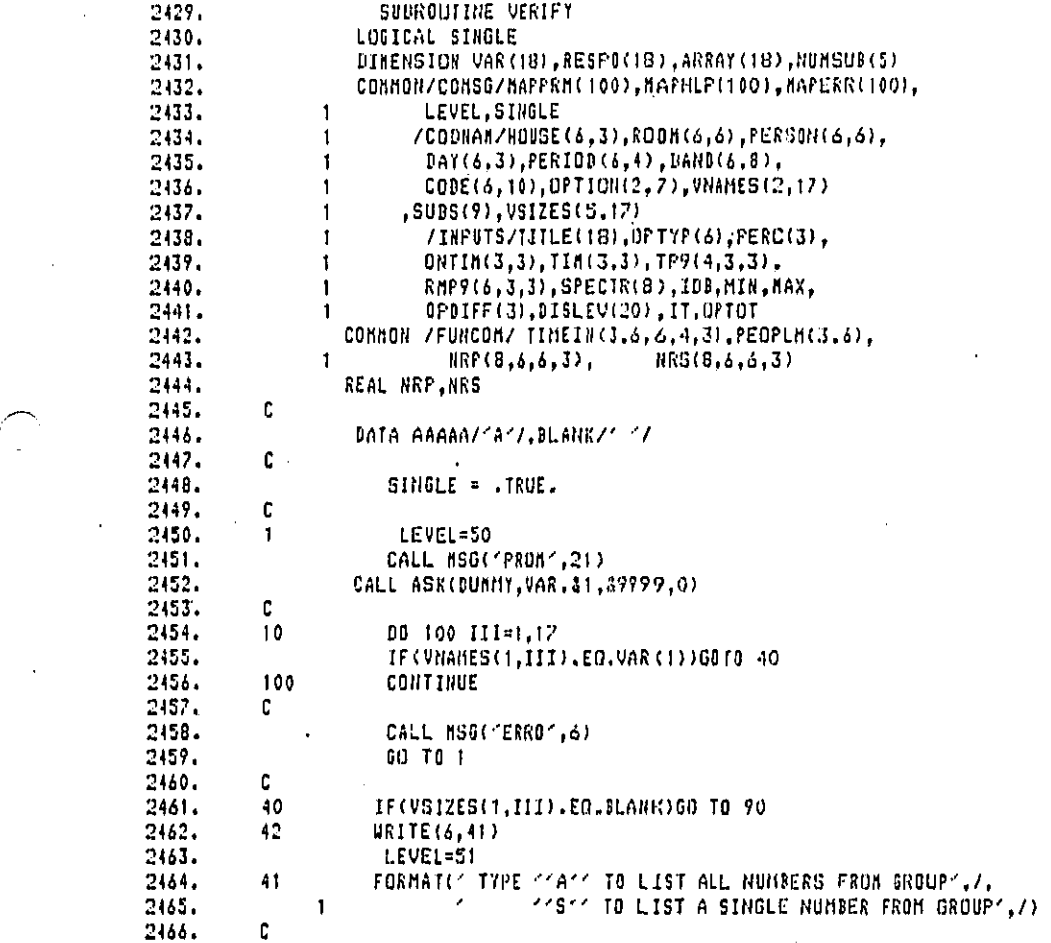

ll9

**A MONTE COMPANY** 

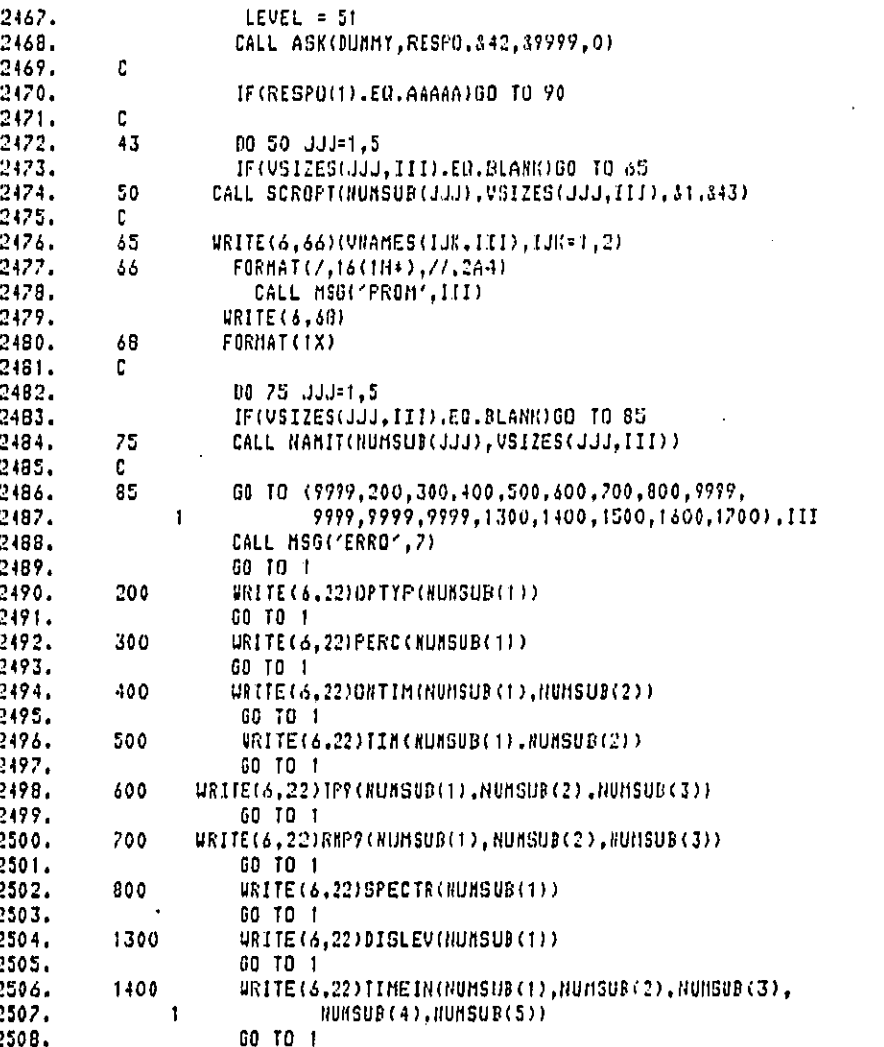

 $\ddot{i}$ 

Report No. 4510 **Bolt Beranek and Newman Inc.** 

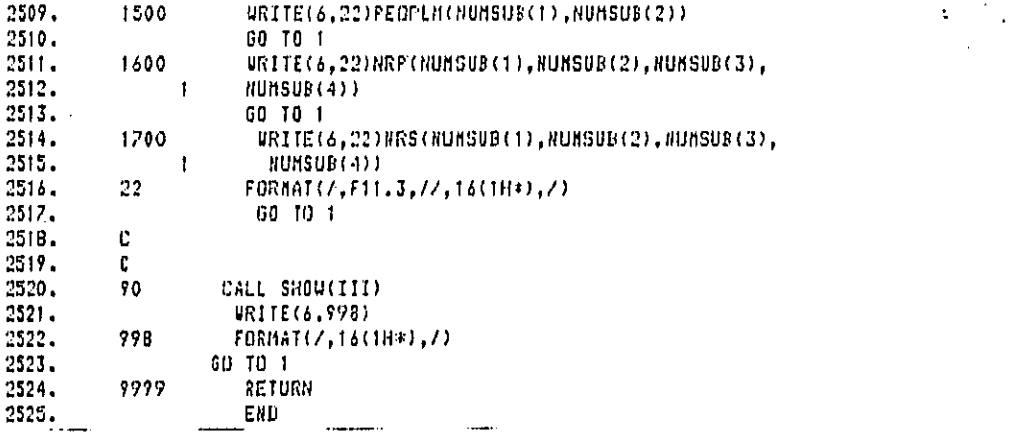

 $\mathbf{1}$  and  $\mathbf{1}$ 

anan ke

د.<br>دو انجمنون موسیقی میکرد و از این

 $\sim$ 

 $\mathbb{R}^2$ 

# Bolt Beranek and Newman Inc.

 $\ddot{\cdot}$ 

# Subroutine SHOW

This subroutine is called by LIST and VERIFY to print names, descriptions and values of single variables specified. QUEST handles multiple variable specifications.

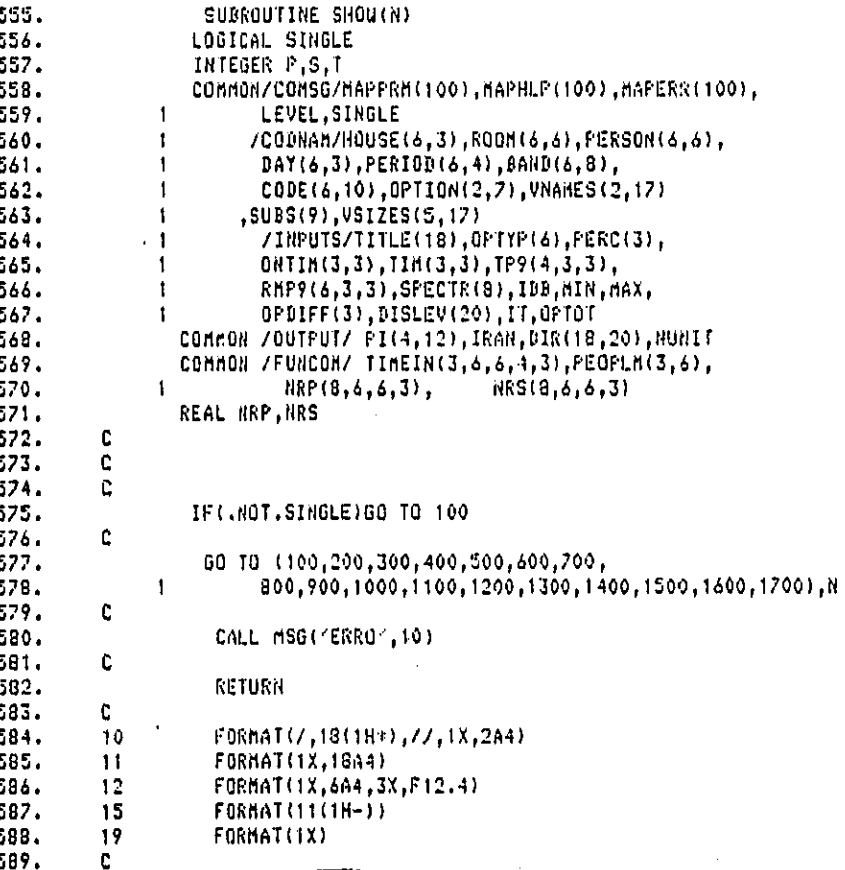

 $\hat{\mathbf{r}}$ 

ł

 $\mathcal{L}$ 

and the contract support the contract of the contract of the contract of the contract of the contract of the contract of the contract of the contract of the contract of the contract of the contract of the contract of the c

÷.

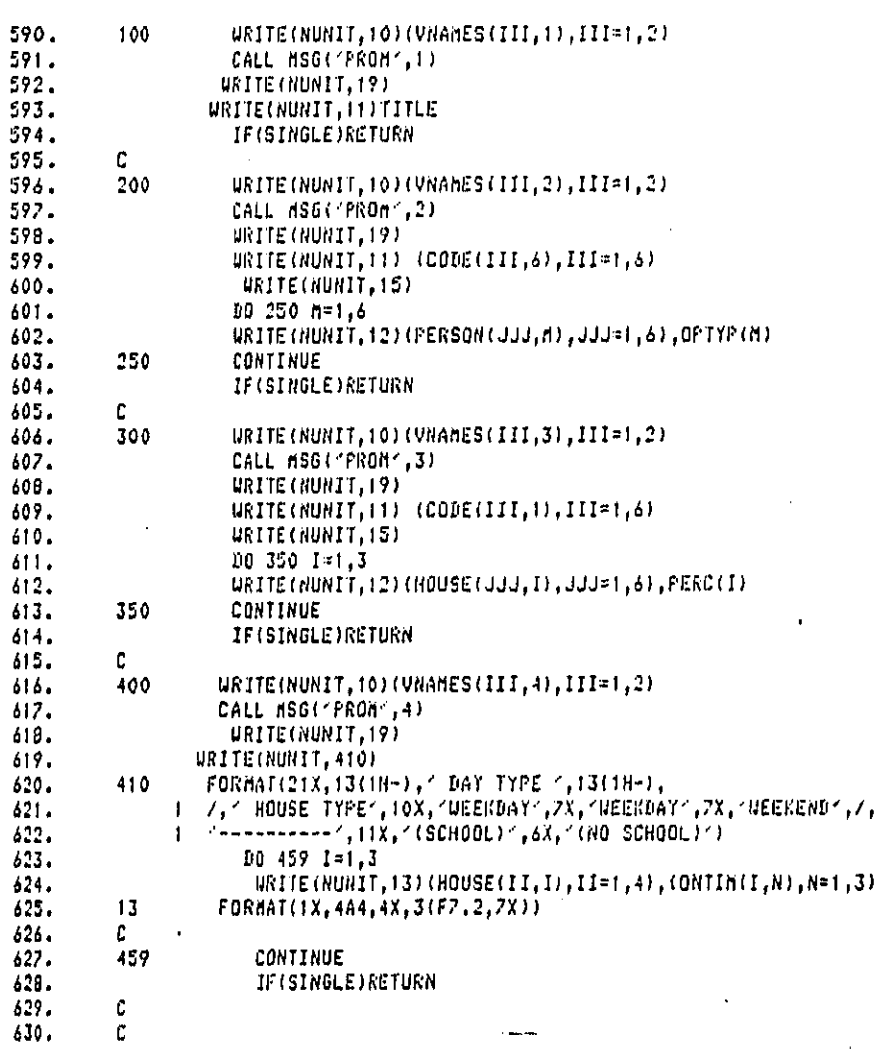

123

مناصف والمساورة

.<br>دادهای ماهنون <u>هستند با سیار بازد</u>انی

والمحاد --- -

# Bolt Beranek and Newman Inc.

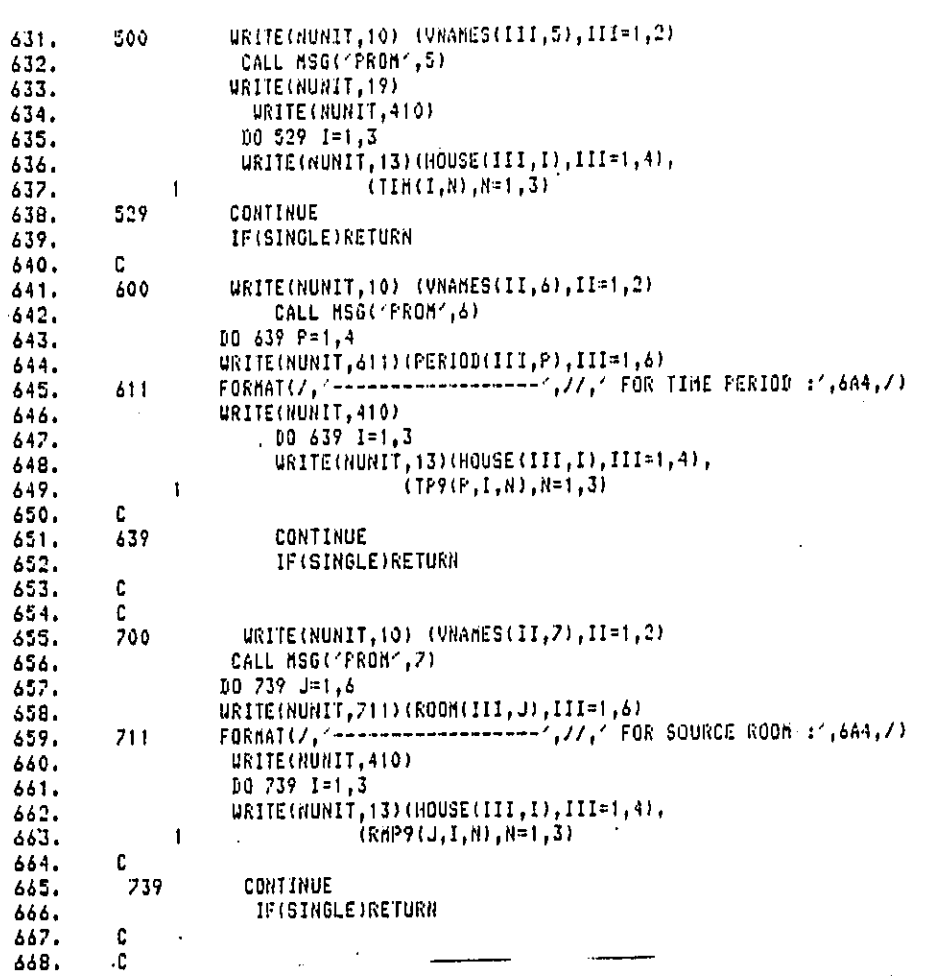

 $\ddot{\phantom{a}}$ 

l.

and an arrangement

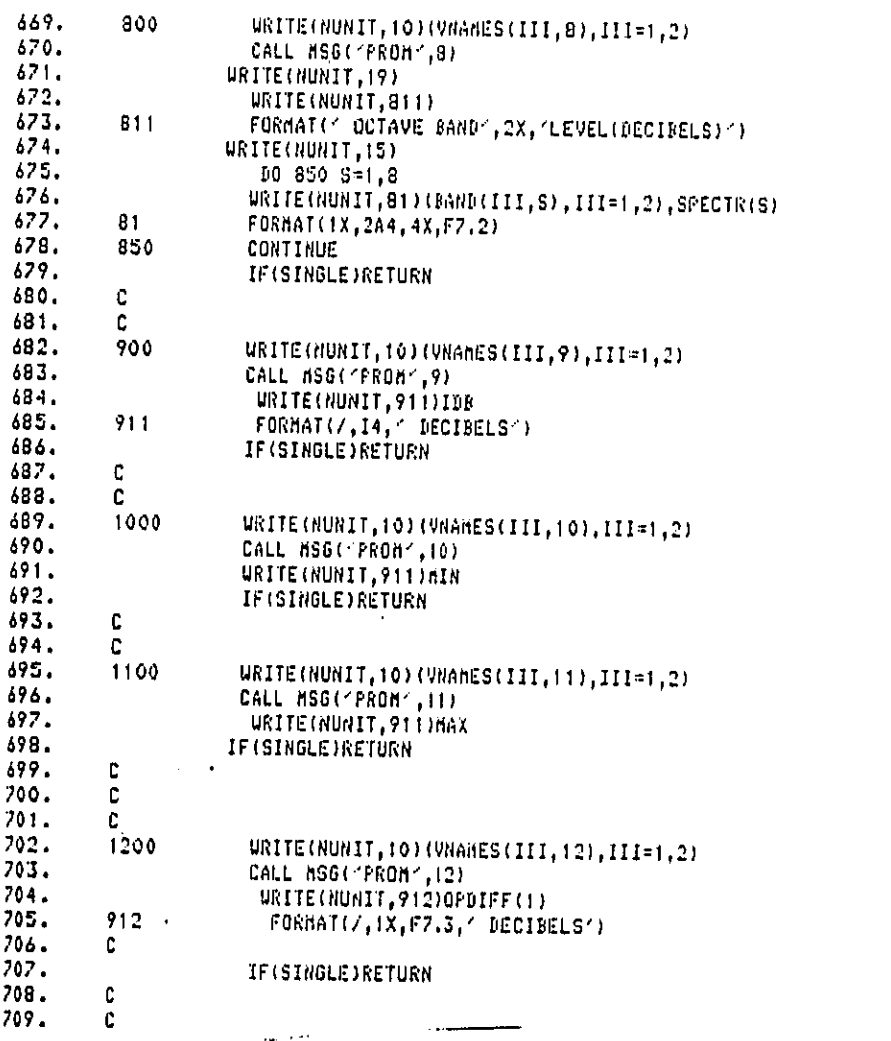

 $\ddot{\phantom{a}}$ 

2 ĭ  $\frac{1}{2}$ ï

Ž

Ŷ.

t

 $\tau_{\rm eff}$  , produces  $\tau_{\rm eff}$ 

 $\bar{z}$  .

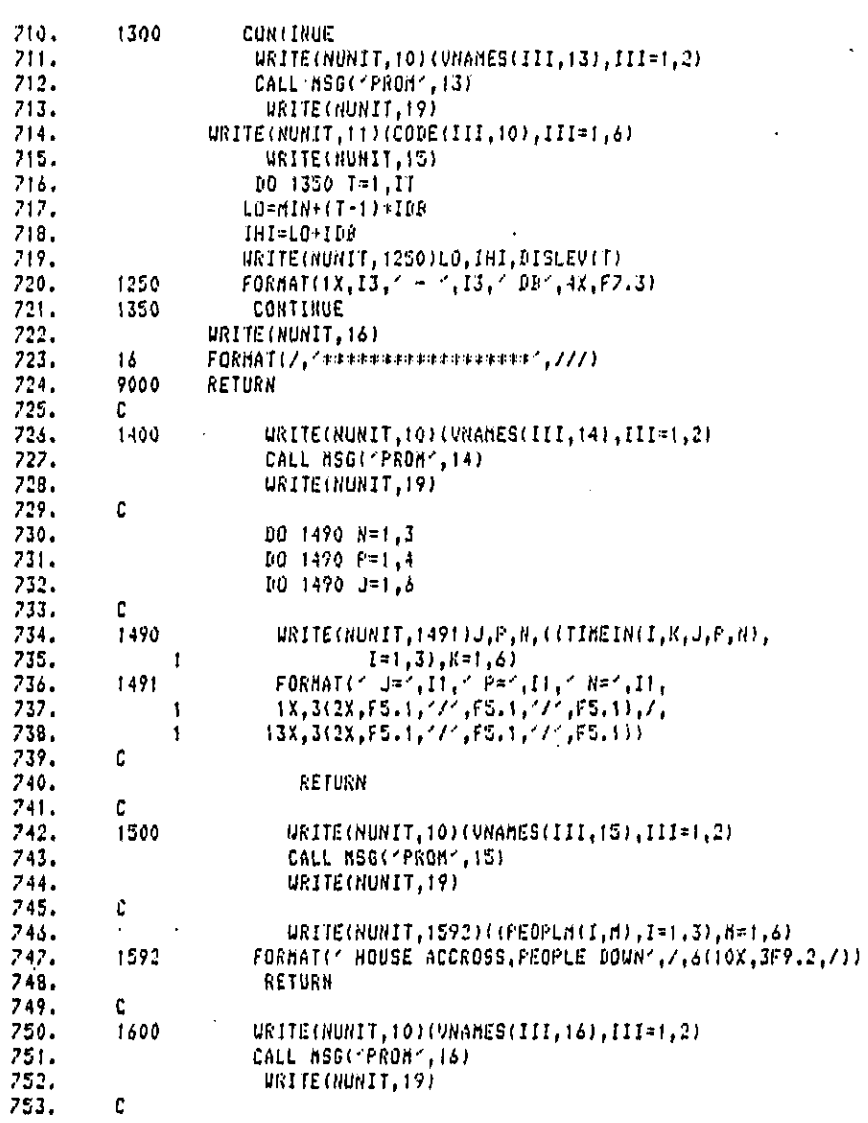

126

ana amin'ny fivondronan-kaominin'i A

 $\hat{\rho}$  ,  $\hat{\rho}_{\rm eq}$ 

ă

# Bolt Beranek and Newman Inc.

**Sales Control** 

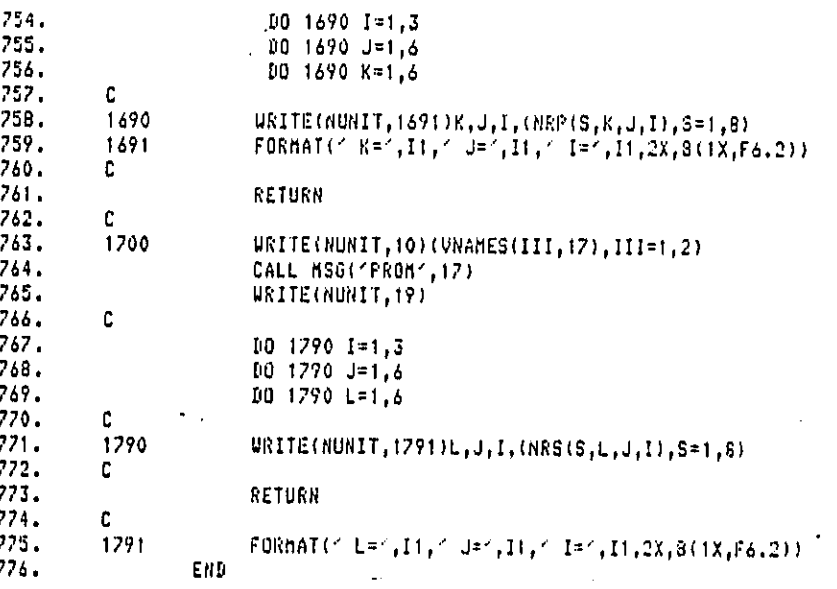

ċ,

 $\label{eq:3} \begin{split} \mathcal{L}_{\text{intra}}(x) &= \mathcal{L}_{\text{intra}}(x) \mathcal{L}_{\text{intra}}(x) + \mathcal{L}_{\text{outtra}}(x) \mathcal{L}_{\text{outtra}}(x) \mathcal{L}_{\text{outtra}}(x) \mathcal{L}_{\text{outtra}}(x) \mathcal{L}_{\text{outtra}}(x) \mathcal{L}_{\text{outtra}}(x) \mathcal{L}_{\text{outtra}}(x) \mathcal{L}_{\text{outtra}}(x) \mathcal{L}_{\text{outtra}}(x) \mathcal{L}_{\text{outtra}}(x) \mathcal{L}_{\text{outtra$ 

# Subroutine SCROPT

 $\sim$ ينجر

This subroutine is called by VERIFY and CHANGE and requests the user to input each of the multiple valued array inputs.

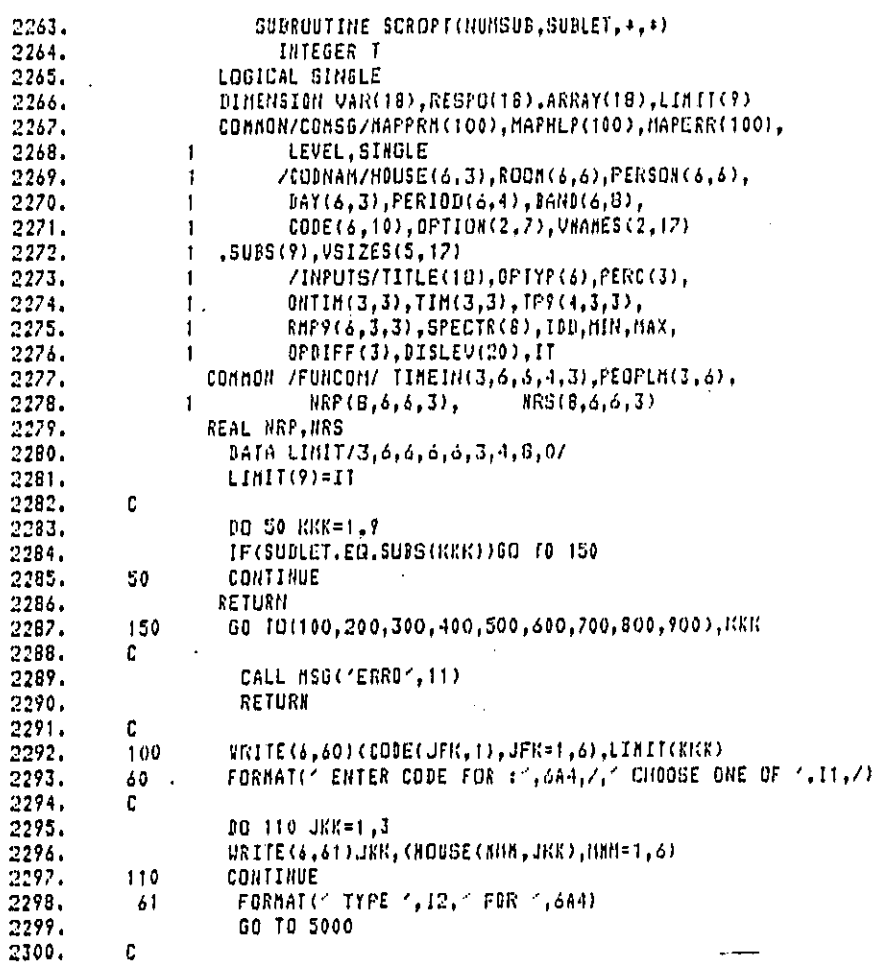

í

ļ,

 $\ddot{\cdot}$ 

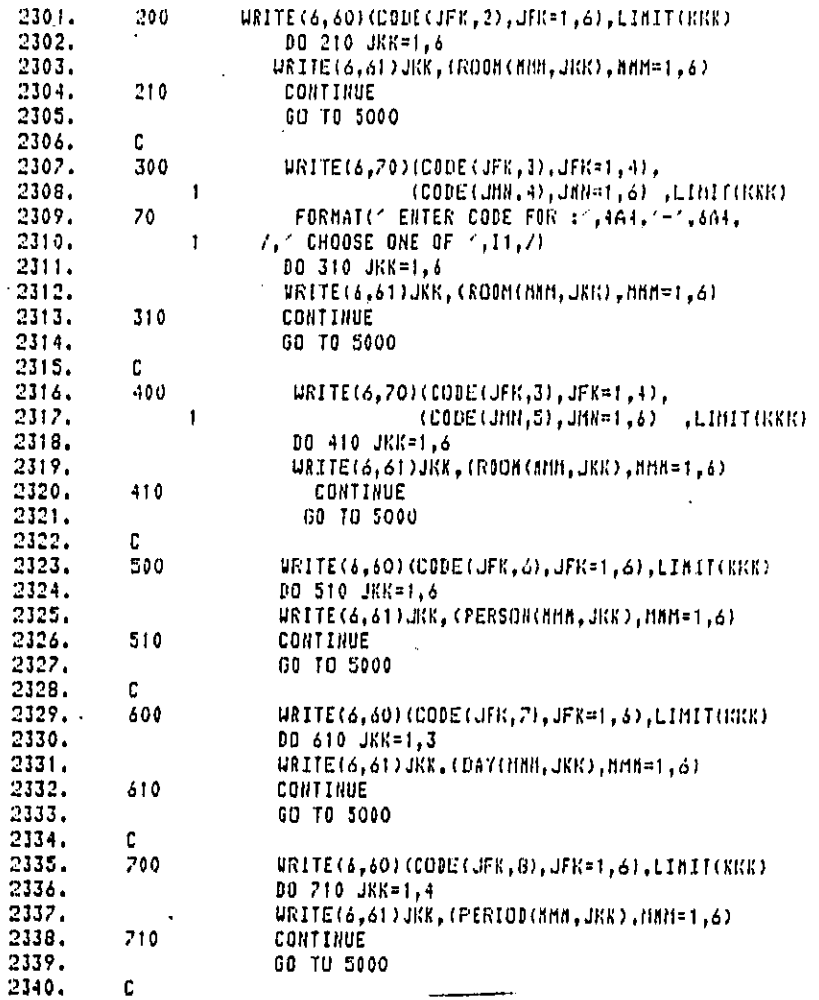

 $129$ 

# Bolt Beranek and Newman Inc.

 $\overline{a}$ 

 $\ddot{\phantom{a}}$ 

أوجعه أسهمه فليحتذ والأوار

 $\bar{z}$ 

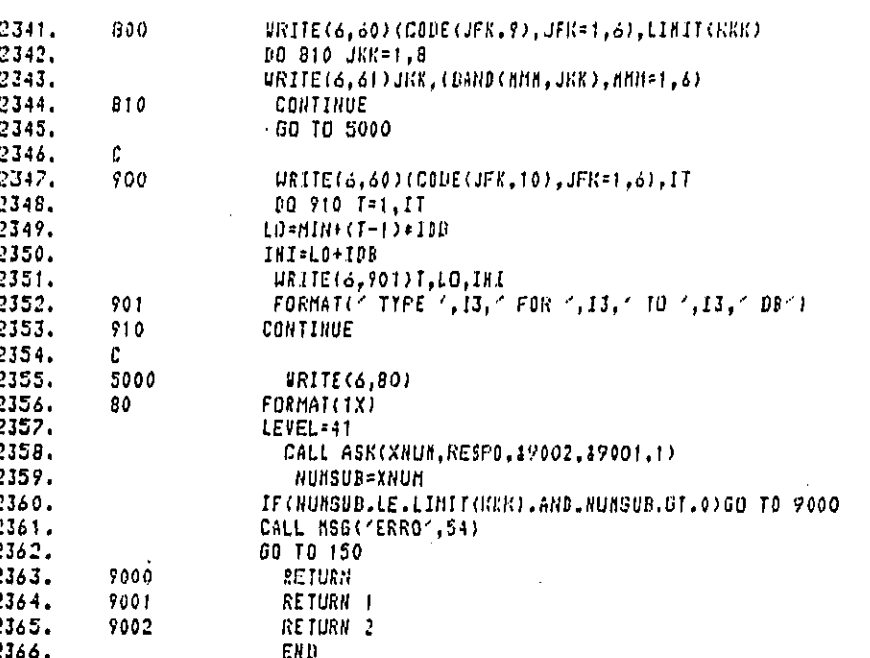

# $130$ .

 $\mathcal{L}$ 

# Report No. 4510 **Bolt Beranek and Newman Inc.**

 $\mathcal{A}^{\pm}$ 

 $\ddot{\phantom{a}}$ 

والأنساء والمراسي والمستعملة والمتواد المردان المردان

 $\ddot{\cdot}$ 

Subroutine NAMIT

.\_**.**j

This subroutine is called by VERIFY and CHANGE to print the parameter type and the parameter va**l**ue at the user's terminal.

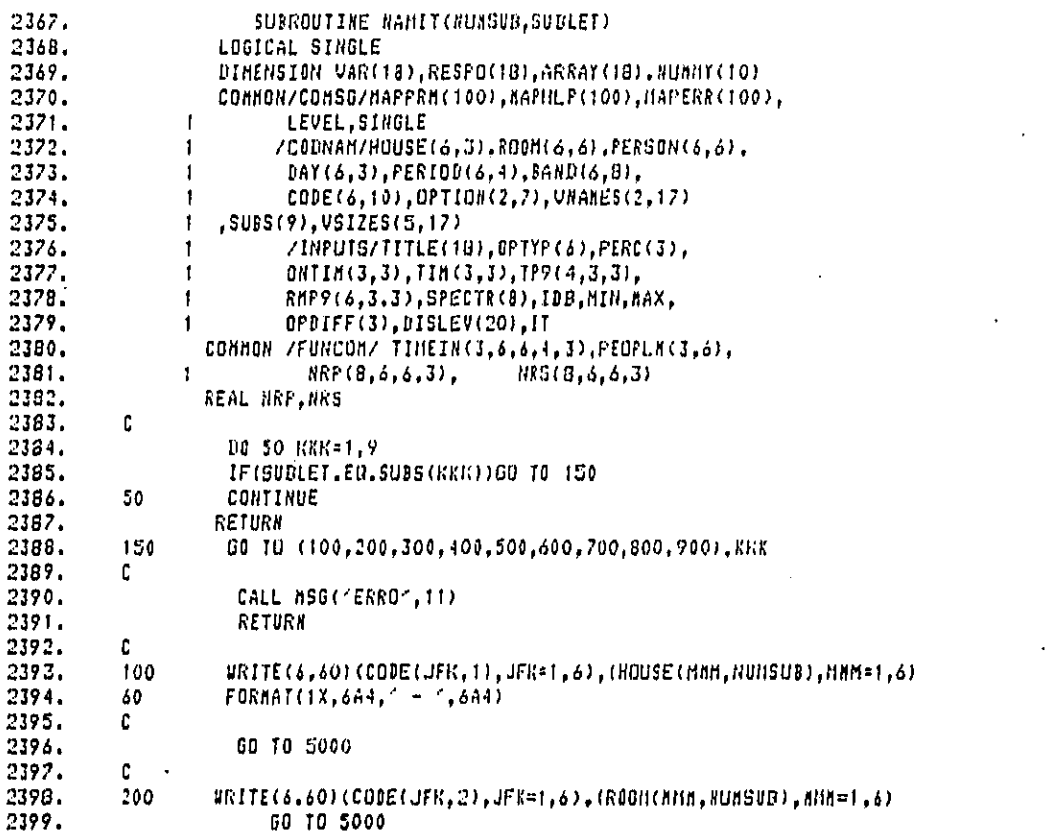

 $\sim$  . The set of  $\sim$ 

 $\hat{J}$  . The components of the contract of  $\hat{J}$  ,  $\hat{J}$  ,  $\hat{J}$ 

 $\rightarrow$ 

 $\hat{\boldsymbol{\theta}}$ 

í Í  $\cdot$ 

ć,

 $\omega \sim \omega^2$ 

وصحما متبادون والالتان ولاد

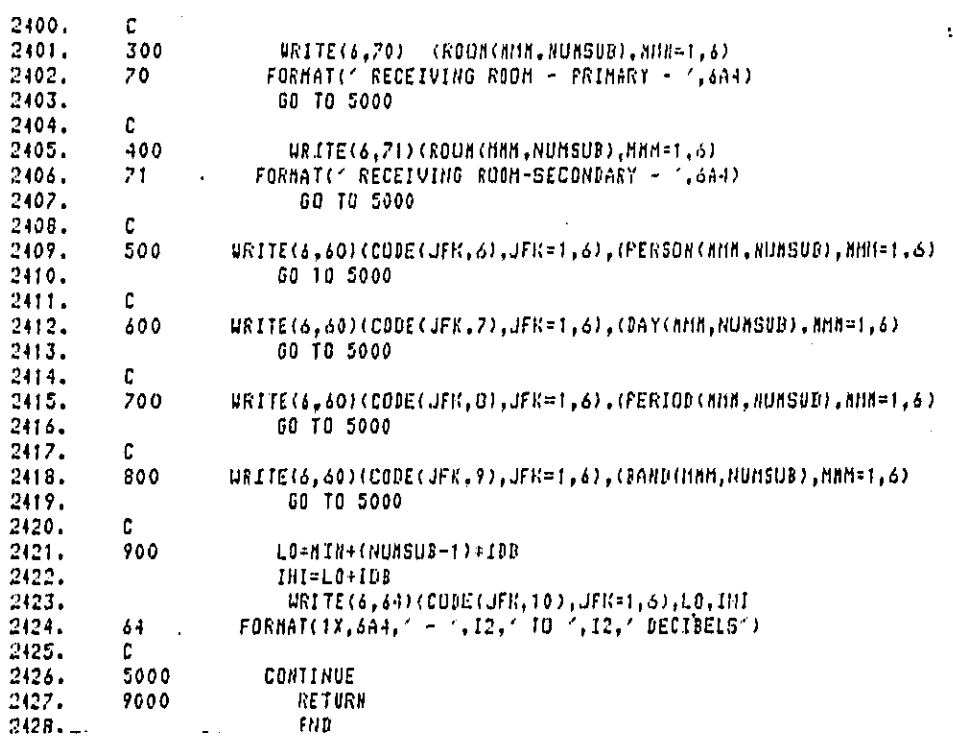

#### Subroutine FINI

This subroutine is ca-led by OPTION to ask the user if the session is indeed to be ended. If the answer is yes, the  $\sim$   $\sim$ program ends execution, if no the subroutine returns to OPTION.

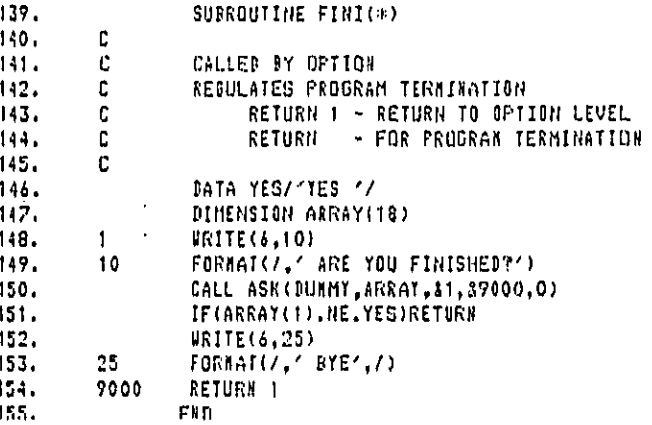

 $\overline{a}$ 

÷

 $\ddot{\phantom{0}}$ 

 $-\infty$ 

Bolt Beranek and Newman Inc.

 $\sim$ ¢,

 $\tau$  ,  $\tau$  ,  $\tau$  ,

 $\ddot{\phantom{a}}$ 

#### APPENDIX A. PROGRAM REFERENCES

- 1. "Procedure for Assessing Impact on Public Health and Welfare<br>Due to Noise Emitted by Household and Consumer Products,"<br>Yaniv et al, National Bureau of Standards, Washington, D.C.,<br>Report to EPA January 1979
- 2. WYLBUR User's Manual

.<br>The continuum companies is a structure material

 $\big)$ 

r

#### APPENDIX B. GLOSSARY OF VARIABLES

# B.l. Product Specific Variables

The product specific variables include all the data input that are dependent on the product. These inputs will change from product to product. This table defines each of the product specific variables, and describes any restrictions for the values of the respective variables.

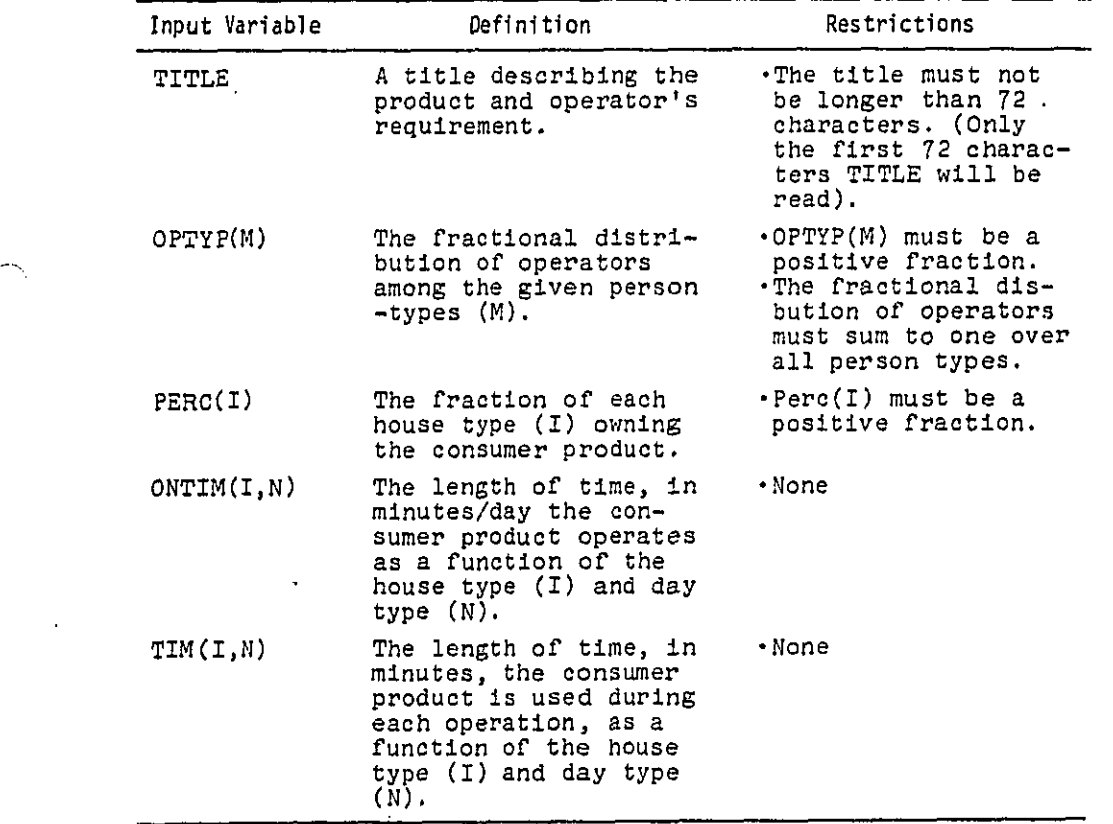

 $B-1$ 

 $\mathbb{I}^{\mathbb{R}^n$  . The property of the property of  $\mathbb{I}^n$ 

j

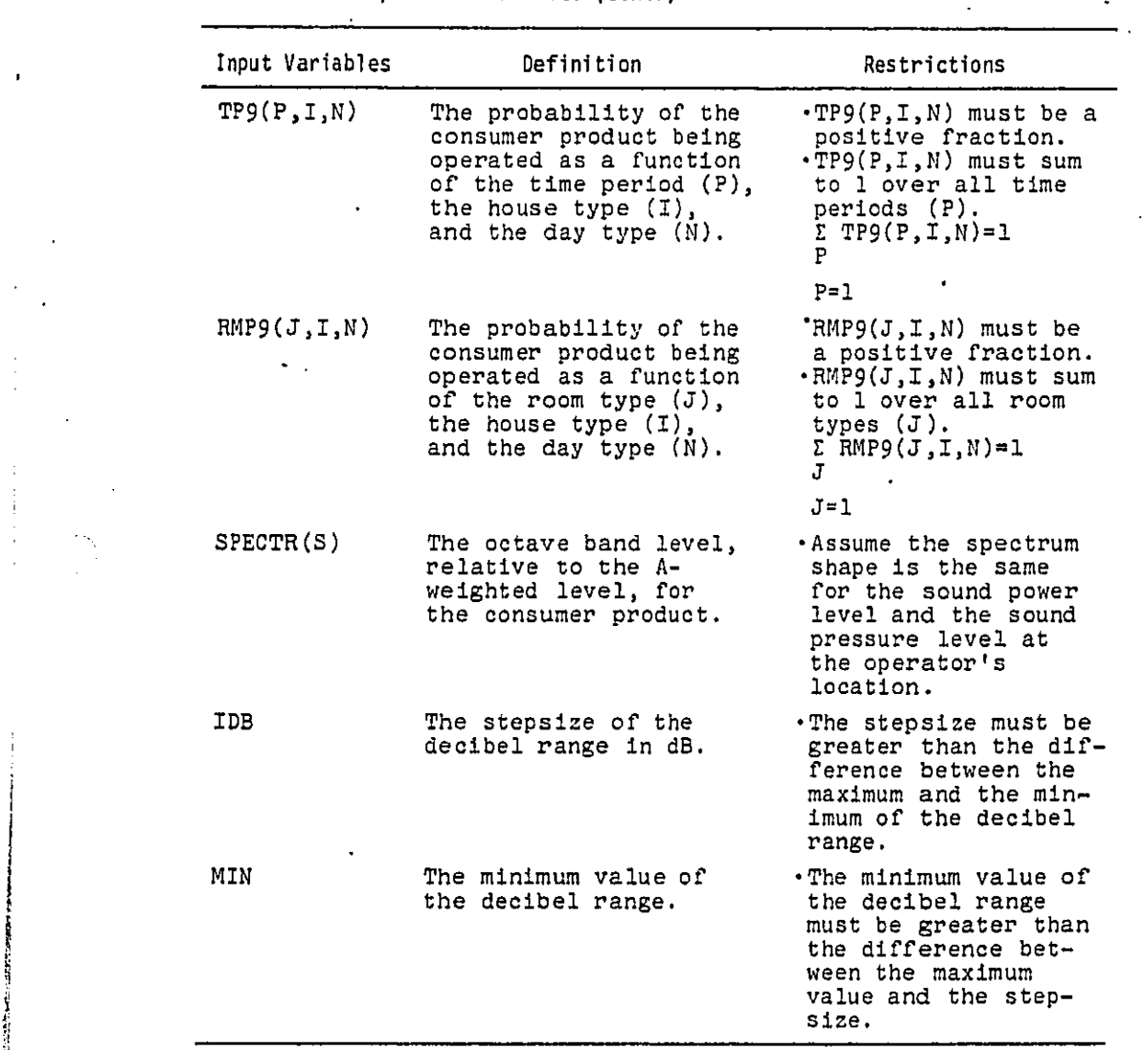

# B.1. Product Specific Variables (cont.)

 $\frac{3}{2}$  B-2

÷

 $\Delta \sim 10^{11}$ 

 $\label{eq:1} \begin{array}{ll} \mathcal{L} & \mathcal{L} & \mathcal{L} & \mathcal{L} & \mathcal{L} & \mathcal{L} & \mathcal{L} & \mathcal{L} & \mathcal{L} & \mathcal{L} & \mathcal{L} & \mathcal{L} & \mathcal{L} & \mathcal{L} & \mathcal{L} & \mathcal{L} & \mathcal{L} \\ \mathcal{L} & \mathcal{L} & \mathcal{L} & \mathcal{L} & \mathcal{L} & \mathcal{L} & \mathcal{L} & \mathcal{L} & \mathcal{L} & \mathcal{L} & \mathcal{L} & \mathcal{L} & \mathcal$ 

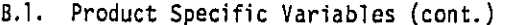

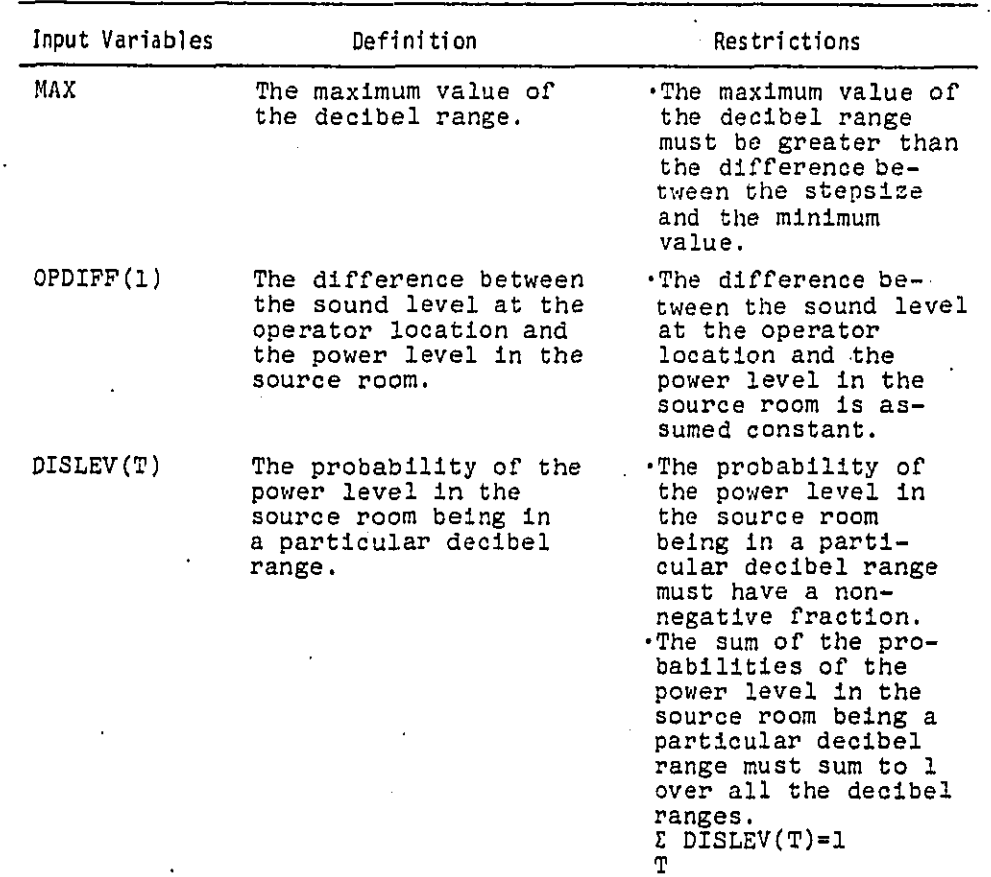

 $T_{\rm c}$  ,  $\gamma$  $B-3$ 

 $\overline{a}$  and the contract of  $\overline{a}$  and  $\overline{a}$ 

..J

#### B.2.Fundamental Variables

The fundamental variables are those dealing with parameters which are independent of the product in question. This table defines ea**c**h of the fundamental variables. **T**hese v**ar**iables m**a**y be changed, if better data becomes available, through standard WYLBUR commands to replace the FUND. DAT file on USER63 but anyone making such changes should be aware of the permanence of such an undertaking, and its affects on the validity of future PUnS .

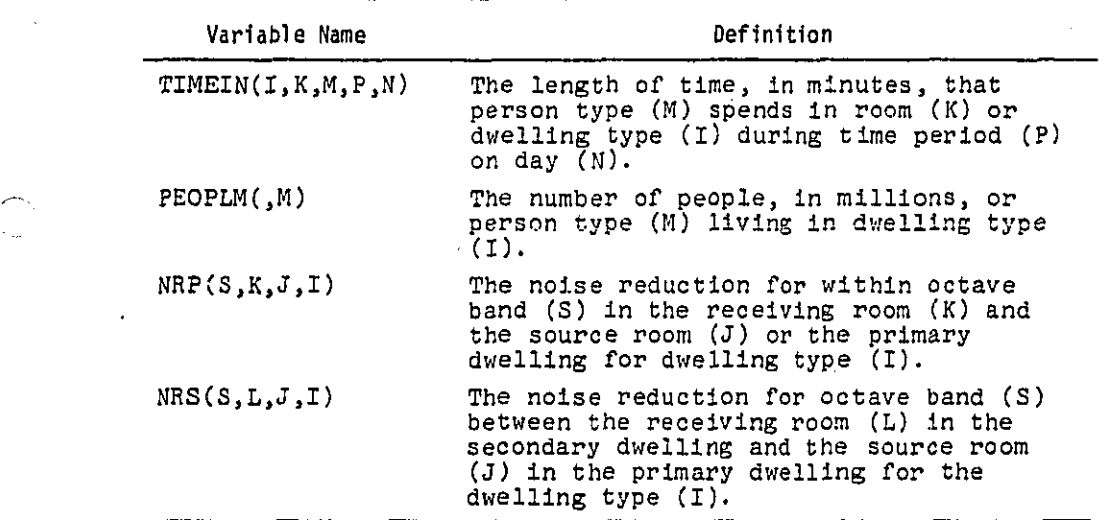

B-4
Report No. 4510 Bolt Beranek and Newman Inc.

÷.

### B.3. Input Parameter Codes

The input variables are indexed by various parameters. The parameters, the subscripts associated with each parameter, and the definitions of each individual parameter subscript are described below.

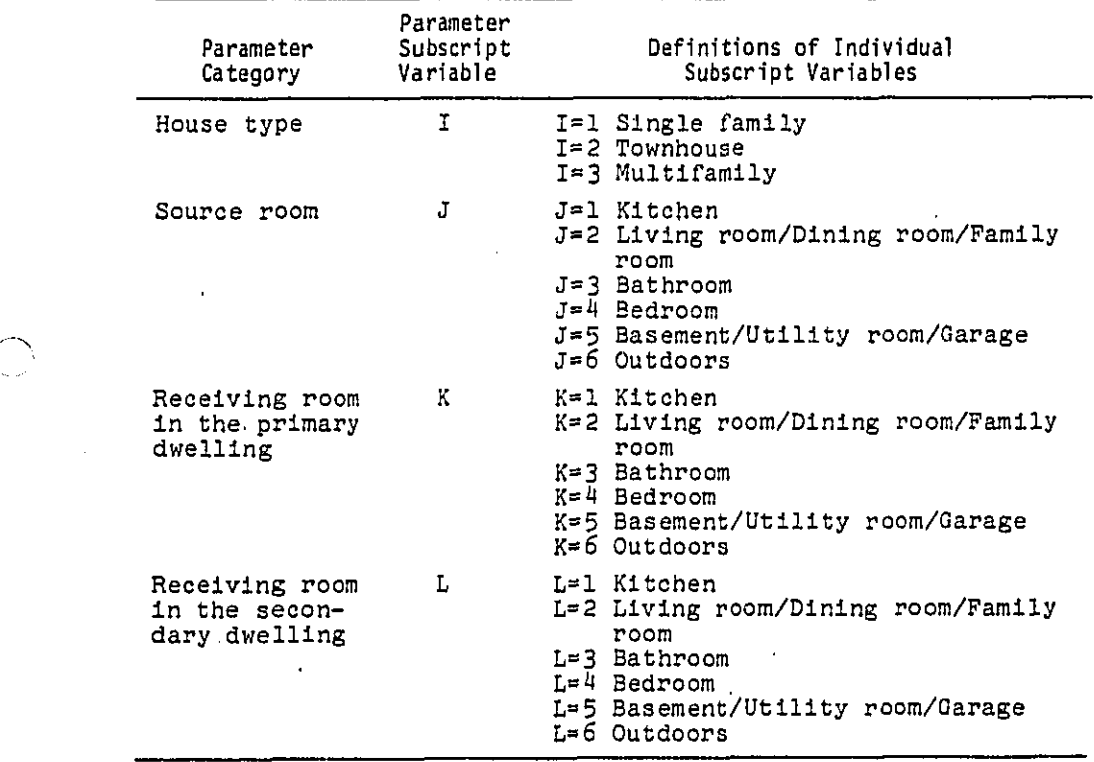

 $\bar{z}$ 

 $\sim$ 

 $\mathbb{Z}^2$ 

B.3. Input Parameter Codes (cont.)

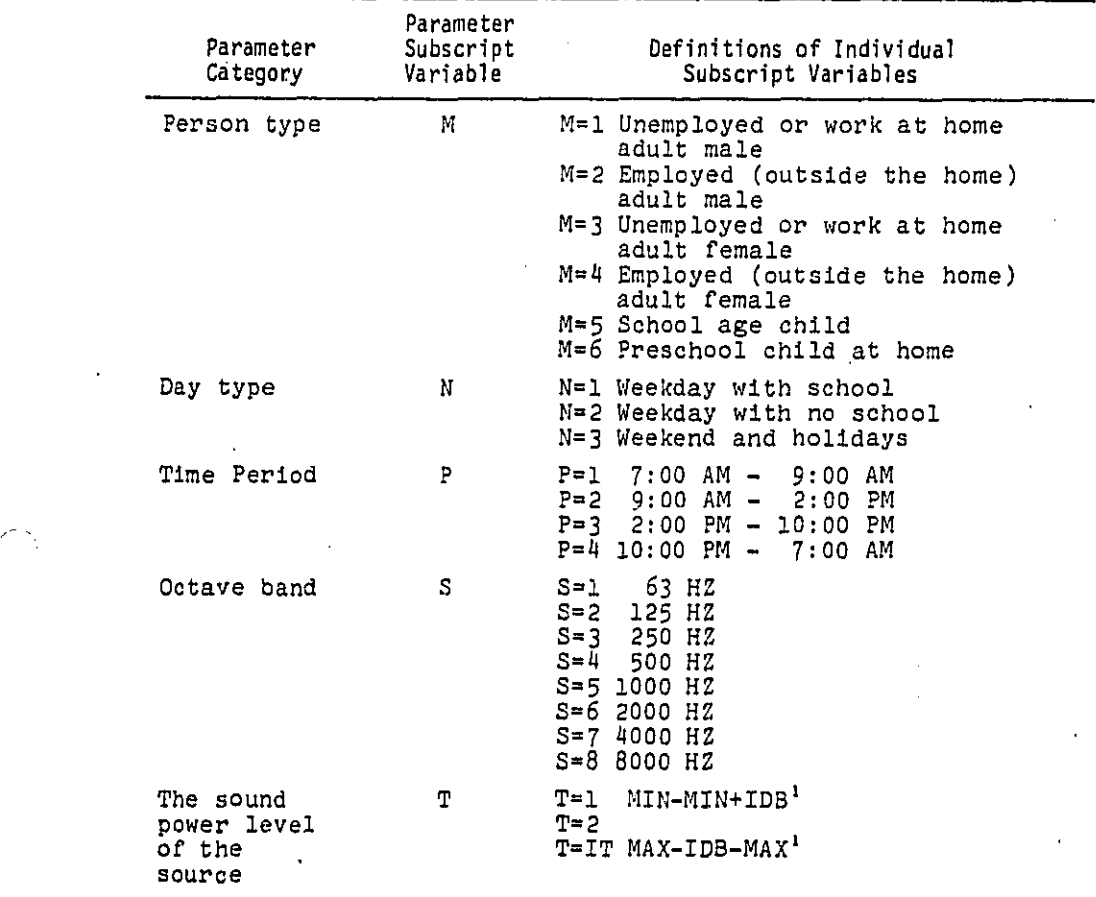

The number of sound power levels will defined by the input values MIN, MAX, and IDB (the maximum, minimum and stepsize of \_he decibel range). The number of levels is defined to be IT where IT is the difference between the maximum and the minimu of the decibel range'dlvided by the stepsize (IT=MAX-MIN/IDB). (footnote continued on next page)

والمحروب والمحرور والمراجع

.4

### Report No. 4510 **Bolt Beranek and Newman Inc.**

footnote cont. A set of the set of the set of the set of the set of the set of the set of the set of the set of the set of the set of the set of the set of the set of the set of the set of the set of the set of the set of

 $\blacksquare$ 

Note \_ha**t** the user can not specify for 20 **l**evels. This means that it must not be greater than 20.

The following example describes how the sound levels are defined:

> Let MIN=75, MAX=9B and IDB=5 Then IT=3 The parameter subscript T would be: T≡I 75-ğ0 dE T=2 80-85 dB T=3 85-90 dB

## Report No. 4510 **Bolt Beranek and Newman** Inc.

APPENDIX C. PRO**H**PT FILES, HELP FILES, ERROR FILES

Thls section contains the prompt messages which are held In random access file CPNIM.PROMPT and are defined in R**E**ADU and accessed through MSG.

 $-1$ CONSUMER PRODUCT NAME AND OPERATOR REQUIREMENT -**2 F**RA**C**II**O**N O**F OP**ERATORSFO**R PE**R**O**ON**T**YPE -**3** FRACTION OF EACH HOUSE THAT OWN THE CONSUMER PRODUCT  $-4$ **M**INOT{5/EAY, TM**E**..FDt!SUDPROpUCT ER OPERA**T**E**S -S LENGTH OF TIME (IN HINUTES) THE CONSUMER PRODUCT IS USED** DUR**I**N**G**EAC**H**OPERATION -6 PROBABILITY OF THE CONSUMER PRODUCT BEING OPERATED IN A GIVEN TIM**E** PERI**O**D -? .-\_ PR**O**DAOILIIY**OF THE CO**NSUMER PR**O**D**U**CT B**E**INGOPERA**T**E**D** IN A GIV**E**N ROOM -B OCTAVE BAND LEVELS FOR THE CONSUMER PRODUCT -9 **5**[EPBIZE DF **T**R**E**DECIB**E**L RANGE -1**0 HININUM OF THE DECIBEL RANGE** -i**l** HAXIM**U**t**l**OF THED**E**CIBELRANGE -**12** D**ZFFE**B**E**ROED**ET**W**E**ENTH**E** S**O**UND LEV**E**L AT THI O**PE**RRTORLO**C**ATION \_H**O** TH**E** Pd**gE**R**LE**VE**L I**N **tHE SOURCEROOM** -1**3 TH**E **P**BODAOI**L**IIY**OF TH**E **P**RIER L**E**V**EL I**N lI**E** SO**U**RCEROOM B**E**IN**G** IN A **PARTICULAR DECIBEL RANGE** -14 TIM**E**IN - VARIAB**L**EM1**4 -15** PEOPLN - VARIABLE #15

Bolt Beranek and Newman Inc.

Ł

Appendix C cont.  $-16$ NRP - VARIABLENIS  $-17$ NRS - VARIABLE #17  $-20$ WHICH VARIABLE DO YOU WANT TO CHANGE?  $-21$ WHICH VARIABLE DO YOU WANT TO LOOK AT?  $-25$ WHICH VARIABLE DO YOU HANT TO CHANGE?  $-27$ YOU HAVE CHOSEN TO DIRECT THE GUTPUT TO A FILE CPNIN.OUTPUT IS THE NAME OF THE FILE IF THAT FILE ALREADY EXISTS, THE OUTFUT YOU HAVE REQUESTED WILL BE ADDED TO THE END OF THAT FILE. TYPE 'TSONYL' - THIS LETS YOU USE NYLBUR - SYSTEM TYPES 'COMMAND?'<br>TYPE 'USE CPNIM.OUTPUT' - THIS ACCESSES THE OUTPUT FILE TYPE 'L' TO LIST THE FILE ON THE TERMINAL TYPE 'L OFFLINE' TO LIST OUTPUT AT CENTRAL PRINTER TO STOP THE PRINTING EARLY(BEFORE IT TYPES THE WHOLE THING), HIT THE BREAK KEY AFTER PRINTING IS DONE, SYSTEM WILL TYPE "COMMAND?" TO RETURN TO TSO, TYPE 'END CLR' للمادة  $-28$ DO YOU WANT THE OUTPUT TO BE PRINTED AT THIS TERMINAL OF ON A FILEY TYPE 'T' OR 'F'  $-38$ COMPUTATION COMPLETE DO YOU WANT TO LOOK AT YOUR ANSWERS NOW? (TYPE YES OR NO) IF YOU ANSUER NO, USE THE PRINT OPTION TO LOOK AT THE OUTPUT LATER.  $-50$ OPERATORS PRIMARY **SECONDARY OFERATURS** DWELLING DUELLING + FRIMARY -------------------- $-51$ 1 FRACTIONAL EXPOSURE VEIGHTING BASED ON AN LED OF 70  $-52$ 2 POPULATION WEIGHTED LOSS OF HEARING BASED ON CHABA CRITERION  $-53$ 3 POPULATION REIGHTED LOSS OF HEARING AT 4000HZ

 $\sim 100$  and  $\sim 100$  and  $\sim 100$ 

Appendix C cont.

 $-54$ 4 GENERAL ADVERSE RESPONSE CHABA OUTDOOR NOTSE SOURCE  $-5.5$ S GENERAL ADVERSE RESPONSE CHABA INDOOR NOISE SOURCE  $-56$ 6 GENERAL ADVERSE RESPONSE , FRACTIONAL IMPACT METHOD  $-57$ 7 GENERAL ADVERSE RESPONSE , ALEXANDER ENERGY  $-50$ B GENERAL ADVERSE RESPUNSE, ALEXANDER LOUDINESS  $-59$ 9 GENERAL ADVERSE RESPUNSE, ALEXANDER SYNTHESTS  $-60$ 10 SPEECH INTERFERENCE, FRACTIONAL UNINTELLIGIBILITY BASED ON A-LEVEL  $-61$ 11 SLEEP INTERFERENCE , DISRUPTION POTENTIAL FROM SEL  $-62$ 12 SLEEP INTERFERENCE . AUAKENTNG POTENTIAL FROM SEL

 $C - 3$ 

#### Bolt Beranek and Newman Inc.

 $\mathcal{L}^{(1)}$  and  $\mathcal{L}^{(2)}$ 

Appendix C cont.

 $-1$ 

This section contains the help messages which are held in random access file CPNIM. HELP and are defined in READU and accessed through MSG.

THIS PROGRAM ASSESSES THE HEALTH AND WELFARE INPACT OF CONSUMER PRODUCT NOISE. THE ORIGINAL VERSION WAS WRITTEN BY THE NATIONAL BUREAU OF STANDARDS FOR EPA IN 1978. THE HODEL WAS UPDATED AND MADE INTERACTIVE IN NATURE IN 1980.

USE OF THIS PROGRAM DOES NOT REQUIRE EXTENSIVE PROGRAMMING EXPERIENCE. THE MODEL IS DESIGNED TO PRONPT THE USER FOR ALL INFUT DATA, AND ALLOWS NAXINUM FLEXABILITY IN PROGRAM OPERATION THROUGH EASILY UNDERSTOOD DIRECTIONS.  $\sim 10^{11}$  km s  $^{-1}$ and the components

 $-2$ 

THE OPERATOR IS PROVIDED ADDITIONAL ASSISTANCE AT ANY OF THE MODEL PROMPTS BY TYPING  $-$  HELP  $-$  CODE  $-$  SOS  $-00$ PS TYPING "HELP" WILL PROVIDE A NORE EXPANSIVE EXPLANATION TIPING "CODE" WILL PROVIDE A LIST OF THE PARAMETER CODES.<br>TIPING "SOS " WILL RETURN THE OPERATOR ONE LEVEL UP. TIPING 'ODPS' WILL RETURN THE OPERATOR TO THE BEGINNING OF THE PROMPT.  $\sim$  200  $\sim$  200  $\sim$  200  $\sim$ 

 $C-4$ 

the support of the contract of the state of the state of the state of the state of the state of the state of the state of the state of the state of the state of the state of the state of the state of the state of the state

### Bolt Beranek and Newman Inc.

 $\ddot{\cdot}$ 

ولقدا المحالي وتستردان

Appendix C cont.

 $\mathbf{-3}$ 

THE OPERATUR CAN GET A LISTING OF THE ASSISTANCE CODES BY TYPING '?'.

DOCUMENTATION ON THE USE OF THIS PROGRAM, AND A BATCH VERSION OF THE SAME PROGRAM CAN BE FOUND IN THE "USERS MANUAL AND PROGRAM GUIDE" AVAILABLE THROUGH THE EPA-DHAC DFFIC.  $-4$ 

THE USER CAN SPECIFY THE FOLLOWING OPTIONS

- CHANGE

- LIST  $-$  PRINT

 $-$  RUK

 $-$  STOP - VERIFY

THE OPTIONS ARE DEFINED BELOW - CHANGE = CHANGE PRODUCT SPECIFIC AND FUNDAMENTAL VARIABLES - INPUT = SPECIFY PRODUCT SPECIFIC VARIABLES - LIST = LIST ALL THE PRODUCT SPECIFIC VARIABLE VALUES - PRINT = PRINT THE OUTPUTS AND/OR INPUTS TO A FILE<br>OR TO THE TERMINAL  $RUN$ = RUN THE NODEL - STOP  $\Rightarrow$  END THE EXECUTION OF THE MODEL

- VERIFY = VERIFY INDIVIDUAL VARIABLE ELEMENT

 $-5$ 

ENTER THE HANE OF THE CONSUMER PRODUCT AND WHETHER AN OPERATOR IS KERUIRED. THE TITLE HUST NOT BE MORE THAN 72 CHARACTERS.

 $C - 5$ 

.<br>The paper construction is a series of the process of the

 $\mathcal{A}$ 

 $\ddot{\phantom{a}}$ 

Appendix C cont.  $-\delta$ 

> THIS QUESTION WILL PROMPT FOR A NUMBER AFTER IT SPECIFIES ONE OF THE SIX PERSON TYPES. AFTER EACH PERSON TYPE, ENTER THE FRACTION OF TIME THAT PERSON TYPE IS AN OPERATOR. EG: UNEMPLOYED ADULT MALE  $.25$ THE SUM OF ALL THE FRACTIONS MUST EQUAL ONE.

 $-7$ 

THIS DUESTION WILL PROMPT FOR A NUMBER AFTER IT SPECIFIES ONE OF THE THREE HOUSE TYPES. AFTER EACH HOUSE TYPE, ENTER THE FRACTION OF THAT HOUSE TYPE OUNTING THE APPLIANCE. EG: SINGLE FAMILY  $-3-$ 

-8

 $\mathbf{I}$ 

ANSWER EITHER 111 OR 121. ENTER '2' IF THE MINUTES/DAY THE CONSUMER PRODUCT OPERATES IS A FUNCTION OF BOTH THE HOUSE TYPE AND THE DAY TYPE. IF THE USER ENTERS 121 THE PROGRAM UILL PROMPT FOR NINE NUMBERS.

ENTER "1" IF THE MINUTES/DAY THE CONSUMER PRODUCT OPERATES IN A GIVEN HOUSE IS INDEPENDENT OF THE DAY TYPE.

IF THE USER ENTERS '1' THE PROGRAM VILL PRONPT FOR THREE NUMBERS. THE PROGRAM WILL,<br>AUTOMATICALLY SET THE MINUTES/DAY THE CONSUMER PRODUCT OFERATES EQUAL FOR ALL DIFFERENT DAY TYPES IN A GIVEN HOUSE TYPE.

 $\overline{1}$ 

J.

Appendix C cont.  $-9$ THIS QUESTION WILL PRONPT FOR A NUMBER AFTER IT SPECIFIES ONE OF THE THREE HOUSE TYPES. AFTER EACH HOUSE TYPE, ENTER THE MINUTES/DAY THE CONSUMER PRODUCT OPERATES IN THE GIVEN HOUSE TYPE. EG: SINGLE FAMILY 60 THE MINUTES/DAY THE CONSUNER PRODUCT OPERATES SHOULD BE BASED ON AN ANNUAL AVERAGE USAGE.  $\mathbf{r}$  and  $\mathbf{r}$  $-10$ THIS QUESTION WILL PROMPT FOR A NUMBER AFTER IT SPECIFIES ONE OF THE THREE HOUSE TYPES AND ONE OF THE THREE DAY TYPES. AFTER EACH HOUSE AND DAY TYPE, ENTER THE NINUTES/DAY THE CONSUMER PRODUCT OPERATES IN THE GIVEN HOUSE TYPE ON THE GIVEN DAY TYPE. EG: SINGLE FAMILY **UEEKDAY (SCHOOL)** 60 THE MINUTES/DAY THE CONSUMER PRODUCT OPERATES SHOULD DE BASED ON AN ANNUAL AVERAGE USAGE.  $-11$ ANSUER EITHER 'T' OR '2". ENTER '2' IF THE LENGTH OF TIME THE CONSUMER PRODUCT IS USED DURING EACH DPERATION IS IS A FUNCTION OF BOTH THE HOUSE IYPE AND THE DAY TYPE. IF THE USER ENTERS '2' THE FROGRAM UILL **FROMPT FOR NINE NUMBERS.** ENTER '1' IF THE LENGTH OF TIME THE CONSUMER PRODUCT IS USED DURING EACH OPERATION IS INDEPENDENT OF THE DAY TYPE. IF THE USER ENTERS '1" THE PROGRAM WILL FRONPT FOR THREE NUMBERS. THE PROGRAM **WILL AUTOMATICALLY SET THE LENGTH OF TIME** THE CONSUMER PRODUCT IS USED DURING EACH OPERATION EQUAL FOR ALL DIFFERENT DAY TYPES GIVEN A HOUSE TYPE.

 $C - 7$ 

Appendix C cont.

 $-12$ 

THIS QUESTION WILL PROMPT FOR A NUMBER AFTER IT SPECIFIES ONE OF THE THREE HOUSE TYPES. AFTER EACH HOUSE TYPE, ENTER THE LENGTH OF TINE, IN MINUTES. THE CONSUMER PRODUCT IS USED DURING EACH OPERATION IN THE GIVEN HOUSE TYPE. EG: SINGLE FAMILY  $\gamma_{\rm{max}}=0.60$  $\mathcal{A}^{\mathcal{A}}$ 

 $-13$ 

 $\overline{a}$ 

i.

THIS QUESTION WILL PROMPT FOR A NUMBER AFTER IT SPECIFIES ONE OF THE THREE HOUSE TYPES AND ONE OF THE THREE DAY TYPES.<br>AFTER EACH HOUSE TYPE AND DAY TYPE, ENTER THE LENGTH OF TIME, IN MUNUTES, THE CONSUMER PRODUCT IS USED DURING EACH OPERATION IN THE GIVEN HOUSE TYPE ON THE GIVEN DAY TYPE.<br>FOR STUDIE FANTLY EG: SINGLE FAMILY **WEEKDAY (SCHOOL)** 60

 $C-8$ 

### Bolt Beranek and Newman Inc.

 $\hat{r}$  , and the companion of the contract  $\hat{r}$  , and

Appendix C cont.

 $-14$ 

 $\sim$ 

ANSWER EITHER "1", "2", OR "3",<br>ENTER "3" IF THE PROBABILITY OF THE CONSUMER PRODUCT BEING OPERATED IN A GIVEN TIME PERTOD IS A FUNCTION OF BOTH THE HOUSE TYPE AND THE DAY TYPE.

> IF THE USER ENTERS '3" THE PROGRAM WILL PROMPT FOR ALL THIRTY-SIX NUMBERS.

ENTER (2) IF THE PROBABILITY OF THE CONSUMER PRODUCT BEING OPERATED IN A GIVEN TIME PERIOD IS INDEPENDENT OF THE DAY TYPE.

IF THE USER ENTERS '2" THE PROGRAM WILL<br>PROMPT FOR ONLY THELVE NUMBERS. THE PROGRAM WILL AUTOMATICALLY SET THE PROBABILITY OF THE CONSUMER PRODUCT BEING OPERATED EQUAL FOR ALL DIFFERENT DAY TYPES IN A GIVEN TIME PERIOD AND A GIVEN HOUSE TYPE.

ENTER 111 IF THE PROBABILITY OF THE CONSUMER PRODUCT SEING OPERATED IN A GIVEN TIME PERIOD IS INDEPENDENT OF BOTH THE HOUSE TYPE AND THE DAY TYPE,

IF THE USER ENTERS SIS THE PROGRAM WILL FROMPT FOR ONLY FOUR NUMBERS. THE PROGRAM WILL AUTOMATICALLY SET THE PROBABILITY OF THE CONSUMER PRODUCT BEING OPERATED EQUAL FOR ALL DIFFERENT DAY TYPES AND HOUSE TYPES IN A GIVEN TIME FERION.

 $-15$ 

THIS QUESTION WILL PROMPT FOR A NUMBER AFTER IT SPECIFIES ONE OF THE FOUR TIME PERIODS.<br>AFTER EACH TIME PERIOD, ENTER THE PROBABILITY OF THE CONSUMER PRODUCT BEING OPERATED IN THE GIVEN TIME PERIOD. EG: 700 - 900 HRS

 $\cdot$ THE PROBABILITIES SUMMED OVER THE TIME PERIOD. SHOULD EQUAL ONE.

بمعاملهم والرباب

v.

Appendix C cont.

 $-16$ 

THIS QUESTION WILL PROMPT FOR A NUMBER AFTER IT SPECIFIES ONE OF THE FOUR TIME PERIODS AND ONE OF THE THREE HOUSE TYPES. AFTER EACH TINE PERIUD AND HOUSE TYPE, ENTER-THE PROBABILITY OF THE CONSUMER PRODUCT DEING<br>OPERATED IN THE GIVEN TIME PERIOD AND HOUSE TYPE.<br>EG: 700 - 700 SINGLE FAMILY  $\cdot$  1

THE PROBABILITIES SUMMED OVER THE TIME PERIOD. SHOULD EQUAL ONE. الموارد والمرادي

 $-17$ 

 $\cdot$ 1

SHOULD EQUAL ONE.

THIS QUESTION WILL PRONPT FOR A NUNDER AFTER IT SPECIFIES ONE OF THE FOUR TIME PERIODS, ONE OF THE THREE HOUSE TYPES, AND ONE OF THE THREE DAY TYPES. AFTER THE PRONET, ENTER THE PROBABILITY OF THE CONSUMER FRODUCT BETNG OPERATED IN THE GIVEN TIME PERIOD IN THE GIVEN HOUSE TYPE AND ON THE GIVEN DAY TYPE.  $\cdot$  SINGLE FAMILY EG: 700 - 900

THE PROBABILITIES SUMMED OVER THE TIME PERIOD.

 $\overline{a}$ 

**UEEKDAY (SCHOOL)** 

N.

1.

the country of the component of the con-

Appendix C cont.  $-1B$ 

> ANSWER EITHER 111, 121 OR 131. ENTER '3" IF THE PROBABILITY OF THE CONSUMER PRODUCT BEING OPERATED IN A PARTICULAR ROOM IS A FUNCTION OF BOTH THE HOUSE TYPE AND AND THE DAY TYPE. IF THE USER ENTERS '3' THE PROGRAN WILL PROMPT FOR ALL FIFTY-FOUR NUMBERS.

ENTER '2' IF THE PROBABILITY OF THE CONSUMER PRODUCT BEING OPERATED IN A PARTICULAR ROOM IS INDEPENDENT OF THE DAY TYPE. IF THE USER ENTER '2" THE PROGRAM UILL PROMPT FOR ONLY 18 NUMBERS. THE FROGRAM WILL AUTOMATICALLY SET THE PROBABILITY OF THE CONSUMER PRODUCT BEING OPERATED EQUAL FOR ALL DIFFERENT DAY TYPES IN A GIVEN ROOM AND A GIVEN HOUSE.

ENTER '1' IF THE PROBABILITY OF THE CONSUMER PRODUCT BEING OPERATED IN A PARTICULAR ROOM IS INDEPENDENT OF BOTH THE HOUSE TYPE AND THE DAY TYPE.

IF THE USER ENTERS '1' THE PROGRAM UILL PROMPT FOR ONLY SIX NUMBERS. THE PROGRAM WILL AUTOMATICALLY SET THE PRODABILITY OF THE CONSUMER PRODUCT BEING OPERATED EQUAL FOR ALL DIFFERENT HOUSE TYPES AND DAY TYPES GIVEN A ROOM TYPE.

#### $-19$

THIS QUESTION WILL PROMPT FOR A NUMBER AFTER IT SPECIFIES ONE OF THE SIX ROOM TYPES. AFTER EACH ROOM TYPE, CHTER THE PROBABILITY FO THE CONSUMER PRODUCT BEING OPERATED IN THE GIVEN ROOM. EG: KITCHEN - 1 THE PROBABILITIES SUMMED OVER THE ROOM TYPES SHOULD EQUAL ONE.

 $C-11$ 

**UEEKDAY(SCHOOL)** 

Appendix C cont.

 $-20$ 

÷

THIS QUESTION WILL PRONET FOR A NUMBER AFTER IT SPECIFIES ONE OF THE SIX ROOM TIPES AND ONE OF THE THREE HOUSE TYPES. AFTER THE PROMPT, CHTER THE PROBABILITY OF THE CONSUMER PRODUCT DEING OPERATED IN THE GIVEN ROON AND THE HOUSE TYPE. EG: KITCHEN SINGLE FANILY  $\cdot$ 1 THE PROBABILITIES SUMMED OVER THE RUOM TYPES SHOULD EQUAL DNE.

 $-21$ 

THIS QUESTION WILL FROMPT FOR A NUMBER AFTER IT SPECIFIES ONE OF THE SIX ROOM TYPES, ONE OF THE THREE HOUSE TYPES, AND ONE OF THE THREE DAY TYPES. AFTER THE PROMPT, EXTER THE PROBABILITY OF THE CONSUNCE PRODUCT BEING OPERATED IN THE GIVEN ROOM, IN THE GIVEN HOUSE TYPE, AND ON THE GIVEN DAY TYPE. EG: KITCHEN SINGLE FANILY ۰. ا THE PRODABILITIES SUMMED OVER THE ROOM TYPES

SHOULD EQUAL ONE.

### $-22$

THIS QUESTION WILL PRONPT FOR A NUMBER AFTER IT SPECIFIES ONE OF THE EIGHT OCTAVE BAND LEVELS.<br>AFTER THE PROMPT, ENTER THE OCTAVE BAND SOUND POWER LEVEL SPECTRUM, IN DECIBELS, FOR THE PRODUCT CLASS. EG: 63 HZ

 $80.$ 

#### $-27$

ENTER THE NAXINUM OF THE SOURCE SOUND POVER LEVEL IN DECIBELS RELATIVE TO DNE PICO WATT.

Appendix C cont.  $-24\,$ 

> ENTER THE MININUM OF THE SOURCE SOUND POWER LEVEL IN DECIBELS RELATIVE TO ONE PICO WATT.

 $-25$ 

ENTER THE STEPSIZE OF THE SOURCE SOUND POWER LEVEL IN DECIBELS.

 $-26$ 

THE DISTANCE BETWEEN THE SOUND SOURCE AND THE OPERATOR POSITION IS ASSUMED TO BE CONSTANT. المندار

 $-27$ THE PROBABILITY OF THE POWER LEVEL BEING A PARTICULAR DECIBEL RANGE IS TO BE SPECIFIED. THIS FRONFT HILL ASK FOR NUMBERS AFTER INDICATING THE RANGE OF LEVELS FOR THAT PARTICULAR BIN. IN GENERAL, A S DR RANGE IS SELECTED. EG: 70-75 DB  $.5$ THE PROBABILITY OF THE POWER LEVEL BEING A

PARTICULAR DECIDEL RANGE MUST SUM TO ONE OVER ALL DECIBEL RANGE LEVELS.

 $-28$ 

i.

 $\mathbb{R}^3$ 

ENTER THE LENGTH OF TIME, IN NINUTES, PERSON TYPE(I), SPENDS IN ROOM(K) OF HOUSE TYPE(M) DURING TIME PERIOD(P) ON DAY TYPE(N)

 $-29$ 

ENTER THE TOTAL NUMBER OF PEOPLE OF PERSON TYPE(I), IN MILLIONS THAT LIVE IN HOUSE TYPE(M)  $\sim$   $\sim$ 

.<br>Alfabet Verläuberhausten in der

Appendix C cont.

 $-30$ ENTER THE NOISE REDUCTION WITHIN THE PRIMARY DUELLING FOR THE OCTAVE BAND LEVEL(S) BETWEEN RECEIVING ROOK(K) AND SOURCE ROON(J) FOR DWELLING TYPE(I),

 $-31$ 

ENTER THE NOISE REDUCTION WITHIN THE SECONDARY DUBLISHS FOR THE OCTAVE BAND LEVELIS) BETWEEN THE RECEIVING RODING) IN THE SECONDARY DUELLING AND THE SOURCE ROON(J) IN THE PRIMARY DUELLING FOR DUELLING TYPE(I)

 $-41$ THERE IS NO HELP NESSAGE AVAILABLE FOR THIS PROMPT

 $-50$ ENTER ONE OF THESE 17 VARIABLES

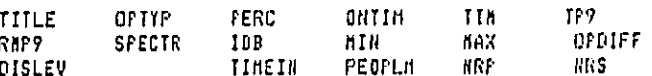

TYPE 'SOS' TO RETURN TO THE OPTION LEVEL

 $-51$ TYPE 'A' TO LIST OUT ALL THE NUMBERS IN THIS VARIABLE TIPE 'S' TO PICK OUT A SINGLE NUMBER IN THE VARIABLE TO CHANGE ANYIHING BESIDES 'A' WILL BE CONSIDERED 'S' ...

 $-55$ 

THERE IS NO HELP MESSAGE AVAILABLE FOR THIS PROMPT

Appendix C cont.

This section contains the error messages which are held in random access file CPNIM.ERROR and are defined in READU and accessed through MSG.

\*\*\* ERROR NUMBER  $1 - 4 + 1$ THAT'S NOT AN OPTION ! \*\*\* ERROR NUMBER  $2 + 11$ THAT'S NOT A NUMBER !

**### ERROR NUMBER**  $3.311$ NO DIGIT FOUND BEFORE BLANK

**### ERROR NUMBER**  $4 + 11$ THERE IS AN UPPER LIMIT OF ONE DECIMAL POINT PER NUMBER

\*\*\* ERROR NUMBER  $5 - 444$ VALID NUMBER, FOLLOWED BY ANYTHING OTHER THAN SPACES IS NOT ALLOWED

\*\*\* ERROR NUMBER  $6 + 11$ THAT'S NOT ONE OF THE VARIABLES. TYPE "HELP" FOR A LIST OF THE VARIABLES

**\*\*\* ERROR NUMBER**  $7 + 144$ PROGRAM ERROR - IN SUBROUTINE CHANGE OR SUBROUTINE VERIF

 $8 + 11$ \*\*\* ERROR NUNDER TYPE 1 OR 2 ONLY, PLEASE

\*\*\* ERROR NUMBER  $9 + 11$ TYPE 1 2 OR 3 ONLY, PLEASE

HHH ERROR HUMBER 10 \*\*\* PROGRAM ERROR - IN SUBROUTINE QUEST OR SUBROUTINE SHOW

HARR ERROR HUMBER 11 AND PROGRAM EXROR - INVALID SUBSCRIPT LETTER PASSED TO HAMIT OR SCROPT

\*\*\* ERROR HUNDER  $12 + 14$ TIMEIN(I,J,M.P, N) IS LESS THAN OPTIN. YOU NUST CHANGE TIMEIN(I, J.N.P.N) OR OPTYP(H), RIGHT HOW SIMEIN(I, J, M, P, H) IS LESS THAN -. 2. **WANK ERROR NUMBER 15 KITS** 

MIN GREATER THAN HAX HAR ERROR NUMBER 16 HER OPTYP NUST BE A POSITIVE FRACTION

 $C-15$ 

Appendix C cont. **### ERROR NUMBER 17 ###** OPTYP NUST SUN TO EITHER O OR 1 1444 ERROR HUNBER 18 #164 PERC MUST BE A POSITIVE FRACTION **\*\*\* ERROR NUMBER** 19.448 TP9 NUST BE A POSITIVE FRACTION 444 ERROR NUMBER 20 444 ' TP9 HUST SUN TO ONE OVER ALL TIME PERIODS ### ERROR HUMBER  $-21$  \*\*\* RMP9 HUST BE A POSITIVE FRACTION **SER ERROR NUMBER 22 \*\*\*** RMP9 NUST SUM TO ONE OVER ALL ROOM TYPES **### ERROR NUMBER**  $23 + * +$ DISLEV MUST BE A POSITIVE FRACTION \*\*\* ERROR NUMBER 24 \*\*\* MUST CHANGE THE VARIABLE VALUES BEFORE THE MODEL CAN RUN. \* FOR THE INTERACTIVE MODE SPECIFY CHANGE OPTION TO CHANGE VARIABLE VALUES # FOR THE BATCH MODE EDIT CPNIN.INPUT TO CHANGE VARIABLE VALUES \*\*\* ERROR NUMBER 25 \*\*\* DISLEV NUST SUN 10 ONE OVER ALL DECIDEL RANGE LEVELS ده سام **STE ERROR NUMBER 29 STE** YOU HUST COMPUTE ANSVERS BEFORE YOU FRINT THEN OUT USE RUN COMMAND BEFORE USING PRINT COMMAND \*\*\* ERROR NUMBER  $30 + 11$ TO REQUEST A SINGLE RUN - TYPE NUNBER OF RUN FOLLOWED BY THE RETURN KEY TO REQUEST LOT OF RUNS - TYPE NUMBER OF EACH RUN, SEPARATED BY COMMAS YOU SHOULD NOT TYPE ANYTHING BESIDES COMMAS BETUEEN THE NUNBERS

Bolt Beranek and Newman Inc.

Appendix C cont.

HAN ERROR NUMBER 34 AND AT LEAST ONE OF THE RUNS YOU REQUESTED DOES NOT EXIST TYPE IN THE NUMBER OF THE RUNS YOU WANT, SEPARATED ONLY BY COMMAS. IF YOU ONLY WANT ONE RUN PRINTED, TYPE IN THE HUMBER OF THAT RUN. FOR EXAMPLE, IF YOU WANTED RUNS 1 THROUGH 5, TYPE <1,2,3,4,5<

**WHEN ERROR NUMBER 54 FMF** SUBSCRIPT CODE VALUE OUT OF RANGE FOR THIS SUBSCRIPT

 $C-17$ 

 $\mathbb{E}$ 

APPENDIX D. CODE FILE

This file contains code names and parameter codes in file CODDAT.DAT which are read in with subroutine READ10.

 $\mathbf{1}$  $2.$ THIS FILE CONTAINS 3. - NAMES OF THE PARAMETER CODES 4. - THE PARAMETER CODES 5. - THE OPTION CODES 6. - THE VARIABLE NAMES  $\bar{z}$ THE FILE WILL BE READ ON UNIT 10 θ. 9. HOUSE TYPES  $10.$ SINGLE FANILY  $11.$  $12.$ · TOWNHOUSE  $13.$ MULTIFAMILY  $14.$ 15. ROOM TYPES  $16.$  $17.$ KITCHEN  $18.$  $LR-DR-FR$ 19. BATHROON 20. **BEDROOM**  $21.$ BASEMENT-UTIL-GAR  $22.$ **OUTDOORS** 23.  $24.$ **PERSON TYPES** 25. 26, UNEMPLOYED ADULT HALE  $27.$ EMPLOYED ADULT MALE 28. UNENPLOYED ADULT FENALE 29. EMPLOYED ADULT FEMALE 30. SCHOOL AGE CHILD 31. **.PRESCHOOL** CHILD  $32.$ 33. DAY TYPES  $31.$ 35. **VEEKDAY(SCHOOL)** 36. **WEEKDAYING SCHOOL)**  $37.$ UEEKEND 38.

 $D-1$ 

the property and property and the second con-

**Service Service** 

Appendix D cont.

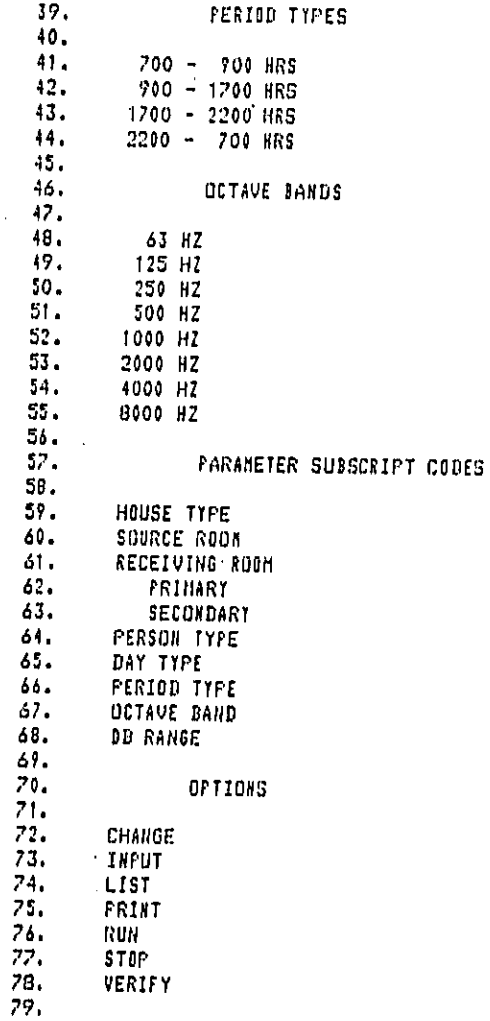

 $\cdots$ 

 $\sim$ Report No. 4510

 $\mathcal{A}$ 

 $\ddot{\phantom{0}}$ 

k.

 $\ddot{\ddot{\phi}}$ 

# Bolt Beranek and Newman Inc.

Appendix D cont.

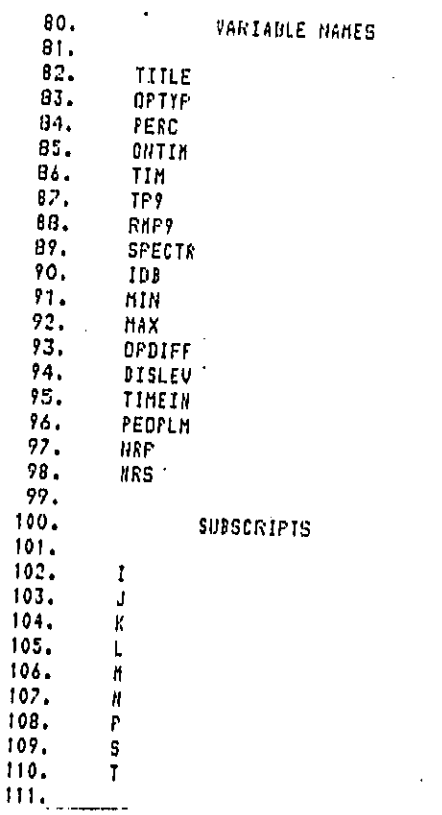

PARAMETER CODES

**HOUSE TYPE**<br>SOURCE ROOK RECEIVING ROOM PRIMARY RECEIVING ROOM SECONDARY **FERSON TYPE** DAY TYPE PERIOD TYPE<br>OCTAVE BAND  $\bar{z}$ DB RANGE  $\overline{\phantom{m}}$ 

دا د د وست

í.

 $\hat{\mathbf{r}}$ Appendix D cont.

 $\epsilon$ 

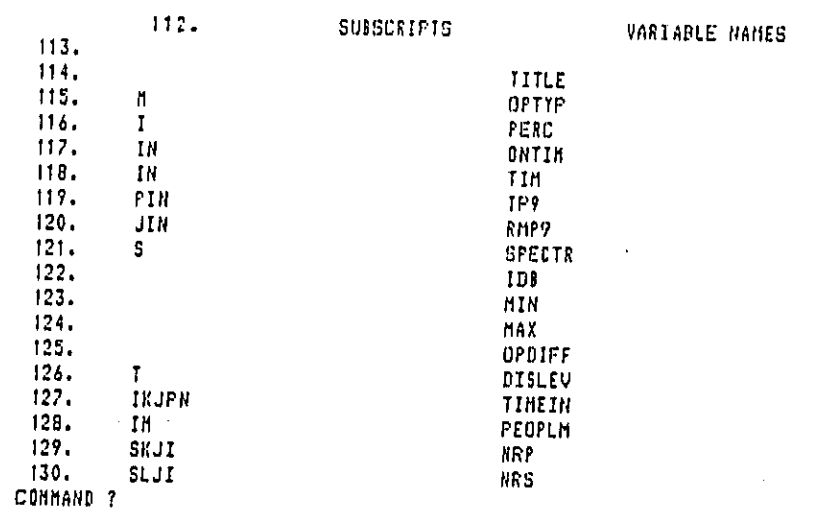

 $D-4$ 

.S

#### Report No. 4510 **BoltBeranek** and Newman Inc.

#### APPENDIX E. FUNDAMENTAL DATA SET

This appendix describes the fundamental data set and the way it is handled in the programs CPNIM Interactive and Batch modes. Four variables are described in this data set. These data have come from the original work by NBS [1], and have not been changed. They represent what is probably the best available data on movement of people in dwellings and average noise reduction from room to room. The four variables are:

- •TIMEIN The length of time, in minutes, spent in one of three dwelling types I, in one of six room types K, by one of six person types M, during one of four period types P, on one of three day types N. The values in the data set vary first with I, second with K, third with M, fourth with P, and fifth with N. These variations are shown in the data listing.
- .PEOPLM The number of people, in millions, residing in house type I, of person type M.
- •NRP Noise reduction in Octave Band S, between receiving room K in the primary dwelling and source room J for dwelling type I. The values vary first with S, second with N, third with J, and fourth with I.
- .NRS Noise reduction in Octave Band S, between receiving room L in the secondary dwelling, and source room J for dwelling type I. The values vary first with S, second with L, third with J and fourth with I.

These data are stored in WYLBUR card format on a namelist file FUND.DAT. The namelist is named FUNDAT and is read into both the Interactive and Batch programs by calling the subroutine READll. The data may be accessed through standard WYLBUR commands and edited or it may be changed through the

 $E-1$ 

\_J

Report No. 4510 **Bolt Beranek and Newman Inc.** 

change subroutine of the interactive mode. The first option will  $\blacksquare$ permanently alter the data set and should only be undertaken if new, more precise data should become available. The second only changes the data set for the one interactive session and is useful in accessing the impacts of changes in fundamental data on the impact calculation results, but is not, in general use, to be employed.  $\mathcal{L}$ 

l, Ŷ.  $\ddot{\cdot}$ 

 $\sigma$  - and  $\sigma$ 

 $\sim$ 

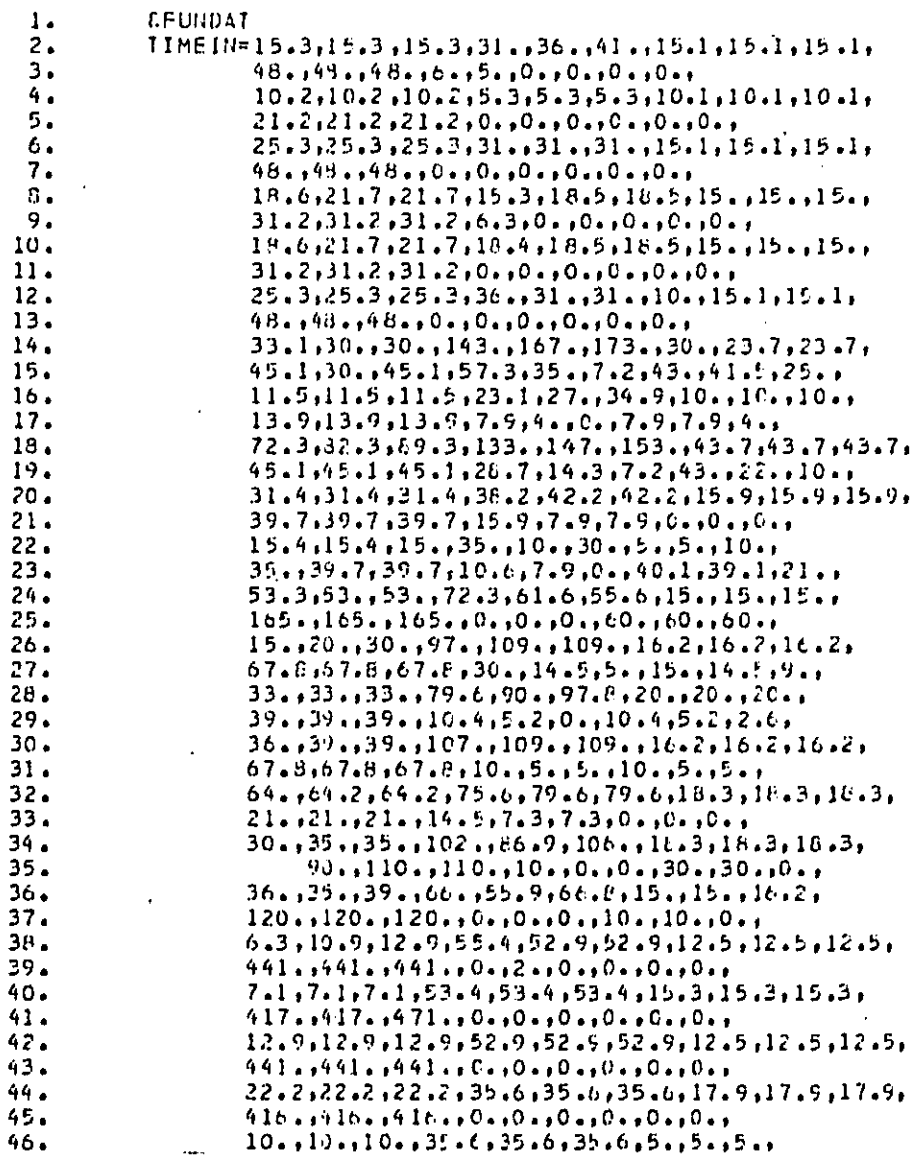

 $E-3$ 

and the company

 $\ddot{\phantom{0}}$ 

 $\ddot{\phantom{a}}$ 

 $\frac{47}{48}$ <br> $\frac{48}{49}$ 

 $50.$  $51.$  $52.$  $53.$ <br> $54.$ <br> $55.$  $56.$  $57.$  $-50.$  $\frac{59}{60}$  $61.$ 

 $62.$ <br> $63.$ <br> $64.$ <br> $65.$ 

 $66.8$ <br> $67.6$ <br> $69.0$ <br> $71.72$ <br> $73.4$ <br> $75.7$ 

 $76.77.78.79.79.$ 

 $80.$  $\frac{81}{82}$ <br> $\frac{83}{83}$ 

84.<br>85.<br>86.

 $rac{67}{65}$ 89.

 $90.91.92.93.$ 

 $\bullet$ 

 $\sim$ 

 $\epsilon$ 

 $\ddot{\cdot}$ 

بالمدادة

 $\frac{1}{2}$ 

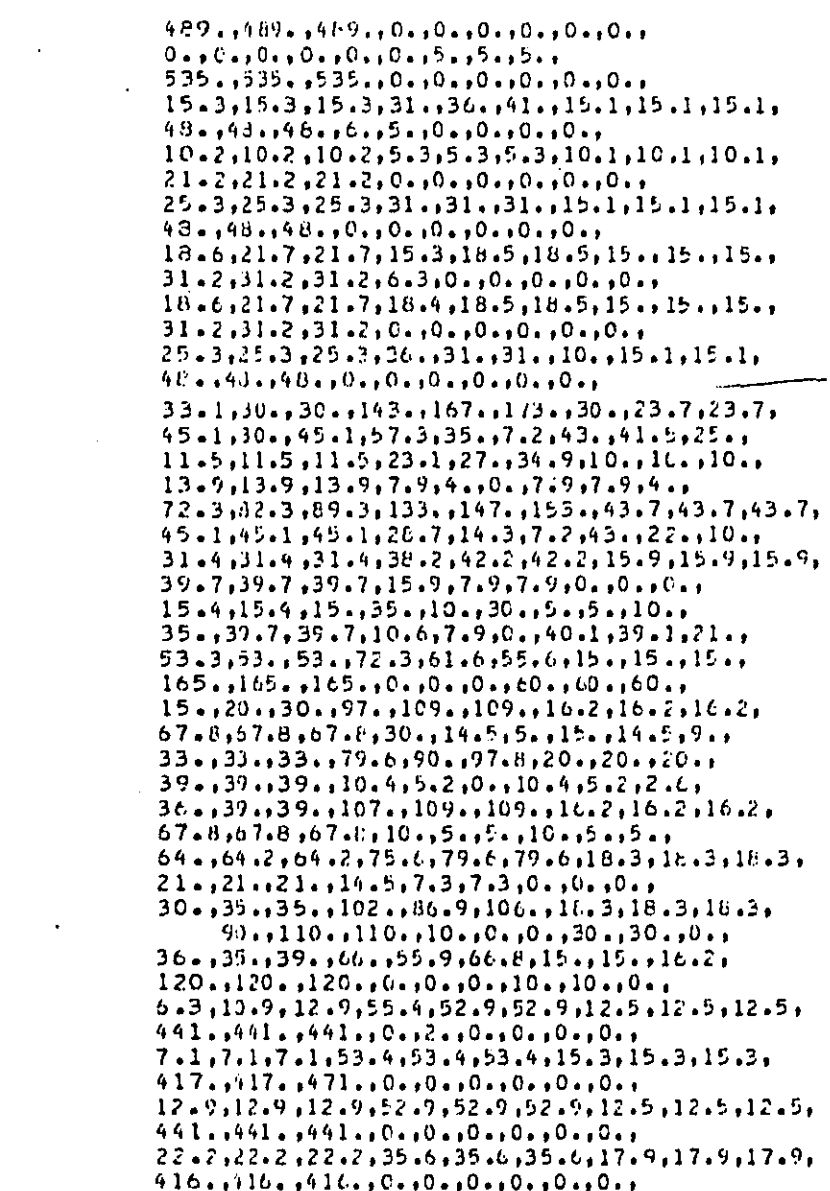

 $\mathbf{r}$ 

k.

 $\overline{1}$ 

 $\mathbf{r}$ 

 $\mathcal{L}_{\bullet}$ 

 $\overline{\phantom{a}}$ 

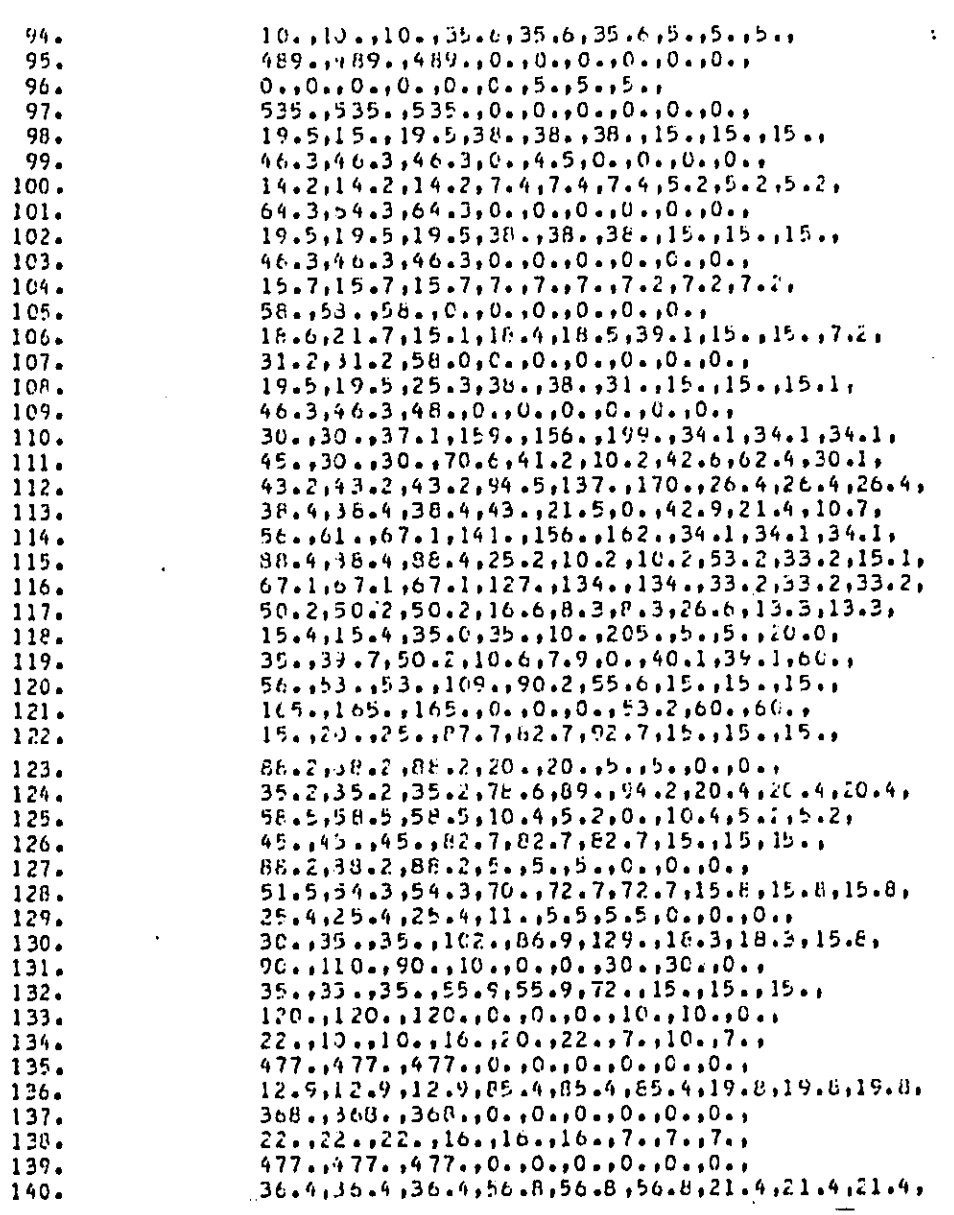

 $E-5$ 

**The company of the company of the company of the co** 

 $\mathcal{A}$ 

161

 $166$  $167$ 

168<br>169<br>170<br>171<br>172<br>174<br>175

179

وي ال

 $\hat{\boldsymbol{\epsilon}}$ 

 $\sim 10^{-11}$ 

J.

÷

.<br>In column to a comparative property of the second and in the following of the first property of the column

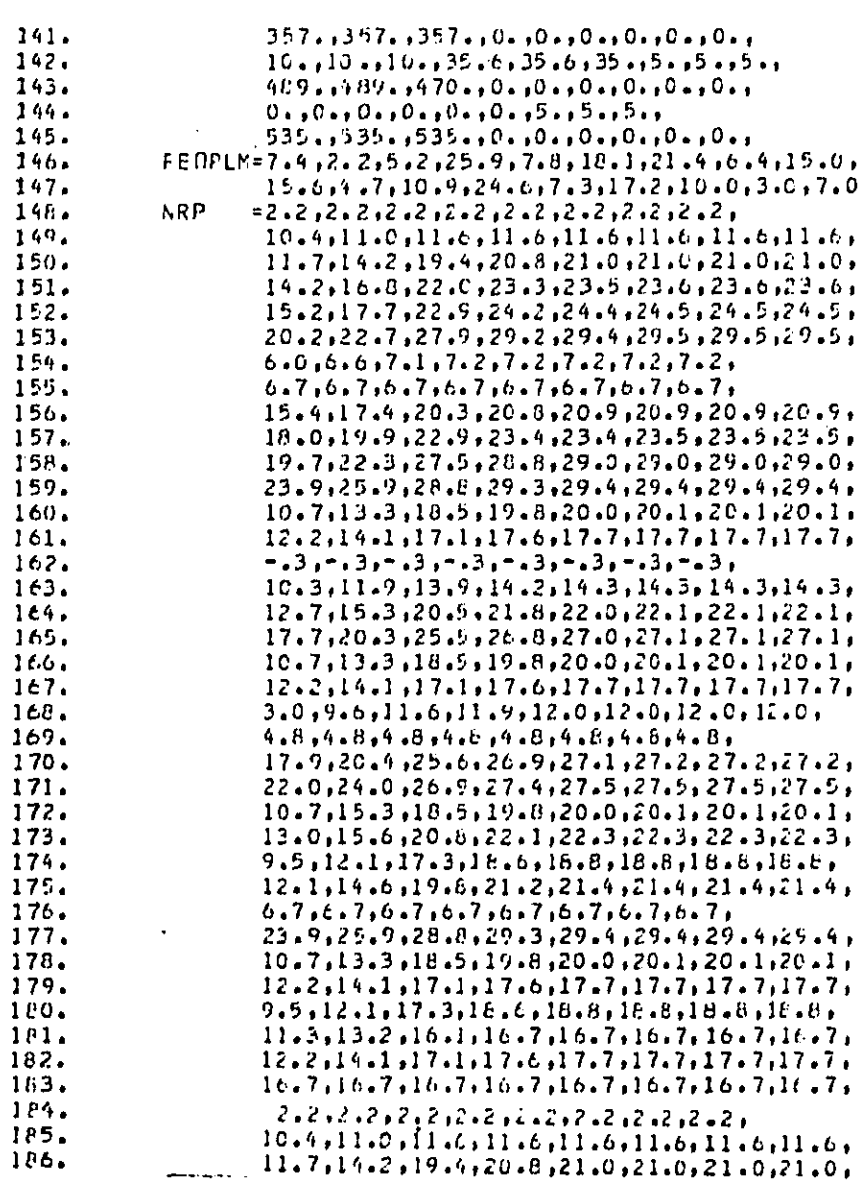

 $E-6$ 

.<br>1981 - Caramanda and Maria Maria de Caramanda (n. 1917).<br>1982 - Caramanda and Caramanda (n. 1920).

187.

188. 189.

190.

191.

192.

 $193.$ 

194.

195.

196.

197. 198.

199.

200.

201. 202.

203.

204.

205.

206.

207.

 $20R<sub>o</sub>$ 

 $2C9.$ 

210.

211.

 $712.$ 

213.

214.

 $215.$ 

 $216.$ 

217.

 $210.$ 

219.

 $220.$ 221.

222.  $223.$ 

 $224.$ 

 $225.$ 

 $226.$ 

227.  $220.$ 

229.

230.

231.

232.

233.

Ť

 $14.2, 16.8, 22.0, 23.3, 23.5, 23.6, 23.6, 23.6,$  $15.2, 17.7, 22.9, 24.2, 24.4, 24.5, 24.5, 24.5,$  $20.2, 22.7, 27.9, 29.2, 29.4, 29.5, 29.5, 29.5,$  $6.0, 6.6, 7.1, 7.2, 7.2, 7.2, 7.2, 7.2,$ 

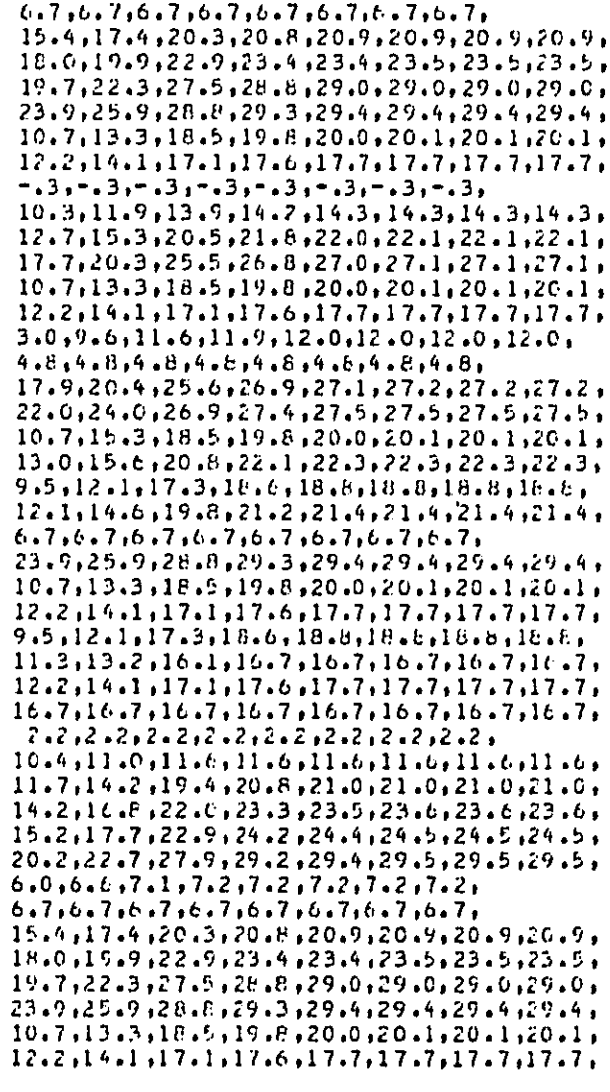

 $E - 7$ 

 $\cdot$ 

 $\ddot{\phantom{0}}$ 

.  $\ddot{\phantom{a}}$ 

l,  $\ddot{\cdot}$ 

 $\overline{a}$ 

 $\ddot{\phantom{a}}$ 

 $\mathcal{L}_{\mathcal{A}}$  .

264  $2\,t\,5$ 

 $7\,66$ 

 $\frac{269}{270}$ 

**The first and an analysis company of the property company** 

 $\sim 10^{11}$  km  $^{-2}$ 

 $\Omega_{\rm{max}}$ 

 $\hat{\mathbf{r}}$ 

 $\frac{1}{2}$ 

 $\hat{\mathbf{r}}$ 

 $\ddot{\phantom{a}}$ 

l.

 $\sim$  100 compared matrices (  $\sim$  5  $^{\circ}$ 

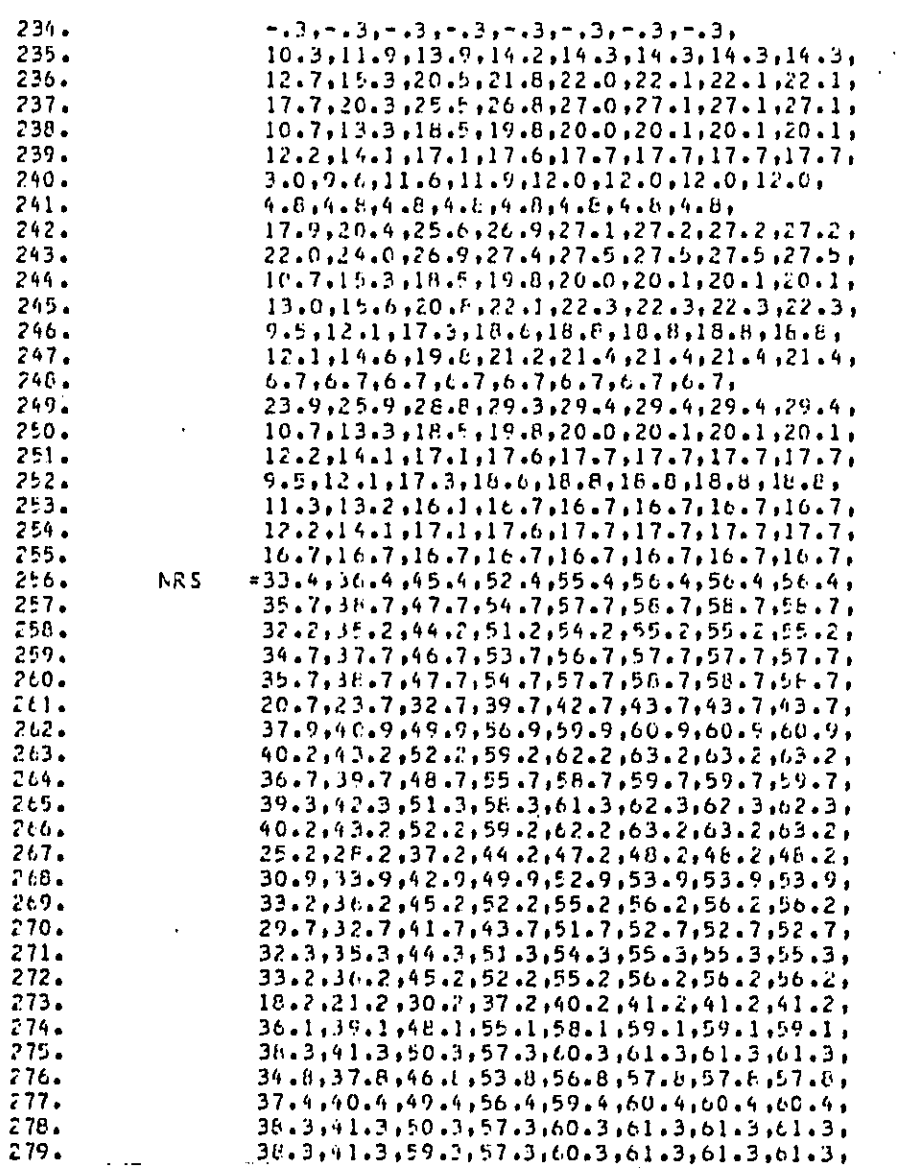

 $E-8$ 

.<br>The state of the second construction of the second contract of the state of the second second second second th

Ł.

 $\sim 10^{11}$  km s  $^{-1}$ 

280.  $23.2.26.3.35.3.47.3.45.3.46.3.46.3.46.3.$ 37. 7,40. 7,49. 5,56. 7,59. 9,60. 5,60. 9,60. 9,60. 281.  $40.2.43.2.52.7.59.2.62.2.63.2.63.2.63.2.$ 282.  $40.2, 43.2, 52.7, 59.2, 62.2, 63.2, 63.2, 63.6,$ 283.  $281.$ 36,7,39.7,48.7,55.7,58.7,59.7,59.7,59.7, 285.  $39.3.42.3.51.3.51.3.61.3.62.3.62.5.02.3.$ 10.2, 43.2, 52. 7, 59. 2, 62. 2, 63. 2, 63. 2, 63. 2, 63. 2 286.  $25.2.28.2.2.37.2.44.2.47.2.48.2.48.2.148.2.$ 287.  $27.9, 10.9, 39.9, 46.9, 49.9, 50.9, 50.9, 50.9, 50.9,$ 200. 30.2,33.2,42.2,49.2,52.2,53.2,53.2,53.2, 289.  $26.7, 25.7, 38.7, 45.7, 48.7, 49.7, 49.7, 49.7,$ 290.  $791.$  $29.3,32.3,41.3,48.3,51.3,52.3,52.3,52.3,$ 30.2,33.2,42.2,49.2,52.2,53.2,53.2,53.2,  $292.$ 293.  $24.2, 24.2, 24.2, 24.2, 27.2, 28.2, 28.2, 28.2,$ 294.  $23.4,21.4,36.4,42.4,43.4,46.4,46.4,46.4.$ 225.  $25.7.22.7.37.7.7.44.7.47.7.46.7.48.7.46.7.$ 296.  $22.2.2.25.2.34.2.34.2.41.2.44.2.45.2.45.2.$ 297. 24.7,27.7,36.7,43.7,46.7,47.7,47.7,47.7,47.7 298. 25.7.26.7.37.7,44.7.47.7.48.7.46.7.46.7. 20.7,23.7,32.7,39.7,42.7,43.7,43.7,43.7, 299. 27.0,30.9,39.9,46.9,49.9,50.9,50.9,50.9,  $300.$ 30.2,33.2,42.2,49.2,52.2,53.2,53.2,53.2,  $301.$ 26.7.29.7.38.7.45.7.48.7.49.7.49.7.49.7.  $302.$ 29.3.37.3.41.7.48.3.51.3.52.3.52.3.52.3.  $303.$ 30.2.33.2,42.2,49.2,52.2,53.2,53.2,53.2,  $304.$  $25.2, 26.2, 37.2, 444.2, 447.2, 48.2, 48.2, 46.2, 46.2,$  $305.$ 20.9,23.9,32.9,39.9,42.9,43.9,43.9,43.9,  $30<sub>0</sub>$ 23.2,26.2,35.7,42.2,45.2,46.2,46.2,46.3,  $307.$ 19.7,22.7,31.7,3b.7,41.7,42.7,42.7,42.7,  $308.$ 22.3.25.3.34.2,41.3,44.3,45.3,45.3,45.3,45.3 309. 23.2.26.2.35.2.42.2.45.2.45.2.46.2.46.2. 310.  $18.2, 21.2, 30.2, 37.2, 40.2, 41.2, 41.2, 41.2, 41.2,$  $311.$  $312.$  $26.1129.1126.1145.1146.1149.1149.1149.11$ 28.3,31.3,40.3,47.3,50.3,51.3,51.3,51.3,51.3,  $313.$  $314.$  $24.8927.8936.1943.8946.8947.8947.697.8$ 27.4,30.4,39.4,46.4,49.4,50.4,50.4,50.4,  $315.$ 28.3,31.3,40.3,47.3,50.3,51.3,51.3,51.3, 316.  $23.3, 26.3, 35.3, 42.3, 45.3, 46.3, 46.3, 46.3,$  $317.$  $27.9.30.9.39.9.46.9.50.9.50.9.50.9.50.9.50.$  $318.$ 30.2, 33.2, 42.2, 49.2, 52.2, 53.2, 53.2, 53.2,  $319.$  $26.7.29.7.39.7.95.7.48.7.49.7.49.7.49.7.49.7.$  $220 -$ 29.3,32.3,41.3,48.3,51.3,52.3,52.3,52.3,  $321.$  $30.2, 33.2, 42.7, 49.2, 52.2, 53.2, 53.2, 53.2,$  $322 25.2, 26.2, 37.7, 44.2, 47.2, 48.2, 46.2, 46.2,$  $323 27.9,30.9,39.4,46.9,49.9,50.9,50.9,50.9.$  $324.$  $30.2, 13.2, 42.7, 49.2, 52.2, 53.2, 53.2, 53.2, 53.2,$ 325.

 $E - 9$ 

J.

÷.

 $\sim$  .

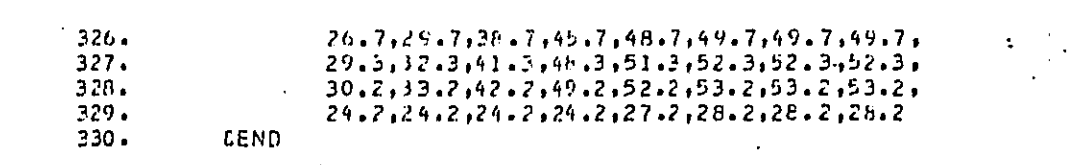

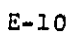

 $\mathbb{R}^2$ 

 $\vec{u}$ 

 $\ddot{\phantom{a}}$ 

### A**P**PEND**I**X F. **S**AM**P**L**E O**P**E**RA**TI**ONA**L** PROC**ED**URES

**T**he purpose of this appendix is to provide illustra**t**ive informat**i**on **t**hat wi**l**l g**i**ve the user a better idea of what may be ex**p**e**c**ted when an a**t**t**e**mpt is ma**d**e to run the program. Su**c**h matters as program ini**t**iation, p**r**ompts, and error messages wil**l b**e covered.

The following **c**onventions will be used:

- **L**owe**r c**ase a**l**pha**n**umeric chara**c**ters underlined in**di**ca**t**e a message **f**rom the computer
- **•** Upper cas**e** alphanumeric characters indicate a response b**y** the user
- Footnotes, **i**ndicated by superscript numerals, will be used to explain the po**i**nts illust**r**a**t**ed in **t**he example.

**The** exam**pl**e n**o**w f**oll**ows.

#### ready

**E**X**EC G**O

**This** p**ro**@**r**am a**ss**e**s**s**es the h**e**a**l**th** a**nd** wel**f**a**re i**mp**ac**t **o**f **con**s**umer** p**roduc**t **noise. Th**e **,** origina**l** vers**io**n w**a**s written by the Nati**o**na**l** %ursau o**f** St**a**ndar**d**s for **E**PA **i**n 1§7**8**. 'The" m**o**del was up**d**ate**d** and made intera**c**tive **i**n na**ture in 1980.**

q%9 o**f t**hi**s** pr**o**gram does not requ**i**re extensive**p**r**o**@**r**ammin\_ ex**p**e**ri**en**c**e. The m**o**de**l** i**s d**sa**i**\_,ne**d** ,to p**ro**mp**t** th**e** us#**r** \_or a**l**\_ **in**p**u**t \_**a**ta, a**n**d a**l**l**ow**s **maxi**mum\_**f**le**x**a**bility in** p**r**o@**r**am op**e**rat{on £h**roh**\_h **ea**sily **und**ers**t**oo**d** directions.

**T**he o**pe**ra**t**o**r** i**s** p**ro**vi@e**d** ad**di**ti**o**nal as**s**istance at any o**f** the mo**d**e**l p**r**o**m**p**ts by ty**pi**n**g**

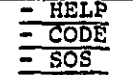

- 0oPs

**T**\_pln\_ '**HELP**' wi**l**l **pr**ovide a more expan**s**ive exp**l**anation **T**\_p**l**n\_ '**CO**D**E**' w**ill** p**r**ov**i**de a i\_**s**t o**f** the paramete**r c**o**d**e**s**. **T**\_p**i**n\_ 'S0S' wi**l**l **r**eturn the operator one leve\_ up. h **T**\_p**i**n\_ **'O**O**PS**' w**ill r**e**t**ur**n** the operator t**o t**he beg**i**nn**i**ng **of** the prompt.

 $\mathcal{L}^{\text{max}}$  and the components of the state  $\mathcal{L}^{\text{max}}$  , where  $\mathcal{L}^{\text{max}}$  , and  $\mathcal{L}^{\text{max}}$ 

#

**Collection** 

Appendix F **c**on**t**.

**T**he **op**e**r**at**or c**an pe**t** a l**i**s**tin**g **o**f th**e** as**si**s**t**an**c**e **c**o**d**es by typing **'**?'.

D**oc**umen**t**ation on the use of this program, an**d** a bat**c**h version of **t**he same program **c**an be fo**u**nd in the "users manua**l** and program guide" available th**r**ough the E**P**A-ONAC of**f**i**c**e.

**T**he o**p**tions are:

CHANGE<br>INPUT **LIST PRINT** R**U**N **STOP** •**V**ER**IF**Y

**Ente**r **O**p**tion:**

**I**N**PUT**

\*\*\*\*\*\*\*\*\*\*\*\*\*\*\*\*

**enter tit**ie

**c**on**su**mer **product** name **and o**pe**ra**t**o**r req**ui**r**ement**

**TRIAL** R**U**N

\*\*\*\*\*\*\*\*\*\*\*\*\*\*\*\*

e**n**ter o**p**typ f**r**ac**t**ion of operators **f**or person **ty**pe

**person t**ype

**un**emp**l**oy**ed adu**l**t** m**a**l**e**

**RET**U**R**N I

**\***t**\*** er**ro**r **n**u**mb**e**r 3 \*\*\***

**no di**g**it found** b**efor**e **b**l**an**k 2

ent**er** optyp \_**r**a**c**tlon of o**p**era**t**ors for person type

.<br>An de de tre marine an deux de la companyation de la comp

**IT**he **c**a**rriag**e retu**r**n k**ay** was **p**resse**d** at th**i**s poin**t t**o **d**etermine whethe**r** de**f**a**u**lt values **c**oul**d** be entere**d** by this means.

'\_ 2Ob**vi**o**usly,** t**hi**s **did** n**ot** w**or**k. **techniqu**e

**F-2**

the company may be considered to

 $\mathcal{L}_{\mathcal{A}}$  ,  $\mathcal{L}_{\mathcal{A}}$  ,  $\mathcal{L}_{\mathcal{A}}$
person type \_\_\_\_\_\_\_\_\_ unemployed adult male  $23 -$ \*\*\* error number 16 \*\*\* OPtyp must be a positive fraction enter optyp<br>fraction of operators for person type person type unemployed adult male<br>2/3 \*\*\* error number 2 \*\*\*<br>that's not a number!<sup>3</sup><br>\*\*\*\*\*\*\*\*\*\*\*\*\*\*\*\*\* enter optyp<br>fraction of operators for person type person type unemployed adult male  $\cdot$  1 employed adult male  $\cdot$  0 unemployed adult female  $.8$ employed adult female  $\cdot$  2 school age child  $\Omega$ preschool child 0. \*\*\*\*\*\*\*\*\*\*\*\*\*\*\*\* enter perc<br>fraction of each house that own the consumer product

 $\sqrt{2}$ 

'Note that a fracton was asked for and a fraction was entered, but a fraction does not satisfy the requirements of the program.

and a construction of account with a com-

.<br>The second contract of the second contract of the second contract of the second contract of the second contract of

house type

single family 79

townhouse

 $\overline{.9}$ 

multifamily т  $\sim$ 

\*\*\*\*\*\*\*\*\*\*\*\*\*\*\*\*

type '2' if the minutes/day the consumer<br>product is operated depends on both the house type and the day type

type '1' otherwise

enter ontim minutes/day the consumer product operates

house type -----------

single family  $\overline{20}$ 

townhouse 10

multifamily 30

\*\*\*\*\*\*\*\*\*\*\*\*\*\*\*\*

type '2' if the length of time (in minutes) the consumer product is used during each<br>operation depends on both the house type and the day type

type '1' otherwise

موسين

 $\mathbf{1}$ 

enter tim length of time (in minutes) the consumer product is used during each operation house type single family  $20$ townhouse<br>10

 $F-4$ 

.<br>1980 - The Marie Albert School of the Communication of the School of the American School of the School of the

 $\sim$   $\sim$ 

 $\sim$  - communications are  $\sim$ 

multifamily 30 \*\*\*\*\*\*\*\*\*\*\*\*\*\*\*\*

type '3' if the probability of<br>the consumer product being operated<br>in a given time period depends on<br>the house type and day type type '2' if the probability of<br>the consumer product being operated<br>in a given time period depends only on the house type

type '1' otherwise

enter tp9 probability of the consumer product being operated in a<br>given time period

period type

 $\mathbf{1}$ 

 $\frac{700 - 900 \text{ hrs}}{100 - 100 \text{ hrs}}$ ħ

 $900 - 1700$  hrs -7

 $\frac{1700 - 2200 \text{ hrs}}{1}$ 

 $\frac{2200 - 700 \text{ hrs}}{0}$ 

type '3' if the probability of the consumer product being operated<br>in a given room depends on the house type and the day type

type '2' if the probability of<br>the consumer product being operated In a given room depends only on the house type

type '1' otherwise

 $F-5$ 

**The Company of American Service** 

enter rmp9<br>probability of the consumer product being operated in a given room

source room -----------

kitchen  $\overline{1}$ 

 $\frac{1r-dr-fr}{1}$ 

bedroom  $\Gamma$ 

basement-util-gar<br>.0000000000000001

outdoors  $\overline{0}$ 

 $\overline{a}$ 

 $\vdots$ 

\*\*\*\*\*\*\*\*\*\*\*\*\*\*\*

enter spectr<br>octave band levels for the consumer product

octave band ------------

 $\frac{63}{505}$ 

The options are:<br>CHANGE<br>INPUT<br>LIST PRINT **RUN STOP** VERIFY

"This response takes the program out of the input subroutine and into the option subroutine.

 $\frac{1}{2}$  and a simple parameter and  $\hat{p}$  and  $\hat{p}$  is a set of  $\hat{p}$ 

 $\bar{z}$  ,  $\bar{z}$ 

 $\bar{z}$ 

enter option: run5 \*\*\* error number 20\*\*\* the beriods sum to one over all time periods. \*\*\* error number 24 \*\*\* must **c**hange the variable values be**f**ore the model can run.

**\* f**o**r** the inte**r**a**cti**ve m**o**de specify chan**g**e option **t**o **c**han**g**e varia**b**le values \* **f**or **t**he batch mode edit CPN\_M.**I**N**P**U**T** to chan**g**e variab**l**e values

**T**he options are: **CH**A**NG**E **I**NPU**T** L**I**S**T P**R**I**N**T** RUN STO**P** \_ VER**I**FY

> **E**nter o**pt**ion: **STOP A**r**e y**o**u finis**he**d?**

Y**ES**

R**YE**

 $\cdot$ 

S**T**h**i**s wa**s** an at**t**e**mpt to r**un **t**he p**rog**r**a**m w**i**th the va**l**ues **t**ha**t** h**a**d **b**ee**n** en**ter**e**d.**

6**The r**e**ad**er **c**a**n ch**e**c**k **the p**re**c**e**edin**g p**age**s **to find th**e **v**a**ria**bles an**d** e**rr**o**rs** re**f**e**rr**e**d** t**o**.

.<br>Waxaa guulaysa waa kale waxa ka mid waxa waxa ah in mid waxa ka s

a construction of

## AP**PE**ND**I**X **G**. **P**ROBL**E**MS **I**N EX**EC**UTION

**Sinc**e N**C**C ar**c**h**i**ves f**i**les **t**ha**t** hav**e** n**ot** be**e**n used **o**ver a th**r**ee-mon**t**h pe**ri**od, all of the f**i**les necessary to opera**t**e this p**r**o**g**ram will be ar**c**h**i**ved. **T**he ap**p**roa**c**h to de-arch**l**ving the necessary f**i**les **t**hat requi**r**es the least knowledge o**f** computer ope**r**ations is **d**es**c**ribed as follows. First, consult an **I**BM ut**i**lit**i**es manua**l** or the NCC use**r**'s manual on how **t**o **d**e-ar**c**hive **fi**les. Nex**t**, de-ar**c**hive the **fi**le "CN.**EP**A**J**S**T**.**S2K**C.GO.CL**I**S**T**". **T**hen, use **t**he command "**E**X**E**C GO". **T**he **p**rogram will not run, but a message w**i**ll appear **t**h**a**t **g**ives the name o**f** a **f**ile **t**hat **i**s not av**a**ilable. De-ar**c**hive **t**h**i**s **f**ile, an**d** t**r**y "**E**X**E**C **G**O" a**g**a**i**n. **T**his **pr**o**c**e**d**ure may be use**d r**e**p**eate**d**ly until, **f**inally, al**l o**f **t**he ne**c**essary **f**iles have been de-ar**c**hived.

 $\sim$  G-1

! m